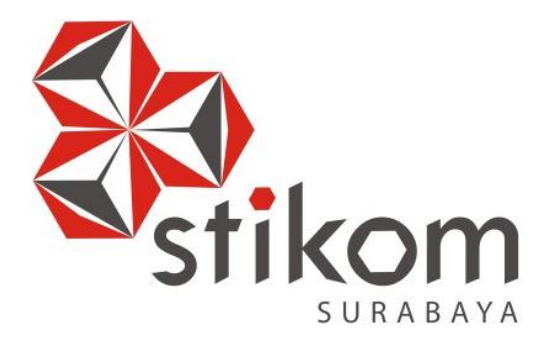

# **BRANDING PROGRAM STUDI MELALUI MEDIA ONLINE PADA PROGRAM STUDI DIII KOMPUTERISASI PERKANTORAN DAN KESEKRETARIATAN INSTITUT BISNIS DAN INFORMATIKA STIKOM SURABAYA**

**WORKSHOP** 

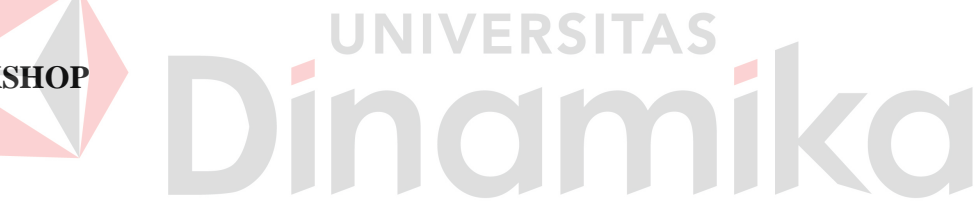

**Program Studi** 

**DII Komputerisasi Perkantoran dan Kesekretariatan** 

**Oleh:** 

**A.BELLA JENYLYA CHENIARNO** 

**12390150008** 

# **BRANDING PROGRAM STUDI MELALUI MEDIA ONLINE PADA PROGRAM STUDI DIII KOMPUTERISASI PERKANTORAN DAN KESEKRETARIATAN INSTITUT BISNIS DAN INFORMATIKA STIKOM SURABAYA**

# **WORKSHOP**

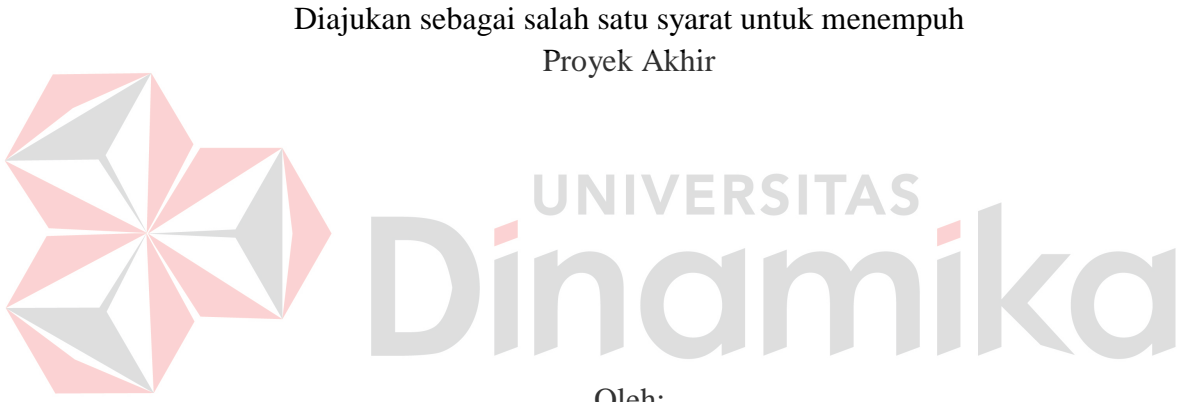

Oleh:

- Nama : A.BELLA JENYLYA CHENIARNO NIM : 12.39015.0008 Program : DIII (Diploma Tiga)
- Jurusan : Komputerisasi Perkantoran dan Kesekretariatan

# **INSTITUT BISNIS DAN INFORMATIKA STIKOM SURABAYA**

**2015**

# **BRANDING PROGRAM STUDI MELALUI MEDIA ONLINE PADA PROGRAM STUDI DIII KOMPUTERISASI PERKANTORAN DAN KESEKRETARIATAN INSTITUT BISNIS DAN INFORMATIKA STIKOM SURABAYA**

dipersiapkan dan disusun oleh

#### **A.Bella Jenylya Cheniarno**

#### **NIM : 12.39015.0008**

Telah diperiksa, diuji dan disetujui oleh Dewan Penguji pada : 16 Januari 2015

#### **Susunan Dewan Pembimbing dan Penguji**

**\_\_\_\_\_\_\_\_\_\_\_\_\_\_\_\_\_\_\_\_\_\_\_\_\_\_\_\_\_\_**

**\_\_\_\_\_\_\_\_\_\_\_\_\_\_\_\_\_\_\_\_\_\_\_\_\_\_\_\_\_\_**

**\_\_\_\_\_\_\_\_\_\_\_\_\_\_\_\_\_\_\_\_\_\_\_\_\_\_\_\_\_\_**

**\_\_\_\_\_\_\_\_\_\_\_\_\_\_\_\_\_\_\_\_\_\_\_\_\_\_\_\_\_\_**

#### **Pembimbing**

**I. Titik Lusiani, M.Kom., OCP NIDN. 0714077401**

#### **Penguji**

- **I. Ayuningtyas, S.Kom., M.MT., MOS NIDN. 0722047801**
- **II. Titik Lusiani, M.Kom., OCP NIDN. 0714077401**
- **III. Marya Mujayana, S.S., M.M. NIDN. 0727038201**

*Workshop* ini telah diterima sebagai salah satu persyaratan menempuh Proyek Akhir

**Ayuningtyas, S.Kom., M.MT., MOS Kepala Program Studi DIII Komputerisasi Perkantoran dan Kesekretariatan**

INSTITUT BISNIS DAN INFORMATIKA STIKOM SURABAYA

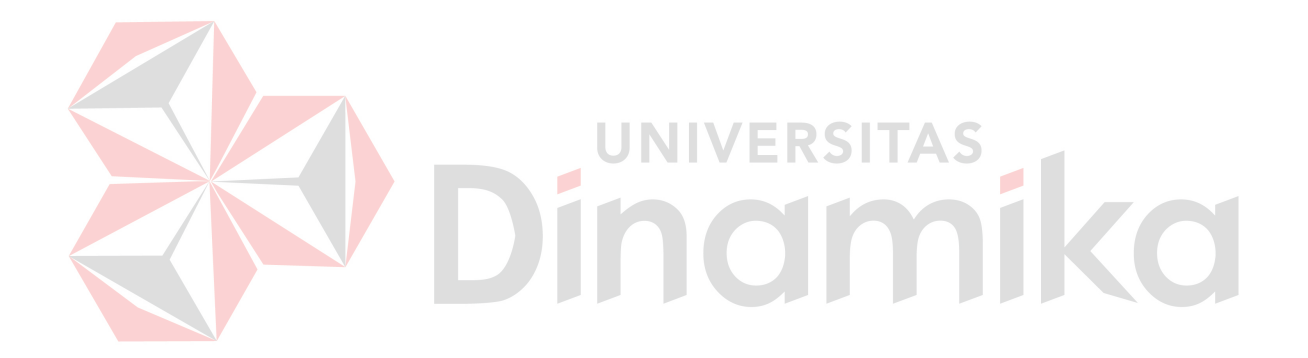

*"Belajar, berusaha dan berdoa adalah kunci keseimbangan manusia untuk dapat meraih kesuksesan"*

*-A.Bella Jenylya Cheniarno-*

#### **ABSTRAK**

<span id="page-4-0"></span>Akses internet merupakan unsur wajib yang harus dimiliki dalam proses pencitraan program studi DIII Komputerisasi Perkantoran dan Kesekretariatan Institut Bisnis dan Informatika Stikom Surabaya. Pencitraan atau lebih dikenal dengan *branding* yang dilakukan bagian tersebut berupa update berita, kegiatan dan informasi secara baik melalui alat bantu berupa media. Media online dapat diakses kalangan masyarakat adalah Blog serta media sosial populer lainnya seperti *Facebook* dan *Twitter*. Dengan memberikan informasi tersebut akan mempermudah admin untuk menyampaikan berbagai informasi kepada pengguna sosial media di seluruh penjuru dunia. Akan tetapi disetiap jalannya pemberian informasi ini dapat menemukan kendala saat mempublikasikan kegiatan atau informasi. Kendala tersebut berupa kesalahan pada *server blog* yang menuntut admin untuk selalu *update blog*. Hal tersebut dapat disebabkan oleh banyak hal seperti bentuk *slide home* yang tidak tampil sampai alamat *link* yang tidak dapat terbaca. Untuk mengatasi masalah tersebut admin dapat menggali informasi melalui buku referensi dan bagian PPTI. Dengan begitu dapat membantu admin dalam melakukan *branding* dengan maksimal. Hasil yang diperoleh dari penelitian ini adalah mampu membuat media online untuk pencitraan positif pada masyarakat dan pada Program studi DIII Komputerisasi Perkantoran dan Kesekretariatan Institut Bisnis dan Informatika Stikom Surabaya.

*Kata kunci: Branding,* Media *Online,* DIII Komputerisasi Perkantoran dan Kesekretariaran

3 KS II

TAS

#### *ABSTRACT*

<span id="page-5-0"></span>*Internet access is required elements that must be held in the imaging process Diploma courses Computerized Office and Secretariat of the Institute of Business and Informatics Stikom Surabaya. Imaging or better known as the branding is done in the form of updated news section, events and information through tools such as the media. Accessible online media society is Blog and other popular social media such as Facebook and Twitter. By providing such information will facilitate the admin to deliver information to social media users throughout the world. But in every way the provision of this information can find obstacles when publishing activities or information. The constraints in the form of an error on the blog server that requires administrators to constantly update the blog. This can be caused by many things such as a slide home that does not appear to address the links that can not be read. To overcome these problems the admin can collect information through reference books and parts PPTI. By doing so can help administrators in performing with maximum branding. The results obtained from this study is able to create online media for a positive image in the community and in the study of DIII Computerization Program Office and the Secretariat of the Institute of Business and Informatics Stikom Surabaya.*

*Keywords: Branding, Online Media, DIII Computerized Office and Secretarial*

#### **KATA PENGANTAR**

<span id="page-6-0"></span>Alhamdulillah dengan rasa syukur kehadirat Allah SWT yang dengan rahmat dan inayah-Nya, laporan *Workshop* ini telah selesai penulis susun dengan baik dan merupakan persyaratan untuk mengikuti Proyek Akhir Program Studi Diploma III Komputerisasi Perkantoran Dan Kesekretariatan Institut Bisnis dan Informatika Stikom Surabaya.

Laporan ini penulis susun berdasarkan hasil tugas *Workshop* pada Program Studi DIII Komputerisasi Perkantoran dan Kesekretariatan Institut Bisnis dan Informatika Stikom Surabaya yang dilaksanakan dari tanggal 1 Juli 2014 sampai dengan 3 September 2014. Penulis mengucapkan terima kasih sebesarbesarnya kepada:

- 1. Kedua orang tua yang memberi dukungan dan do'a sehingga penulis berhasil menyelesaikan penulisan laporan dengan lancar.
- 2. Ibu Titik Lusiani, M.Kom., OCP sebagai pembimbing dalam pelaksanaan dan pembuatan laporan *workshop.*
- 3. Ibu Marya Mujayana, S.S., M.M. sebagai dosen penguji laporan *workshop*.
- 4. Ibu Ayuningtyas, S.Kom., M.MT., MOS sebagai Kepala Program Studi DIII Komputerisasi Perkantoran dan Kesekretariatan yang telah memberikan ijin *workshop*.
- 5. M. Ramzi (10410100209) sebagai sahabat penulis yang membantu dalam menyempurnakan blog ketika dalam perbaikan server.
- 6. Rizkaa Mariitsa Zain dan Erwin Danu Wardhana sebagai sahabat penulis yang membantu dalam kesempurnaan penggunaan bahasa pada laporan *Workshop* ini.

7. Semua teman-teman seperjuangan Rizal, Mega, Henny, Dini, Indra, Selvy, Firman dan Aryan Program Studi DIII Komputerisasi Perkantoran dan Kesekretariatan yang saling memberi dukungan dan semangat untuk lulus dan wisuda bersama.

Semoga Allah SWT membalas segala kebaikan kepada semua pihak yang telah berkenan memberikan waktunya untuk membimbing penulis, sehingga penulis dapat mendapatkan tambahan ilmu dan informasi. Penulis mengharapkan masukan, saran serta kritik untuk lebih menyempurnakan dalam penulisan laporan selanjutnya. Besar harapan penulis agar laporan ini bisa dimanfaatkan untuk pembaca sebagai tambahan ilmu dalam mempelajari bagaimana *Wokshop* dan cara penulisan laporannya. Mohon maaf sebesar-besarnya penulis sampaikan jika ada kekurangan dalam penulisan.

Penulis

Surabaya, Januari 2015

# **DAFTAR ISI**

<span id="page-8-0"></span>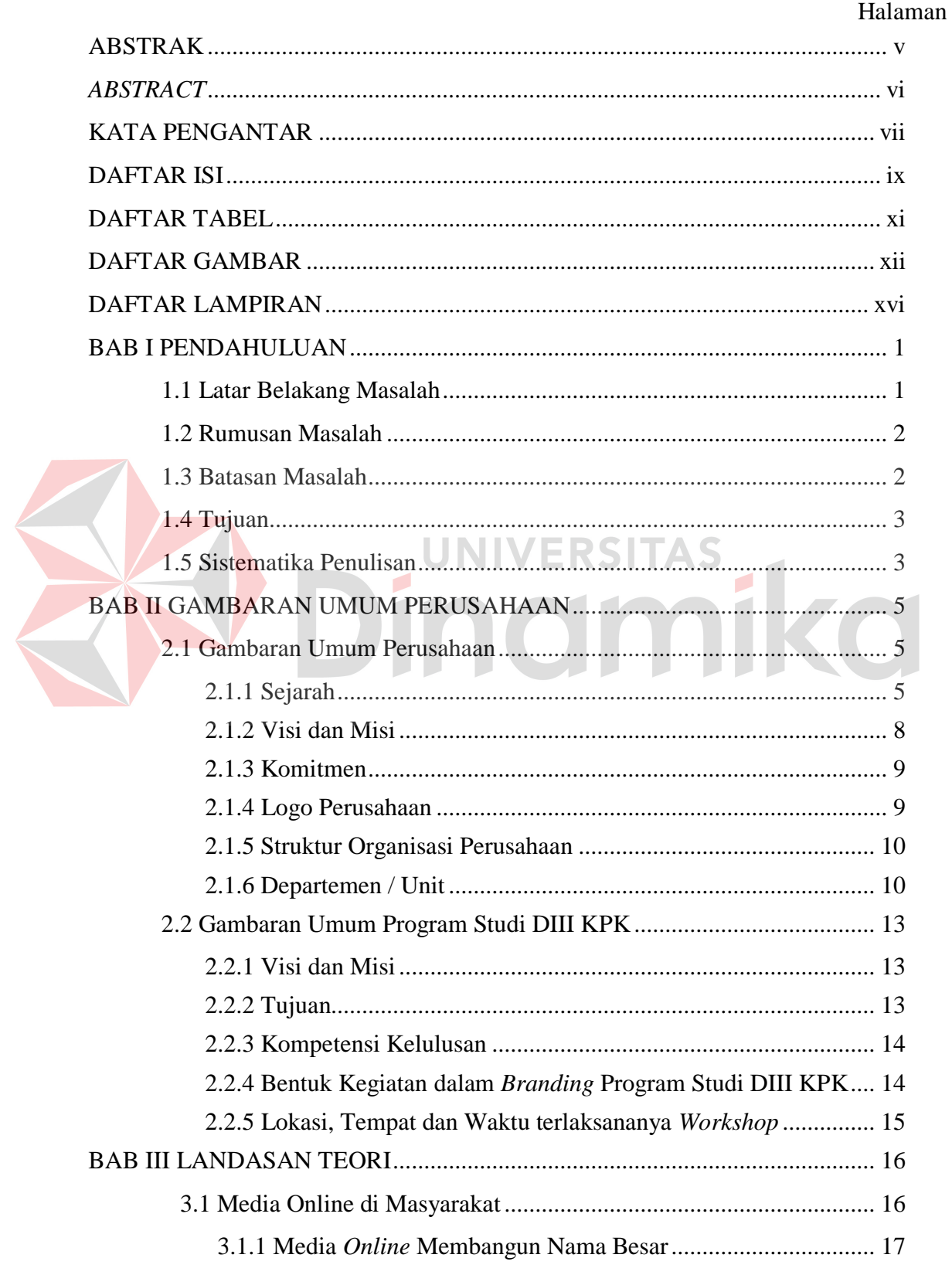

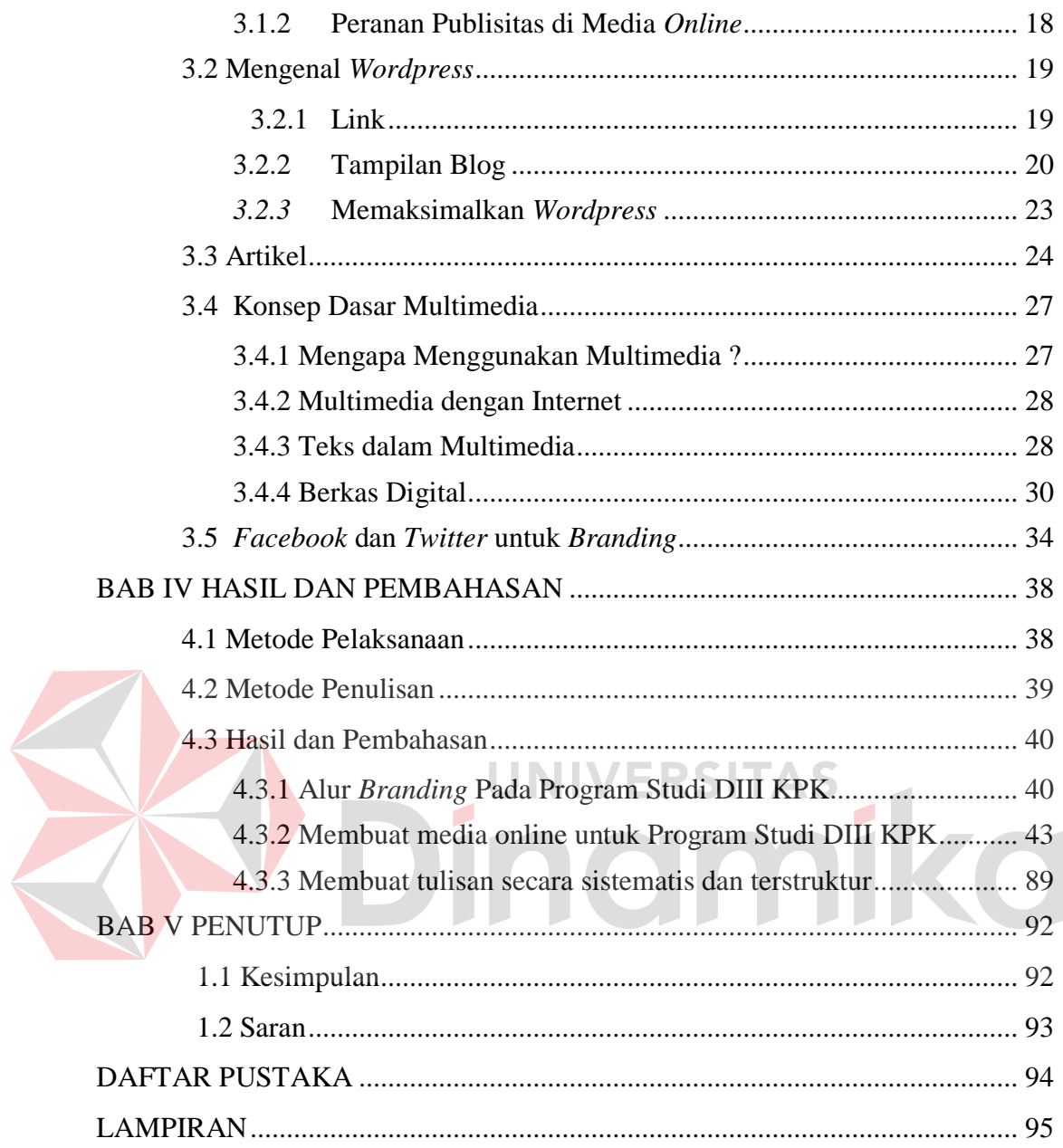

#### **DAFTAR TABEL**

#### Halaman

<span id="page-10-0"></span>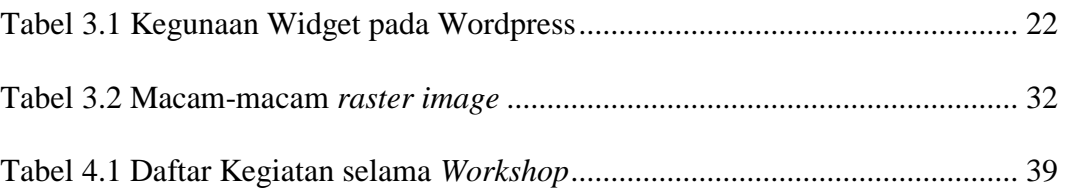

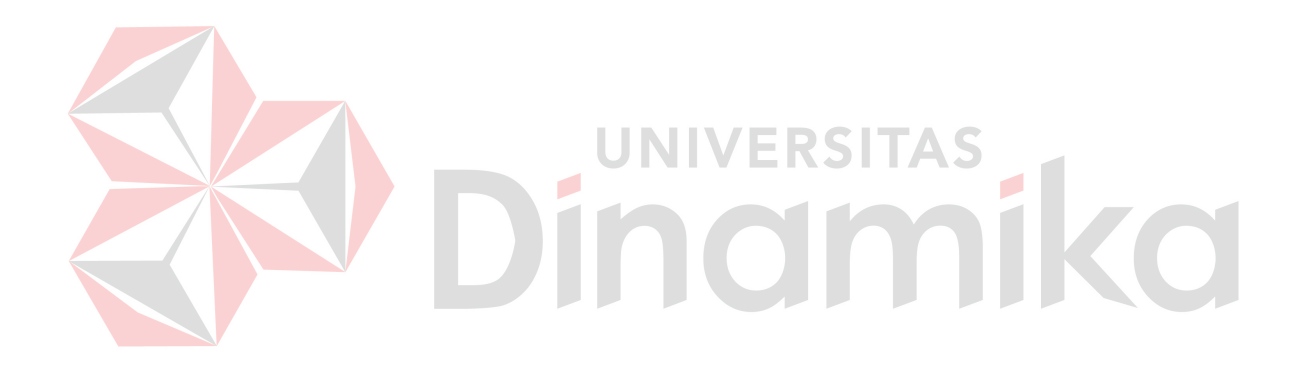

# **DAFTAR GAMBAR**

<span id="page-11-0"></span>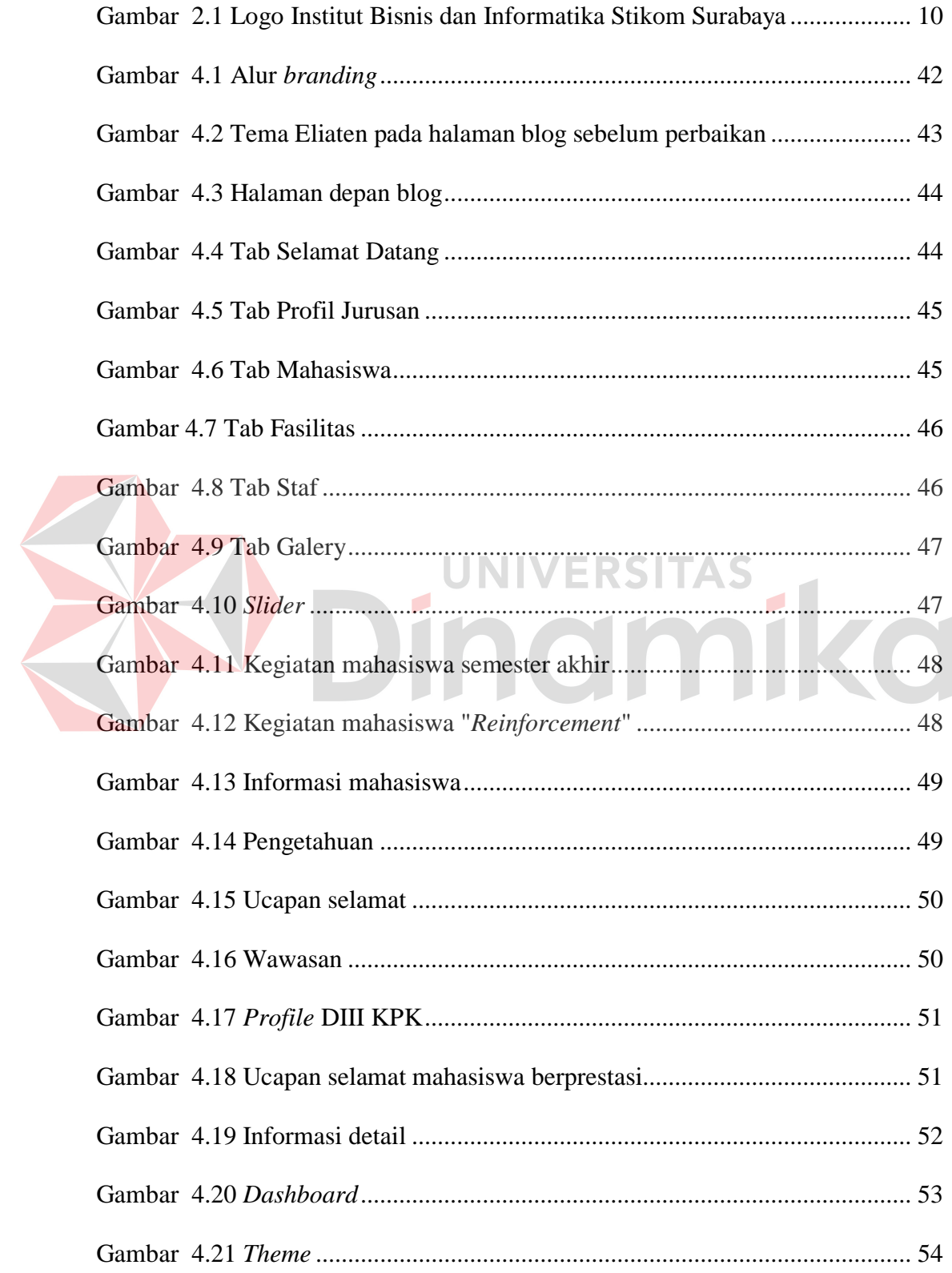

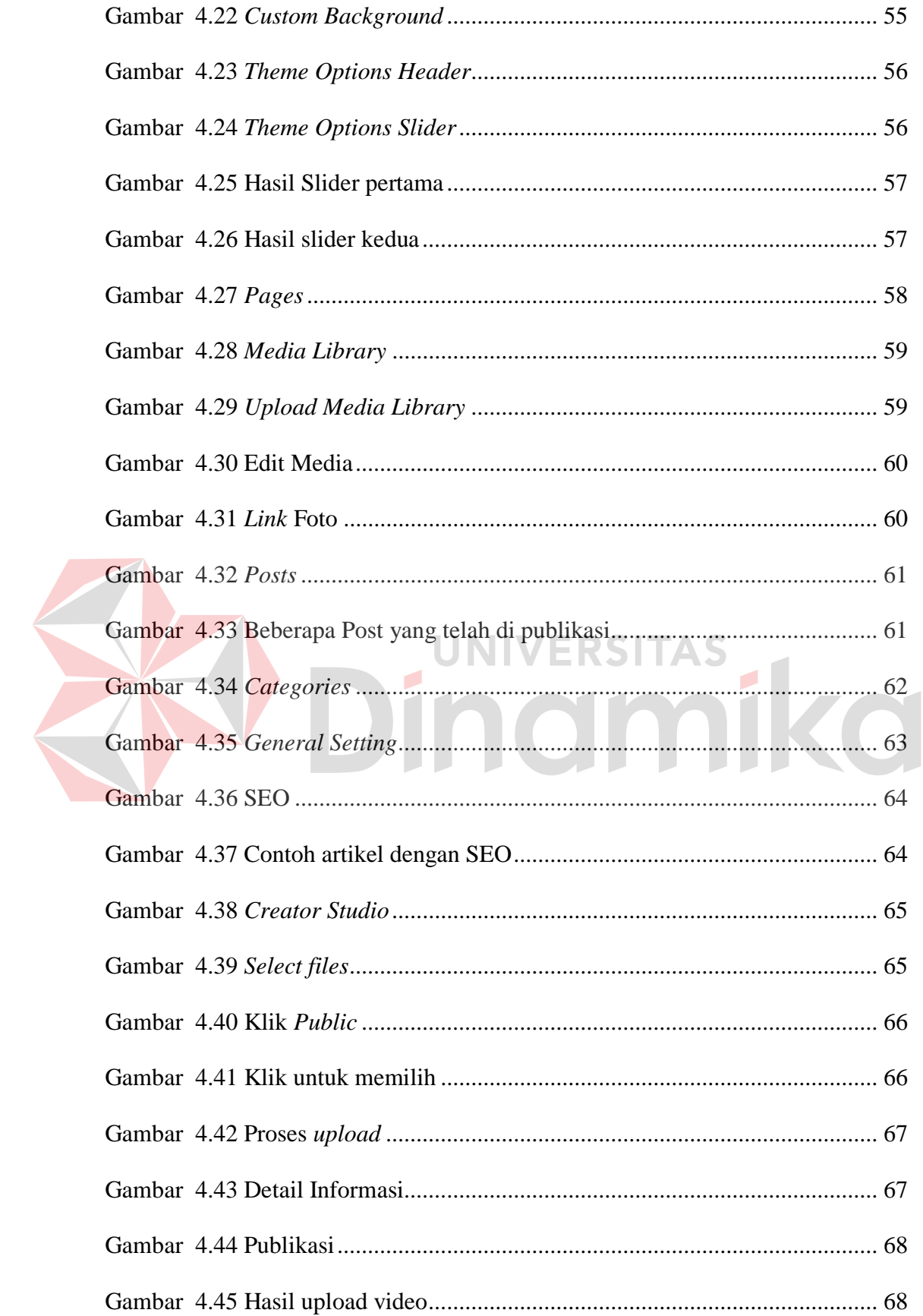

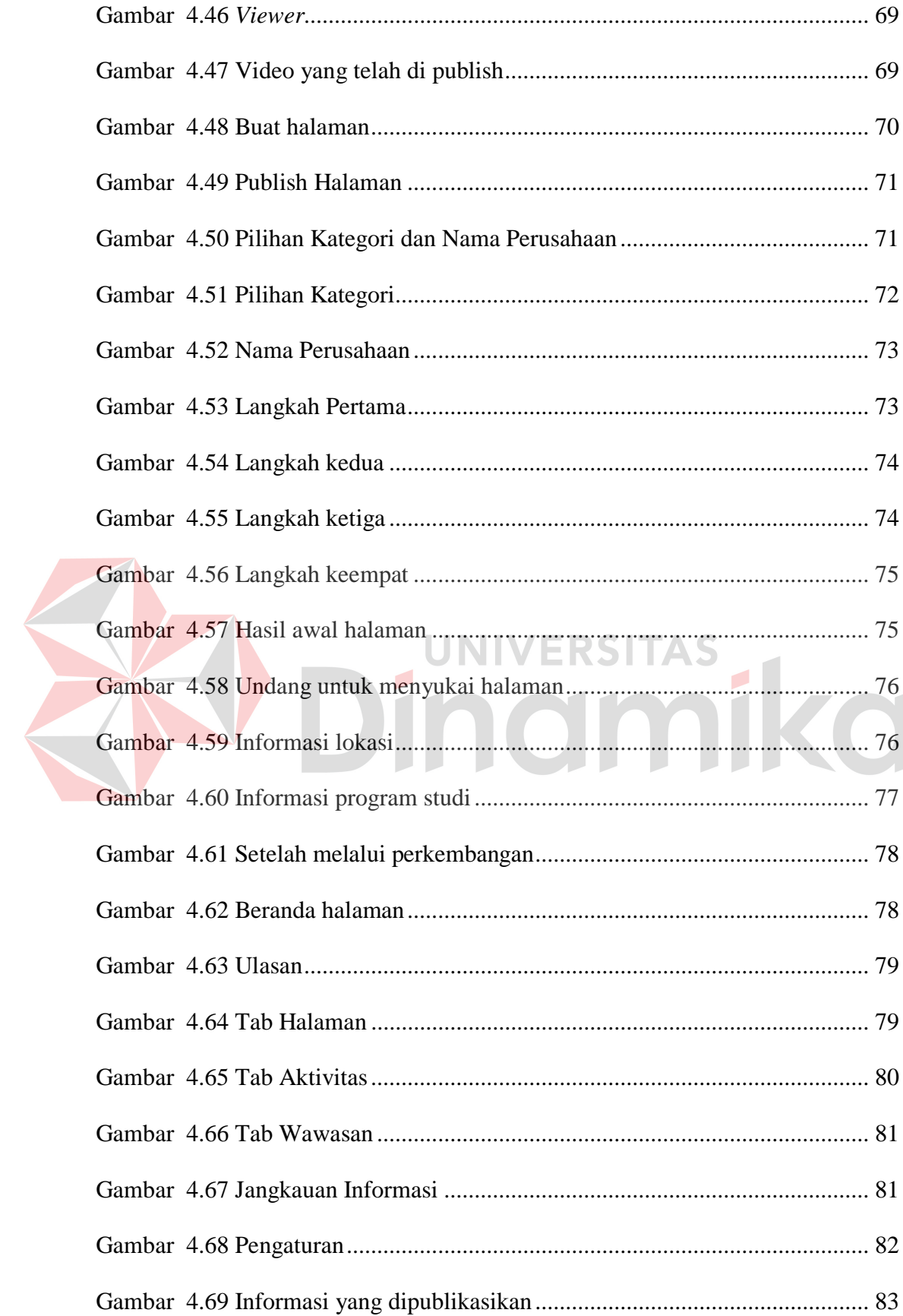

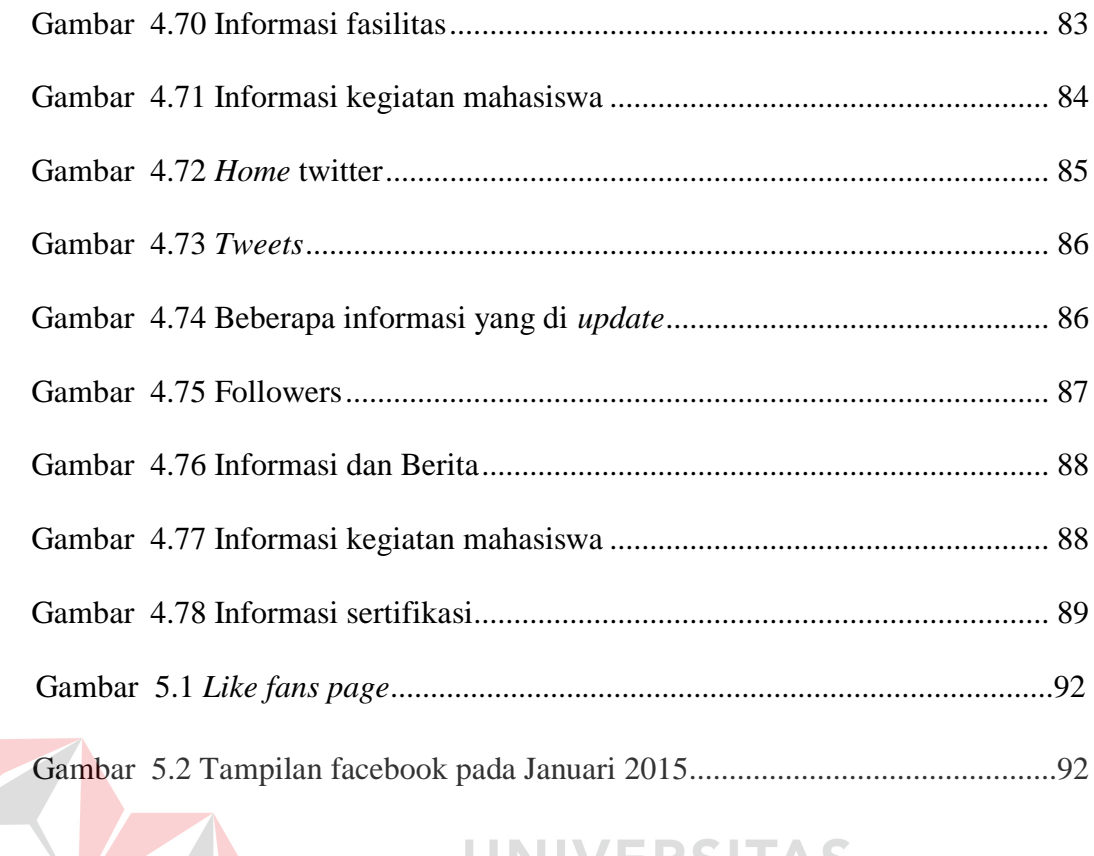

# 

## **DAFTAR LAMPIRAN**

#### Halaman

<span id="page-15-0"></span>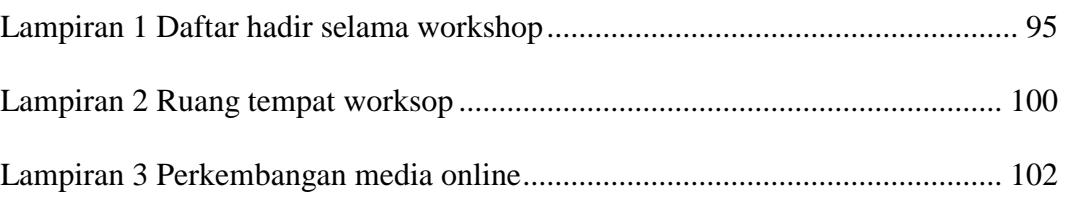

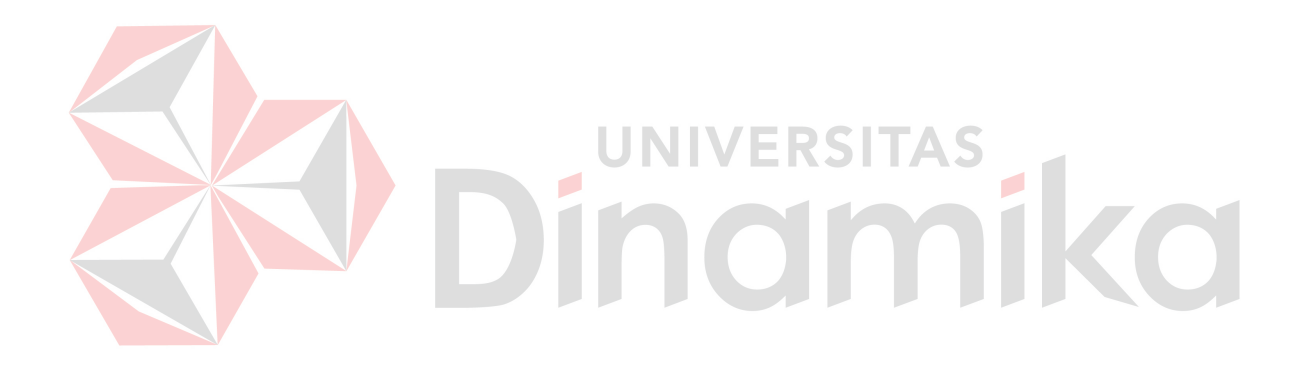

#### **BAB I**

#### **PENDAHULUAN**

#### <span id="page-16-1"></span><span id="page-16-0"></span>**1.1 Latar Belakang Masalah**

Suatu institusi atau perusahaan atau bahkan organisasi pasti membutuhkan *branding*. Kegiatan *branding* merupakan kegiatan yang penting dilakukan oleh perusahaan. Citra positif dari masyarakat sangat dibutuhkan demi kelangsungan organisasi tersebut di masa depan. Program studi DIII Komputerisasi Perkantoran dan Kesekretariatan (DIII KPK) Institut Bisnis dan Informatika Stikom Surabaya melakukan *branding* dengan media online agar semua masyarakat mengenal program studi DIII KPK.

Melihat beberapa institusi atau organisasi yang masih menggunakan pendekatan langsung untuk dapat dikenali oleh masyarakat, DIII KPK memilih mengenalkan program studi melalui media online seperti blog, *Facebook* dan twitter pada masyarakat. Media online sudah dipastikan erat kaitannya dengan mengkomunikasikan maksud baik institusi atau organisasi kepada masyarakat secara visual. Informasi mengenai kegiatan mahasiswa dan organisasi mahasiswa DIII KPK di sajikan dalam berita dan liputan secara sistematis dan terstruktur.

Dengan adanya *branding* pada program studi DIII KPK di STIKOM Surabaya ini berperan aktif dalam memberikan citra positif kepada masyarakat melalui media online. Dengan demikian masyarakat tidak perlu datang langsung ke Institut Bisnis dan Informatika Stikom Surabaya apabila ingin mencari tahu informasi mengenai program studi DIII KPK.

1

Media sosial sebagai jembatan untuk dapat berkomunikasi secara visual dengan masyarakat umum. Media yang digunakan yaitu blog, *Facebook* dan twitter serta publikasi hingga cara membuat berita dan liputan secara sistematis dan terstruktur.

#### <span id="page-17-0"></span>**1.2 Rumusan Masalah**

Berdasarkan latar belakang permasalahan, dapat dirumuskan perumusan masalah yaitu bagaimana *branding* yang sesuai melalui media online yang diterapkan pada Program Studi DIII Komputerisasi Perkantoran dan Kesekretariatan Institut Bisnis dan Informatika Stikom Surabaya?

#### <span id="page-17-1"></span>**1.3 Batasan Masalah**

Batasan masalah pada penelitian ini adalah sebagai berikut:

a. *Branding* melalui media online pada bagian Program Studi DIII Komputerisasi Perkantoran dan Kesekretariatan Institut Bisnis dan Informatika Stikom Surabaya.

- b. Membuat media online seperti Blog, *Facebook* dan Twitter untuk Program Studi DIII Komputerisasi Perkantoran dan Kesekretariatan Institut Bisnis dan Informatika Stikom Surabaya.
- c. Membuat berita dan informasi secara sistematis dan terstruktur mengenai kegiatan mahasiswa pada program studi DIII Komputerisasi Perkantoran dan Kesekretariatan.

#### <span id="page-18-0"></span>**1.4 Tujuan**

Tujuan dari penelitian ini adalah melakukan *branding* program studi yang ada pada bagian Program Studi DIII Komputerisasi Perkantoran dan Kesekretariatan Institut Bisnis dan Informatika Stikom Surabaya melalui media online seperti blog, *Facebook* dan twitter.

#### <span id="page-18-1"></span>**1.5 Sistematika Penulisan**

Sistematika penulisan pada penelitian ini adalah sebagai berikut:

#### BAB I PENDAHULUAN

Membahas mengenai latar belakang permasalahan dalam penulisan penelitian yang ada pada bagian Program Studi DIII Komputerisasi Perkantoran dan Kesekretariatan, perumusan masalah, pembatasan masalah, tujuan, dan sistematika penulisan.

# BAB II GAMBARAN UMUM PERUSAHAAN

Membahas tentang gambaran umum Institut Bisnis dan Informatika Stikom Surabaya, visi dan misi, yang meliputi sejarah dan struktur organisasi, serta gambaran umum tempat pelaksanaan penelitian, yaitu bagian Program Studi DIII Komputerisasi Perkantoran dan Kesekretariatan Institut Bisnis dan Informatika Stikom Surabaya yang meliputi lokasi dan tempat penelitian, serta fungsi dan tugas yang harus dilakukan.

#### BAB III LANDASAN TEORI

Membahas tentang landasan teori yang digunakan sebagai penunjang dan pendukung dalam menyelesaikan tugas selama penelitian hingga menyelesaikan penelitian. Referensi yang digunakan adalah melalui buku di perpustakaan dan beberapa situs web. Adapun beberapa landasan teori yang dibahas yaitu, mengenai media online di masyarakat, pengertian dasar multimedia dan beberapa tahapan memaksimalkan media online seperti blog, *Facebook* dan twitter.

#### BAB IV HASIL DAN PEMBAHASAN

Hasil dan pembahasan membahas tentang uraian tugas-tugas yang dikerjakan selama penelitian, masalah dan alternatif pemecahan masalah yang dihadapi dan juga berisi hasil-hasil penelitian serta pembahasannya yang dikerjakan selama melakukan penelitian secara detail pada pencitraan dan mengemas berita menarik yang diterapkan pada bagian Program Studi DIII Komputerisasi Perkantoran dan Kesekretariatan Institut Bisnis dan Informatika Stikom Surabaya.

BAB V PENUTUP

Membahas tentang kesimpulan dari kegiatan yang dilakukan pada bagian Program Studi DIII Komputerisasi Perkantoran dan Kesekretariatan Institut Bisnis dan Informatika Stikom Surabaya serta saran dari penulis kepada bagian yang dibahas dan menjadi solusi agar dapat dikembangkan dengan lebih baik dan diharapkan pula dapat bermanfaat bagi pembaca.

#### **BAB II**

#### **GAMBARAN UMUM PERUSAHAAN**

#### <span id="page-20-1"></span><span id="page-20-0"></span>**2.1 Gambaran Umum Institut Bisnis dan Informatika Stikom Surabaya**

#### <span id="page-20-2"></span>**2.1.1 Sejarah**

Di tengah kesibukan derap Pembangunan Nasional, kedudukan informasi semakin penting. Hasil suatu pembangunan sangat ditentukan oleh materi informasi yang dimiliki oleh suatu negara. Kemajuan yang dicitakan oleh suatu pembangunan akan lebih mudah dicapai dengan kelengkapan informasi. Cepat atau lambatnya laju pembangunan ditentukan pula oleh kecepatan memperoleh informasi dan kecepatan menginformasikan kembali kepada yang berwenang.

Kemajuan teknologi telah memberikan jawaban akan kebutuhan informasi, komputer yang semakin canggih memungkinkan untuk memperoleh informasi secara cepat, tepat dan akurat. Hasil informasi canggih ini telah mulai menyentuh kehidupan kita. Penggunaan dan pemanfaatan komputer secara optimal dapat memacu laju pembangunan. Kesadaran tentang hal inilah yang menuntut pengadaan tenaga-tenaga ahli yang terampil untuk mengelola informasi, dan pendidikan adalah salah satu cara yang harus ditempuh untuk memenuhi kebutuhan tenaga tersebut.

Atas dasar pemikiran inilah maka untuk **pertama kalinya** di wilayah Jawa Timur dibuka Pendidikan Tinggi Komputer, Akademi Komputer & Informatika Surabaya (AKIS) pada tanggal **30 April 1983** oleh Yayasan Putra Bhakti. Ini ditetapkan berdasar Surat Keputusan Yayasan Putra Bhakti No. 01/KPT/PB/III/1983. Tokoh pendirinya adalah sebagai berikut:

1. Laksda. TNI (Purn) Mardiono

- 2. Ir. Andrian A. T
- 3. Ir. Handoko Anindyo
- 4. Dra. Suzana Surojo
- 5. Dra. Rosy Merianti, Ak

Berdasarkan rapat BKLPTS yang diadakan pada tanggal 2-3 Maret 1984, kepanjangan AKIS diubah menjadi Akademi Manajemen Informatika & Komputer Surabaya yang bertempat di jalan Ketintang Baru XIV/2 Surabaya. Tanggal **10 Maret 1984** memperoleh Ijin Operasional penyelenggaraan program Diploma III Manajemen Informatika dengan surat keputusan nomor: 061/Q/1984 dari Direktorat Jendral Pendidikan Tinggi (Dikti) melalui Koordinator Kopertis Wilayah VII. Kemudian pada tanggal **19 Juni 1984 AKIS** memperoleh status TERDAFTAR berdasar surat keputusan Direktorat Jendral Pendidikan Tinggi (Dikti) nomor: 0274/O/1984 dan kepanjangan AKIS berubah lagi menjadi Akademi Manajemen Informatika & Teknik Komputer Surabaya. Berdasar SK Dirjen DIKTI nomor: 45/DIKTI/KEP/1992, status DIII Manajemen Informatika dapat ditingkatkan menjadi DIAKUI.

Kebutuhan akan informasi juga terus meningkat. Untuk menjawab kebutuhan tersebut AKIS ditingkatkan menjadi Sekolah Tinggi dengan membuka program studi Strata 1 dan Diploma III jurusan Manajemen Informatika. Pada tanggal **20 Maret 1986 nama AKIS berubah menjadi STMIK STIKOM SURABAYA**, singkatan dari Sekolah Tinggi Manajemen Informatika dan Teknik

Komputer Surabaya berdasarkan Surat Keputusan Yayasan Putra Bhakti nomor: 07/KPT/PB/03/86, yang selanjutnya memperoleh STATUS TERDAFTAR pada tanggal 25 Nopember 1986 berdasarkan Keputusan Mendikbud nomor: 0824/O/1986 dengan menyelenggarakan pendidikan S1 dan DIII Manajemen Informatika. Di samping itu STMIK STIKOM SURABAYA juga melakukan pembangunan gedung Kampus baru di jalan Kutisari 66 yang saat ini menjadi Kampus II STMIK STIKOM SURABAYA. Peresmian gedung tersebut dilakukan pada tanggal 11 Desember 1987 oleh Gubernur Jawa Timur, Bapak Wahono pada saat itu. Sejarah singkat tentang Institut Bisnis dan Informatika Stikom Surabaya dapat dilihat pada Tabel 2.1

| NO. | Tanggal         | Kejadian/Peristiwa                                                                                                    |
|-----|-----------------|----------------------------------------------------------------------------------------------------|
|     |                 |                                                                                                    |
| Υ.  | 19 Juni 1984    | <b>AKIS</b><br>DIII<br>membuka<br>Manajemen<br>program<br>Informatika.                                                                                                    |
| 2.  | 20 Maret 1986   | S1<br>AKIS membuka<br>Manajemen<br>program L<br>Informatika                                                                                                    |
| 3.  | 30 Maret 1986   | ditingkatkan menjadi Sekolah<br>AKIS<br>Tinggi<br>Manajemen Informatika & Teknik Komputer<br>Surabaya (STMIK STIKOM SURABAYA)                                                                                   |
| 4.  | 1990            | Membuka bidang studi DI Program Studi Komputer<br>Keuangan / Perbankan                                                                                                    |
| 5.  | 1 Januari 1992  | Membuka Program S1 jurusan Teknik Komputer.<br>Pada 13 Agustus 2003, Program Studi Strata 1<br>Teknik Komputer berubah nama menjadi Program<br>Studi Strata 1 Sistem Komputer.                                  |
| 6.  | 1 November 1994 | Membuka program studi DI Komputer Grafik<br>Multimedia                                                                                                    |
| 7.  | 12 Mei 1998     | STMIK STIKOM SURABAYA membuka tiga<br>program pendidikan baru sekaligus, yaitu:<br>(DII Komputer Grafis Cetak)<br>1.<br>2.<br>(DIII) Komputer Sekertaris & Perkantoran<br>Modern.<br>3.<br>DI Jaringan Komputer |
| 8.  | Juni 1999       | 1.<br>Pemisahan<br>studi<br>Grafik<br>DI<br>program<br>Multimedia menjadi<br>studi<br>program<br>DI                                                                                                    |

Tabel 2.1 Tabel Sejarah Stikom Surabaya

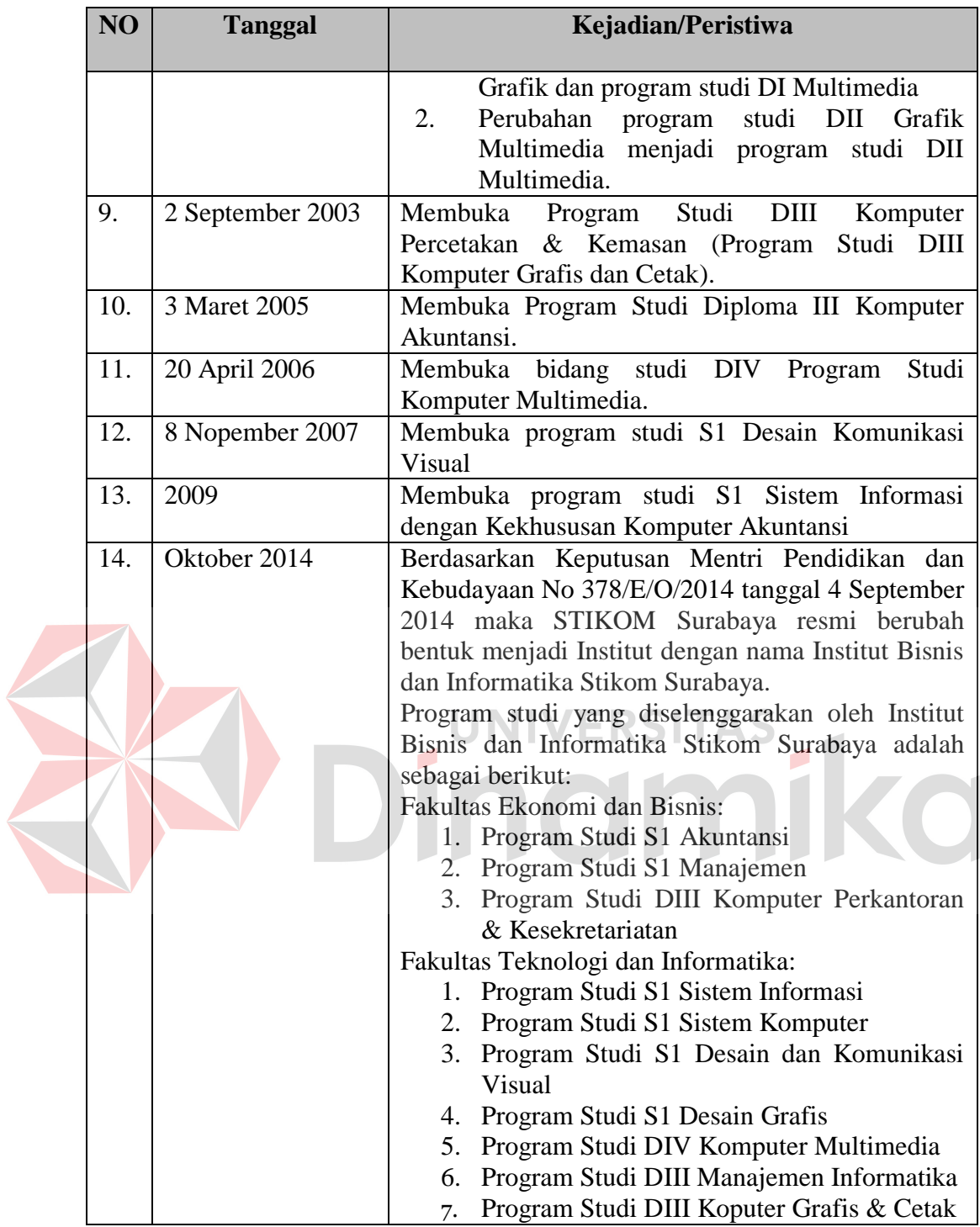

# <span id="page-23-0"></span>**2.1.2 Visi dan Misi**

Visi dari Institut Bisnis dan Informatika Stikom Surabaya ialah menjadi perguruan tinggi yang berkualitas, unggul, dan terkenal, sedangkan Misi dari Institut Bisnis dan Informatika Stikom Surabaya itu sendiri ialah sebagai berikut:

- a. Mengembangkan ipteks sesuai dengan kompetensi.
- b. Membentuk SDM yang profesional, unggul dan berkompetensi.
- c. Menciptakan corporate yang sehat dan produktif.
- d. Meningkatkan kepedulian sosial terhadap kehidupan bermasyarakat.
- e. Menciptakan lingkungan hidup yang sehat dan produktif.

### <span id="page-24-0"></span>**2.1.3 Komitmen**

Komitmen dari institute Bisnis dan Informatika Stikom Surabaya adalah sebagai berikut:

- a. Menghasilkan pengembangan dan karya inovatif ipteks sesuai bidang kajian dan kompetensi.
- b. Menghasilkan lulusan yang berdaya saing tinggi, mandiri, dan profesional. c. Meningkatkan kualifikasi dan kompetensi Sumber Daya Manusia.
- d. Menjadi lembaga pendidikan tinggi yang sehat, bermutu dan produktif. e. Meningkatkan kerjasama dan pencitraan.
- 
- f. Meningkatkan pemberdayaan ipteks bagi masyarakat.
- g. Memperluas akses pendidikan bagi masyarakat.
- h. Menciptakan lingkungan hidup yang sehat dan produktif.

#### <span id="page-24-1"></span>**2.1.4 Logo Institut Bisnis dan Informatika Stikom Surabaya**

Logo Institut Bisnis dan Informatika Stikom Surabaya dapat dilihat seperti pada Gambar 2.1

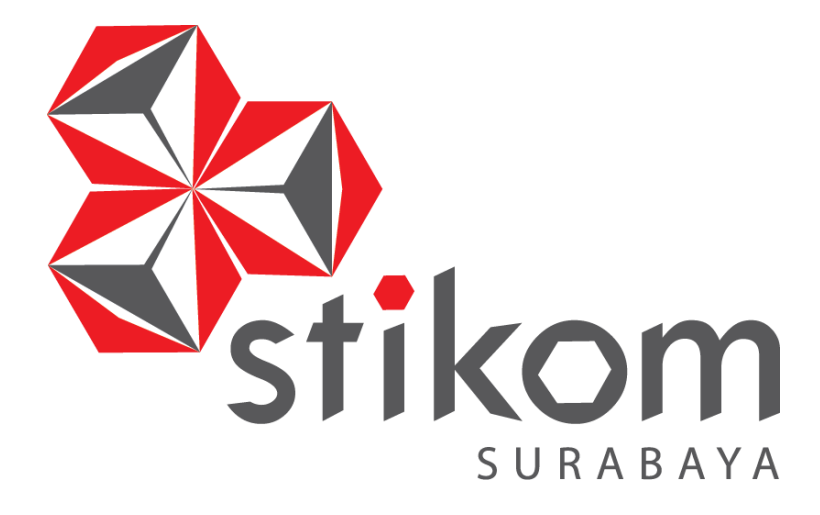

<span id="page-25-2"></span>Gambar 2.1 Logo Institut Bisnis dan Informatika Stikom Surabaya (http://www.stikom.edu/id/logo-stikom-baru)

#### <span id="page-25-0"></span>**2.1.5 Struktur Organisasi Institut Bisnis dan Informatika Stikom Surabaya**

Institut Bisnis dan Informatika Stikom Surabaya adalah sebuah organisasi yang berada di bawah naungan Yayasan Putra Bhakti. Pelaksanaan organisasi di Institut Bisnis dan Informatika Stikom Surabaya dipimpin oleh Rektor Institut Bisnis dan Informatika Stikom Surabaya. Rektor Institut Bisnis dan Informatika Stikom Surabaya sendiri di bantu oleh 3 Wakil Rektor, dimana masing-masing Wakil Rektor bertanggung jawab terhadap bidang yang ada di bawahnya, yakni:

- a. Wakil Rektor Bidang Akademik,
- b. Wakil Rektor Bidang Sumber Daya,
- c. Wakil Rektor Bidang Kemahasiswaan dan Alumni.

### <span id="page-25-1"></span>**2.1.6 Departemen / Unit**

Dalam operasionalnya Institut Bisnis dan Informatika Stikom Surabaya dibagi menjadi beberapa departemen. Masing-masing departemen akan bertanggungjawab terhadap spesifikasi pekerjaan tertentu. Dengan demikian

diharapkan kinerja seluruh karyawan dapat optimal. Departemen tersebut meliputi:

- a. PSDM (Pengembangan Sumber Daya Manusia)
- b. AAK (Administrasi Akademik & Kemahasiswaan)
- c. AU (Administrasi Umum)
- d. Hubungan Antar Instansi
- e. Kemahasiswaan
- f. Keuangan
- g. Penerimaan Mahasiswa Baru (Penmaru)
- h. Pengembangan & Penerapan TI
- i. Pengembangan Media *Online*
- j. Pusat Penjaminan Mutu
- k. Pusat Pengabdian Masyarakat
- l. Laboratorium Komputer
- m. Hubungan Masyarakat
- n. Perpustakaan
- o. SSI (Solusi Sistem Informasi)
- p. Staf Ahli
- q. Sekretaris Lembaga
- r. STIKOM *Career Center*& Alumni

Struktur organisasi Institut Bisnis dan Informatika Stikom Surabaya dapat dilihat pada gambar 2.2

**UNIVERSITAS** 

amika

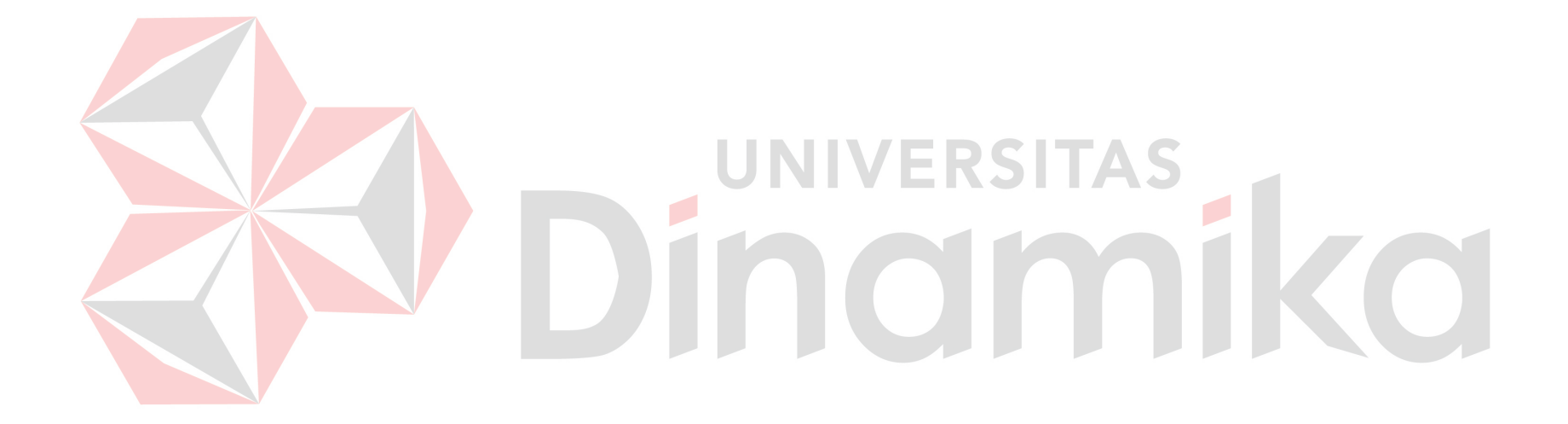

# <span id="page-28-0"></span>**2.2 Gambaran Umum Program Studi DIII Komputerisasi Perkantoran dan Kesekretariatan**

#### <span id="page-28-1"></span>**2.2.1 Visi dan Misi**

Visi dari program studi DIII Komputerisasi Perkantoran dan Kesekretariatan ialah Menjadi program studi yang berkualitas dalam mengembangkan sumber daya manusia (SDM) yang unggul dalam bidang kesekretariatan dan otomasi perkantoran. Sedangkan Misi dari program studi DIII Komputerisasi Perkantoran dan Kesekretariatan itu sendiri ialah sebagai berikut:

- 1. Menyelenggarakan pendidikan kesekretariatan dan otomasi perkantoran yang berkualitas, efektif dan efisien yang mengacu pada kurikulum berbasis kompetensi.
- 2. Membentuk SDM yang mandiri, professional, dan berkompeten dibidangnya. 3. Melaksanakan penelitian bidang kesekretariatan dan otomasi perkantoran untuk mengembangkan ilmu pengetahuan dan teknologi.
- 4. Melakukan pengabdian kepada masyarakat dibidang yang terkait dengan kesekretariatan dan otomasi perkantoran.

#### <span id="page-28-2"></span>**2.2.2 Tujuan**

Tujuan program studi DIII Komputerisasi Perkantoran dan

Kesekretariatan yaitu sebagai berikut:

- a. Menghasilkan lulusan yang memiliki pengetahuan dan keterampilan professional dalam bidang kesekretariatan dan otomasi perkatoran.
- b. Menghasilkan lulusan yang memiliki jiwa kewirausahaan yang unggul serta berprilaku yang berpegang pada etika profesi dan mempunyai kemampuan berjejaring.
- c. Menciptakan atmosfir akademik yang kondusif.
- d. Mengembangkan penelitian dan pengabdian kepada masyarakat dalam rangka meningkatkan perekonomian masyarakat.

## <span id="page-29-0"></span>**2.2.3 Kompetensi Kelulusan**

Kompetensi kelulusan program studi DIII Komputerisasi Perkantoran dan Kesekretariatan ialah sebagai berikut:

- a. Mampu dan terampil memanfaatkan teknologi informasi dan komunikasi secara optimal untuk menyelesaikan permasalahan di bidang kesekretariatan dan otomasi perkantoran.
- b. Memiliki keterampilan komunikasi interpersonal yang efektif.
- c. Mempunyai sikap dan etika yang tinggi berdasarkan ketakwaan terhadap Tuhan Yang Maha Esa dan kecintaan terhadap tanah air.

# <span id="page-29-1"></span>**2.2.4 Bentuk Kegiatan dalam** *Branding* **Program Studi DIII Komputerisasi Perkantoran dan Kesekretariatan**

Berikut merupakan bentuk kegiatan-kegiatan yang dilakukan pada Program Studi DIII Komputerisasi Perkantoran dan Kesekretariatan Institut Bisnis dan Informatika Stikom Surabaya:

- 1. Perbaiki server pada blog.
- 2. *Update* mengenai kegiatan prodi.
- 3. Melakukan pembaharuan foto-foto staf dan dosen.
- 4. Mengadakan Studi banding ke beberapa blog universitas lain*.*
- 5. Melakukan editing pada blog dan editing foto sampul untuk halaman blog.
- 6. Membuat berita pada setiap kegiatan.

<span id="page-30-0"></span>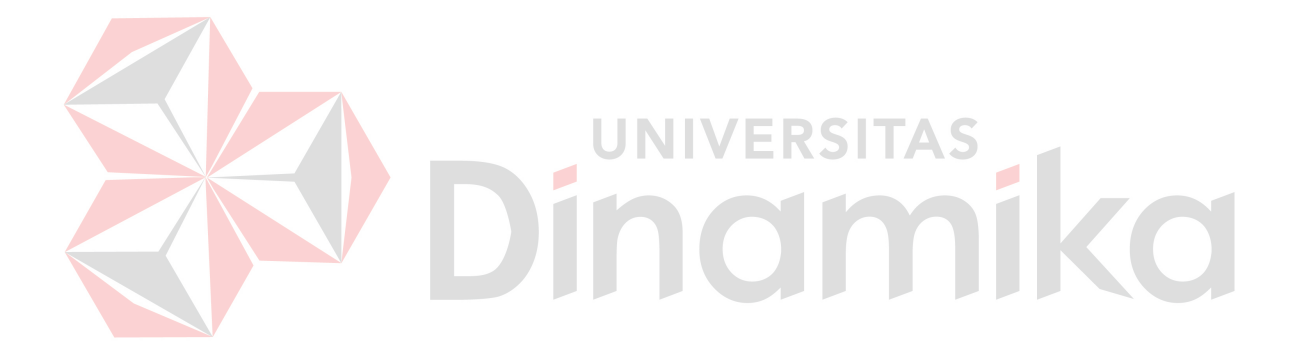

#### **BAB III**

#### **LANDASAN TEORI**

#### <span id="page-31-1"></span><span id="page-31-0"></span>**3.1 Media Online di Masyarakat**

Dalam era informasi sekarang ini, atau yang sering disebut Everett Rongers dengan era komunikasi interaktif (*interactive communication*) media online mempunyai peran besar dalam kehidupan. Transfer pengetahuan (*transfer of knowledge*), transfer informasi, bahkan komunikasi dapat dilakukan dengan menggunakan media online. Media online yang familiar dan mudah dipahami oleh masyarakat yaitu (blog, *Facebook*, twitter, email) dan media online baru juga banyak bermunculan antara lain (*path, instagram, whatsapp, blackberry messager*) (Darmastuti, 2011). **IINIVERSITAS** 

Banyak fakta yang membuktikan bahwa media online mempunyai peranan dan keterlibatan yang besar dalam kehidupan masyarakat. Media online mempunyai peranan untuk menyampaikan informasi dari masyarakat yang berada di belahan dunia yang satu ke masyarakat belahan dunia yang lain. Menurut (Darmastuti, 2011) selain peranan diatas, media online mempunyai peranan untuk melakukan pengawasan, untuk mendidik, menghibur dan memengaruhi. Penjelasan dari peranan media online diatas adalah sebagai berikut:

a. Pengawasan

Media *online* berfungsi untuk mengawasi kegiatan yang ada di masyarakat agar sesuai dengan aturan yang berlaku di masyarakat.

b. Mendidik

Media *online* berfungsi untuk melakukan proses pendidikan melalui pesanpesan yang disampaikannya. Pesan-pesan yang disampaikan di media *online* berisi pesan-pesan yang mendidik sehingga dapat menjadi sarana pembelajaran bagi masyarakat.

c. Menghibur

Pesan yang disampaikan melalui media *online* dalam kemasan hiburan memiliki peranan yang sangat besar untuk menghibur masyarakat dan menjaga kondisi psikis serta emosi yang ada di masyarakat.

d. Memengaruhi

Dari penjelasan yang di sebutkan di atas menunjukkan bahwa media *online* mempunyai peranan yang sangat besar dalam memengaruhi masyarakat, baik KÐI itu pengaruh positif maupun pengaruh yang negatif.

#### <span id="page-32-0"></span>**3.1.1 Media** *Online* **Membangun Nama Besar**

Media *online* mempunyai peranan yang besar dalam kehidupan masyarakat, baik dalam *transfer* informasi, pengetahuan, maupun media komunikasi. Selain itu, faktanya bahwa media *online* mempunyai peranan yang besar dalam kehidupan masyarakat ditunjukan dengan peranan media *online* dalam membangun nama baik dan nama besar seseorang maupun sebuah organisasi dan institusi. Media *online* menjadi satu sarana untuk membangun kepercayaan organisasi atau instansi pada publik (Danandjaja, 2011).

#### <span id="page-33-0"></span>**3.1.2 Peranan Publisitas di Media** *Online*

Fungsi publisitas tidak terlepas dari mengkomunikasikan maksud dan tujuan secara *visual* melalui tulisan, artikel, foto dan video. Fungsi dari komunikasi menurut (Danandjaja, 2011) adalah :

#### a. Untuk menghibur

Peranan menghibur yang dilakukan oleh beberapa mengguna akun media online sering kali didasari oleh tujuan menarik perhatian *audiens*. Ketika pesan yang disampaikan oleh pengguna akun media online (baik dalam tulisan, video atau gambar) ini mendapat perhatian yang besar dari masyarakat, maka secara otomatis pengguna akun media online dapat menjual "perhatian masyarakat" ini kepada pengiklan.

#### b. Untuk meyakinkan

Fungsi media *online* yang paling utama adalah untuk meyakinkan (*to persuade*). Persuasi dapat disampaikan dalam bermacam-macam bentuk, yaitu :

UNIVERSITAS

- 1. Mengukur atau memperkuat sikap, kepercayaan dan nilai.
- 2. Mengubah sikap, kepercayaan, atau nilai.
- 3. Menggerakkan seseorang untuk melakukan sesuatu.
- 4. Memperkenalkan etika atau menawarkan sistem nilai tertentu.
- c. Untuk mengubah

Media *online* akan mengubah pendapat, sikap, serta opini beberapa orang yang tidak memihak dalam suatu masalah tertentu. Media *online* juga akan menghasilkan banyak perubahan yang dianggap remeh.

#### d. Menginformasikan

Fungsi paling utama dari media *online* adalah fungsi menginformasikan sesuatu hal tertentu. Banyak hal yang bisa seseorang dapat dari media *online* terkait tentang politik, budaya, ekonomi, hiburan, dan masih banyak lagi.

#### <span id="page-34-0"></span>**3.2 Mengenal** *Wordpress*

*Wordpress* adalah blog *tool* berdasarkan bahasa pemograman PHP dan *database Mysql* dan berlisensi *public* (GPL). *Wordpress* merupakan CMS (*Content Management System*) yang bersifat garis. CMS yang dimaksud adalah sebuah perangkat lunak yang dapat mengatur isi dari sebuah situs (Budiarto, 2008).

*Wordpress* pertama kali muncul pada tahun 2003 oleh ide dari Matt Mullenweg dan Mike Little dan baru mendapatkan lisensi *public* serta mulai disebarkan ke *public* secara luas pada tahun berikutnya. Versi terbaru *Wordpress* dapat diunduh melalui situs resminya, yaitu [www.wordpress.org](http://www.wordpress.org/) (Budiarto, 2008).

#### <span id="page-34-1"></span>**3.2.1 Link**

*Link* atau dalam bahasa Indonesia biasa disebut taut merupakan bagian penting dari sebuah blog. Sebuah *link* dapat berarti sebuah tinjauan atau penghargaan untuk alamat *url* yang lain. Dalam wordpress, kategori bawaan untuk mengatur link disebut sebagai *blogroll*. Menggunakan *link* ke berbagai situs dapat menaikkan *page rank* dari situs-situs tersebut. Pada keadaan awal menu *blogroll* akan berada di sebalah kanan halaman blog, akan ada beberapa *link* bawaan dari *wordpress* yang sudah ada di *blogroll* (Budiarto, 2008).

#### <span id="page-35-0"></span>**3.2.2 Tampilan Blog**

Tampilan blog menurut (Budiarto, 2008) adalah sebagai berikut:

*A. Template* 

*Wordpress* menyediakan banyak pilihan tema yang dapat digunakan pada situs blog. Secara resmi *wordpress* juga menyediakan fasilitas *download* tema pada situs resmi *wordpress* (*wordpress.org/extend/themes/*). Pengguna akun juga dapat mencari *template* di beberapa web atau artikel orang lain. Setelah di*download*, biasanya *theme* akan berupa *zip*.

*B. Header* 

*Header* merupakan informasi yang ditampilkan pada bagian atas dari sebuah dokumen, sedangkan *footer* ditampilkan pada bagian bawah.

Di dalam *Microsoft Office Excel*, dapat dengan cepat menambah atau mengubah *header* atau *footer* untuk memberikan informasi yang bermanfaat bagi pembaca di dalam *printout* lembar kerja. Pengguna dapat menambahkan inforamsi *header* atau *footer* standar atau menyisipkan elemen-elemen lainnya seperti nomor halaman, tanggal, waktu, nama file.

*C. Slider* 

Konten bagus saja tidaklah cukup, blog juga harus didukung trik menangkap *visitor* begitu mereka berkunjung ke blog. Salah satu upaya adalah memasang *slideshow header* tayang otomatis. Gerak pergantian gambar akan menarik perhatian *visitor* yang lanjut mengarah ke judul blog atau judul konten. Itulah *eye catcher*. Tidak perlu menunggu menu di klik seperti *slideshow* manual.
Sesuatu yang cepat menarik perhatian kita disebut *eye catcher*. *Slideshow header* manual, yang memanfaatkan gambar *featured* di halaman sebagai slide kurang kuat daya tariknya.

## *1. Slideshow header* semi-otomatis

Slideshow ini hampir terlupakan pada wordpress atau blog : buka *Appearance – Header* di *dashboard*.

Ada sarana menambah koleksi gambar. *Upload* gambar dan centang *random*. Gambar otomatis berganti sendiri secara acak atau kalau menu diklik atau di *refresh*/*reload* (F5). Karena waktu tayang *slideshow* tidak diketahui dengan pasti, masukkan sebagai semi-otomatis.

## *2. Plugin slideshow*

Banyak *plugin slideshow header* (slider, rotator) bagus tersedia untuk *WordPress*. Pilih *plugin* yang akan di jadikan sebagai *slideshow*. Terlebih dahulu dapat melihat demonya jika tidak ingin men*download*nya. Jika dirasa sudah sesuai, unduh *plugin* , simpan berkas, aktifkan *plugin*.

#### *D. Widget*

Blog menggunakan *flatform Wordpress*, harus mengetahui fungsi-fungsi berbagai *widget* agar tidak menjadi bingung ketika menginginkan fungsi tertentu di blog, padahal fungsi tersebut sudah ada dan tinggal memasangnya. Dalam *wordpress*, terdapat begitu banyak *widget* yang memang sudah ada waktu pertama kali kita *install wordpress* (*default*), dan *widget-widget* tersebut akan bertambah seiring nanti memasang *plugin* atau *theme* tertentu.

Untuk mengenali fungsi *widget* yang ada, silahkan menuju terlebih dahulu halaman *dashboard* untuk *widget*. Alihkan perhatian kesebelah kiri monitor, arahkan *pointer mouse* pada menu *Appearance* lalu pilih *Widgets.* Akan terlihat deretan *widget* yang tersedia yang siap digunakan sesuai dengan kebutuhan.

## Tabel 3.1 Kegunaan *Widget* pada *Wordpress*

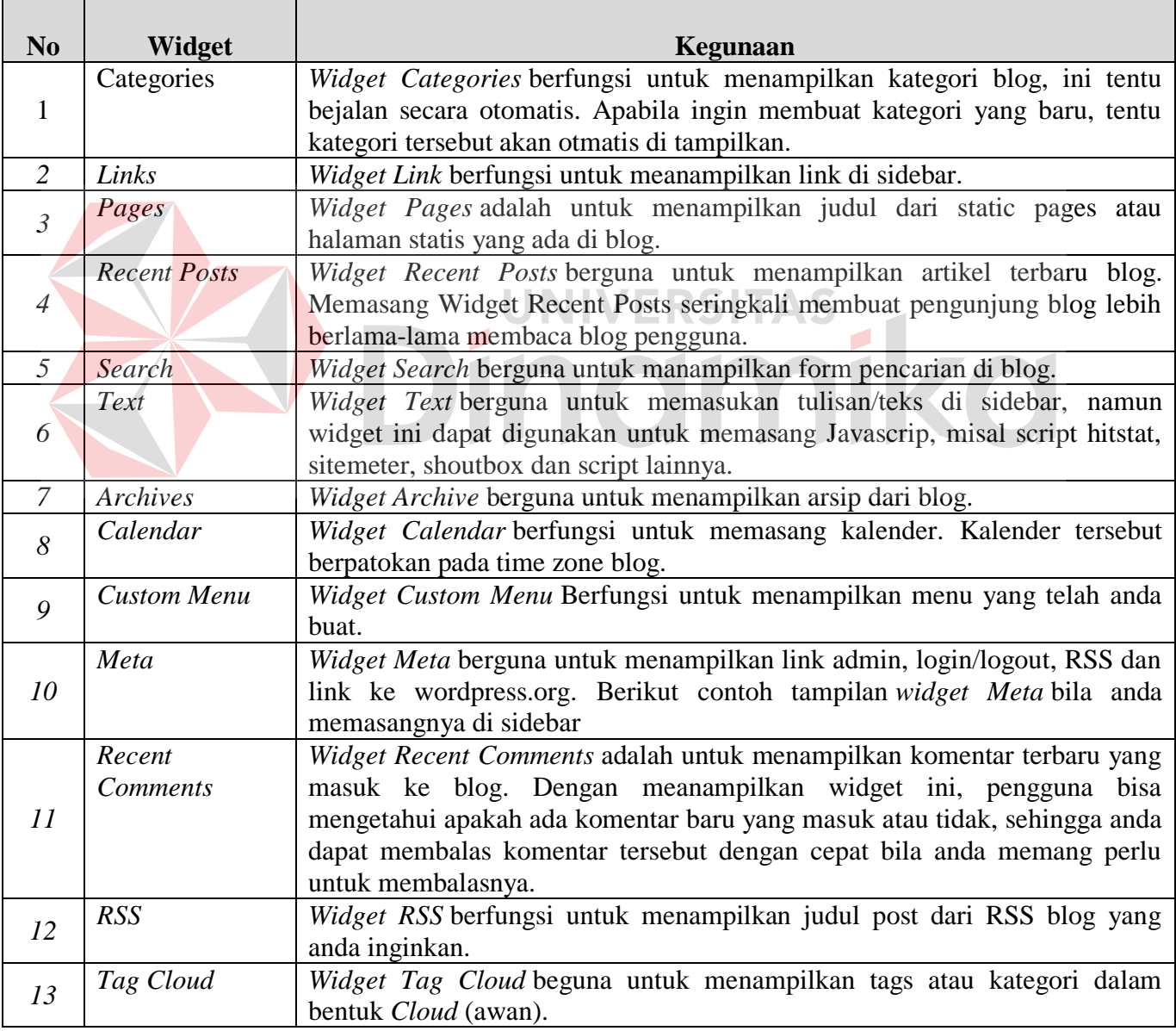

#### *3.2.3* **Memaksimalkan** *Wordpress*

Menurut (Budiarto, 2008) untuk memaksimalkan wordpress terdapat beberapa pilihan, antara lain:

#### a. Mengaktifkan *Plugin*

Plugin digunakan untuk menambah berbagai fungsi pada wordpress. *Plugin* berbentuk *php script* yang berjalan pada blog. Sebagian besar *plugin* dapat berjalan jika blog sudah online. Pada dasarnya disini mengunggah template dengan mengunggah *plugin* sama saja. Hanya perlunya mengopi direktori *plugin* ke folder tujuan *wordpress\wp-content\plugins*. Cara mengaktifkan *plugin* cukup mengklik aktifkan,namun ada beberapa *plugin* yang harus diaktifkan dengan kondisi lebih lanjut.

#### b. Menggunakan SEO Plugin UNIVERSITAS

SEO (*Search Engine Optimalitation*) merupakan trik-trik untuk mengoptimalkan indeks pencarian pada mesin pencari. *Plugin* SEO sangat bermanfaat karena memudahkan pengindeksan pada mesin pencari sesuai dengan kata kunci yang telah diberikan. Apa gunanya jika sebuah blog keren tapi tidak berpengunjung?. Pengunjung sangat berarti untuk blog dan salah satu alasan utama untuk membuat blog, karena itulah admin harus pandai-pandai mempromosikan blog setiap pribadi, organisasi atau perusahaan.

*Wordpress* punya cara mudah untuk mengoptimalkan mesin mencari yakni dengan menggunakan *Plugin All in One* SEO *Pack* yang dapat menggenerasi *meta tags* secara otomatis. Pertama yang harus dilakukan untuk menggunakan SEO adalah mengaktifkan *plugin* terlebih dahulu. Setelah diaktifkan, masuklah ke menu Opsi lalu ambil pilihan *submenu All in One* SEO. Isikan judul blog, diskripsi singkat blog pengguna dan beberapa kata kunci yang barkaitan

## **3.3 Artikel**

Tulisan atau artikel adalah hal paling utama dalam sebuah blog. Artikel ini dapat mencerminkan hobi, kegemaran, kehidupan sehari-hari, berita di sekitar yang dibuat oleh pengguna akun blog. Berikut beberapa tip menulis artikel menurut (Budiarto, 2008) :

- 1. Menulislah apa yang menjadi hobi dan kesukaan.
- 2. Menulislah tentang apa saja yang baru terjadi di sekitar.
- 3. Periksa blog lain atau sumber informasi lainnya sebagai sumber inspirasi dan referensi.
- 4. Tulis apa yang sedang hangat dan ramai dibicarakan.
- 5. Bagi pengalaman dengan yang lain.
- 6. Tulis apa yang banyak dicari.
- 7. Mengambil kutipan dari artikel lainnya.
- 8. Kunjungi blog lainnya dan tinggalkanlah alamat blog pada komentar.
- 9. Ajak para pembaca untuk saling berinteraksi dengan membuat tulisan yang interaktif.
- 10. Buatlah judul semenarik dan seindah mungkin karena judul menjadi tag dalam pengindeksan.

Dalam penulisan sebuah artikel, diperlukan metode dan teknik penulisan publisitas. Ada tiga keterampilan teknis yang perlu dimiliki dalam penulisan artikel untuk dapat layak di publisitaskan menurut (Budiarto, 2008). Ketiga keterampilan tersebut ialah:

a. Kecakapan menulis

Kecakapan menulis dapat diperoleh melalui banyak latihan. Banyak membaca karangan-karangan orang lain dan mempelajari cara-caranya akan banyak membantu. Menulis sama dengan berbicara. Ada orang berbicara bagai tak ada ujung-pangkal, sehingga sukar untuk menangkap maknanya. Ada pula orang berbicara tanpa basa-basi, langsung kepada tujuan (*direct to the point*), dan ada pula orang berbicara secara sederhana, lembut-lembut meyakinkan. Kecakapan menulis, memiliki perbedaan antara seseorang dengan orang lain dalam mengungkapkan peristiwa. Ini disebut *style*. Nietzsche mengatakan, "bahwa *style* tidak timbul karena membuang segala yang berlebih-lebihan, melainkan karna mengetengahkan apa yang "penting". Schopenhaur menambah pula,"keindahan *style* datangnya dari pikiran yang dalam dan orisinil".

b. Kepandaian untuk menampilkan ide (pikiran)

Bagaimanapun pendapat orang mengenai *style* yang baik, adalah gaya sendiri. Saran dan pendapat orang lain hanyalah sekedar bahan perbandingan. Saran meniru-niru *style* orang lain tidak selamanya membawa hasil yang baik. Pakailah cara sendiri yang praktis dan mudah dimengerti. Kemudian yang tidak kurang pentingnya untuk diketahui ialah, bahwa menulis berita tidak sama dengan mengarang cerita roman, atau menulis artikel ilmiah.

c. Kecermantan menonjolkan fakta dan detail

Dalam membuat siaran pers sebaiknya dipusatkan dulu perhatian kepada topik yang hendak ditulis. Kemudian disusunlah pokok-pokok pikiran itu, lalu ambil yang khas atau terpenting untuk ditonjolkan terlebih dahulu.

Kecerdasan menonjolkan fakta dan detail adalah perlu. Satu dan lain adalah untuk keyakinan pembaca terhadap apa yang kita kemukakan. Kiranya patut diingat pula, bahwa penonjolan fakta dan data yang bersalah dapat membawa efek yang tidak menguntungkan bagi tulisan.

Fraser Bond menjelaskan, dalam menulis berita, berlaku ketentuan umum dalam dunia jurnalistik, pemakaian rumus "5W + 1H" adalah mutlak 5W adalah : apa (*what*), siapa (*who*), kapan (*when*), dimana (*where*), kenapa (*why*), sedang 1H adalah bagaimana (*how*).

Menurut (Budiarto, 2008) terdapat model penulisan dalam kaidah jurnalistik yaitu model piramida, dan yang lumrah dipakai sekarang ini adalah piramida terbalik *(inverted pyramide*). Maksudnya, didahulukan yang penting baru menyusul detailnya. Jadi berbeda dengan piramida biasa, dimana klimaks kejadian pada bagian terakhir dari pada tulisan. Menurut Fraser Bond dipakainya piramida terbalik tidak lain adalah untuk memikat perhatian pembaca.

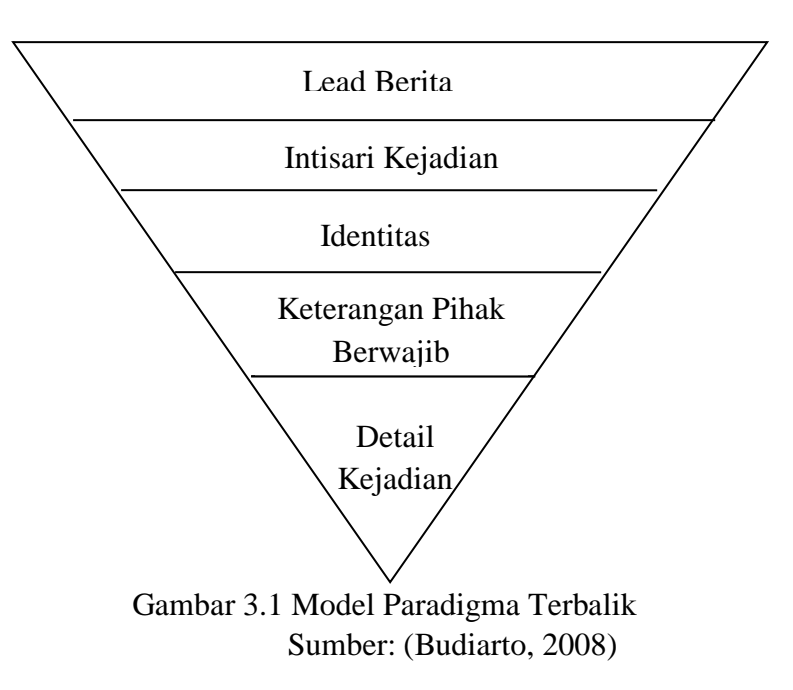

Pemakainan piramida terbalik ini hendaknya didahuluhi dengan *lead*. *Lead* merupakan inti sari dari isi berita. Dalam *lead* terkandung 5W1H. Sesudah *lead* baru menyusul tubuh berita yang secara otomatis menguraikan kejadian secara lengkap. *Lead* diuraikan diatas adalah intisari kejadian. Identitas adalah mereka yang terlibat didalam peristiwa. Keterangan pihak yang berwajib atau yang kompeten untuk yang meyakkinkan peristiwa yang diberitakan atau sebagai lanjutan informasi. Pada bagian terakhir adalah uraian mendetail dari kejadian. dengan blog pengguna. Semuanya ini akan muncul pada pengindeksan di mesin pencari, jadi pengguna akun blog harus pandai pandai mengisinya.

#### **3.4 Konsep Dasar Multimedia**

Konsep multimedia pada umumnya berubah-ubah di setiap masa atau eranya. Multimedia sendiri berasal dari kata multi dan media. Kedua kata tersebut berasal dari bahasa latin yang berarti multi adalah bermacam-macam dan media adalah perantara. Multimedia merupakan perpaduan antara teks, gambar, grafik, animasi, sound, video, perpaduan warna, interaksi, dan lain-lain yang kemudian dikemas menjadi digital komputerisasi. Aplikasi multimedia bermanfaat diberbagai bidang. Bidang-bidang yang memanfaatkan kemampuan multimedia antara lain pendidikan, penyebaran informasi, presentasi, maupun hiburan (*game*). Materi pendidikan dan pelatihan, presentasi maupun informasi lainnya sangat menarik bila disajikan dalam bentuk multimedia (Permana B. E., 2013).

## **3.4.1 Mengapa Menggunakan Multimedia ?**

Menurut (Permana B. E., 2013) Francis M. Dwyer membedakan daya tangkap manusia sebagai berikut :

- a. Penyebaran sebesar 1,5% melalui sentuhan
- b. Penyebaran sebesar 3,5% melalui penciuman
- c. Penyebaran sebesar 11% melalui pendengaran
- d. Penyebaran sebesar 83% melalui penglihatan

#### **3.4.2 Multimedia dengan Internet**

Internet merupakan suatu media untuk berbagi informasi dan berinteraksi kapan dan dimana saja. Menurut (Munir, 2012) internet merupakan jaringan komputer yang besar didunia yang secara aktual merupakan jaringan daari jaringan. O"Brien berpendapat internet merupakan jaringan komputer yang berkembang pesat dari jutaan pendidikan yang berhubungan dengan jutaan komputer dan penggunanya banyak sekali.

Akses internet yang cepat dan mudah membuka peluang untuk peningkatan pembelajaran dan lembaga pendidikan untuk meningkatkan daya saingnya, meningkatkan pelayanan kepada peserta didik serta efektivitas dan efisiensi kegiatan pembelajaran nyata. Dalam upaya meningkatkan daya saingnya, lembaga banyak menggunakan blog atau *wordpress* guna memudahkan pengguna internet untuk mengakses banyak informasi dari lembaga pendidikan tersebut.

#### **3.4.3 Teks dalam Multimedia**

Teks adalah data yang terdiri dari karakter-karakter yang menyatakan katakata atau lambang-lambang untuk berkomunikasi oleh manusia dalam bentuk tukisan. Teks merupakan media yang penting yang diperlukan dalam sebuah multimedia karena informasi disampaikan dan disebarkan dengan mudah dan bermakna. (Munir, 2012) mengatakan bahwa teks bertujuan untuk membentuk perkataan untuk berkomunikasi, menyampaikan maksud dan tujuan serta ide dan fakta dalam tujuan apapun.

*A. Teks dan Hypertext* 

Didalam system multimedia, produk multimedia bergantung pada *teks* untuk banyak hal.

- a. Untuk menjelaskan bagaimana cara kerja sebuah aplikasi
- b. Untuk memandu user dalam menjelajahi sebuah aplikasi
- c. Menyampaikan informasi yang dirancang aplikasi

## *B. Typefaces, Fonts and Points*

*Text typefaces* adalah satu set dari satu atau lebih *font*, dalam satu atau lebih ukuran, dirancang dengan gaya persatuan, masing-masing terdiri dari terkoordinasi *set glyps*. Perbedaan antara *font* dan *typeface* adalah *font* menunjuk sebuah anggota spesifik dari tipe keluarga seperti roman, *boldface*, atau *italic type*, sementara *typeface* menunjuk pada penampilan visual yang konsisten atau gaya yang bisa menjadi "keluarga" atau terkait *set* dari *font*.

#### *C. Working With Text*

Hal-hal yang perlu diperhatikan dan panduan menggunakan teks:

- a. Gunakan kata-kata yang ringkas
- b. Menggunakan tipe *font* yang sesuai
- c. Dibuat agar mudah dibaca
- d. Perhatikan tipe *style* dan warna
- e. Gunakan batasan tertentu dan konsisten

D. Menggunakan *Font* yang Efektif

Font yang efektif adalah *font* yang dapat dibaca dengan jelas oleh semua pembaca. Jika font digunakan dalam publikasi seperti banner, poster dan media publikasi lainnya mengharuskan menggunakan *font* yang unik, gunakan font yang dipahami oleh pembaca. *Font* berguna untuk memberi komunikasi kepada pembaca dengan tulisan.

E. Keuntungan dan Kerugian Penggunaan Teks

Keuntungan dalam penggunaan teks adalah sebagai berikut:

- i. Relatif murah untuk diproduksi
- ii. Menghadirkan ide-ide abstrak secara efektif
- iii. Menjelaskan media lain
- iv. Menyediakan kerahasiaan
- v. Mudah diubah atau diperbaharui

Kerugian dalam penggunaan teks adalah sebagai berikut:

- i. Kurang mudah diingat dibandingkan dengan media visual lainnya
- ii. Membutuhkan perhatian lebih dari *user* dibandingkan dengan media lain

## **3.4.4 Berkas Digital**

A. Tampilan Komputer

Komputer manampilkan citra dalam bentuk kumpulan titik yang tersusun dalam sebuah matriks atau *array* 2 dimensi. Titik-titik ini disebut *pixel* yang pada awalnya merupakan singkatan dari "*picture element*" (elemen gambar), tetapi akhirnya dinyatakan sebagai sebuah kata yang berdiri sendiri.

Menurut (Permana B. E., 2013) dalam komputer digital, informasi visual yang menyusun sitra direpresentasikan dalam bentuk digital sebagai *array* (larik) besar yang tersusun dari bit-bit. Apa yang akan ditampilkan dilayar dapat dikendalikan dengan mengubah *bit-bit* dalam memori video komputer. Dengan instruksi apapun dan dalam bahasa apapun dalam membuat tampilan, semuanya tetap mengarah kepada perubahan bit ini.

B. Pentingnya Grafik

Sebuah gambar dapat mewakili sejuta kata-kata, demikianlah kata pepatah. Dari pepatah tersebut terbukti bahwa manusia adalah makhluk yang masih primitif dalam satu hal penerimaan informasi. Bentuk informasi yang paling mudah diterima oleh manusia adalah citra visual. Dunia komputer telah berkambang cukup lama, tetapi visualisasi dalam bentuk grafik belum begitu lama diperkenalkan. Begitu dibuat komputer yang dapat menampilkan citra visual melalui *mode* grafik tampilannya, komputer yang hanya bekerja dalam lingkungan berbasis teks terkesan primitif. Maka perusahaan-perusahaan *hardware* pun berlomba-loba membuat piranti yang dapat menampilkan grafik sebaik mungkin. Semua informasi yang disampaikan dapat diterima lebih efektif. Dengan demikian grafik komputer merupakan fasilitas yang sangat baik untuk penyampaian informasi dalam segala bidang.

1. *Image*

*Image* adalah representasi grafis dan visual dari beberapa informasi yang dapat ditampilkan pada layar komputer atau dicetak. *Image* terbagi dalam beberapa bentuk, sperti fotografi, gambar, lukisan, televisi, gambar gerak, peta, dll.

2. Peranan *image*

*Image* berperan penting dalam dunia multimedia, diantaranya adalah sebagai Navigasi, Komponen antar muka pengguna, Bantuan Sistem dan *Clipart*.

*C. Raster atau Bitmap Image* 

*Raster image* adalah gambar yang terbentuk dari titik warna yang memiliki kedalaman warna dan kerapatan tertentu antara satu titik dengan titik lainnya. Titik-titik warna tersebut biasa disebut dengan *pixel*. *Pixel* adalah elemen terkecil dari resolusi dilayar komputer (*Screen Resolution*).

Macam-macam *raster image* menurut (Permana B. E., 2013)*:*

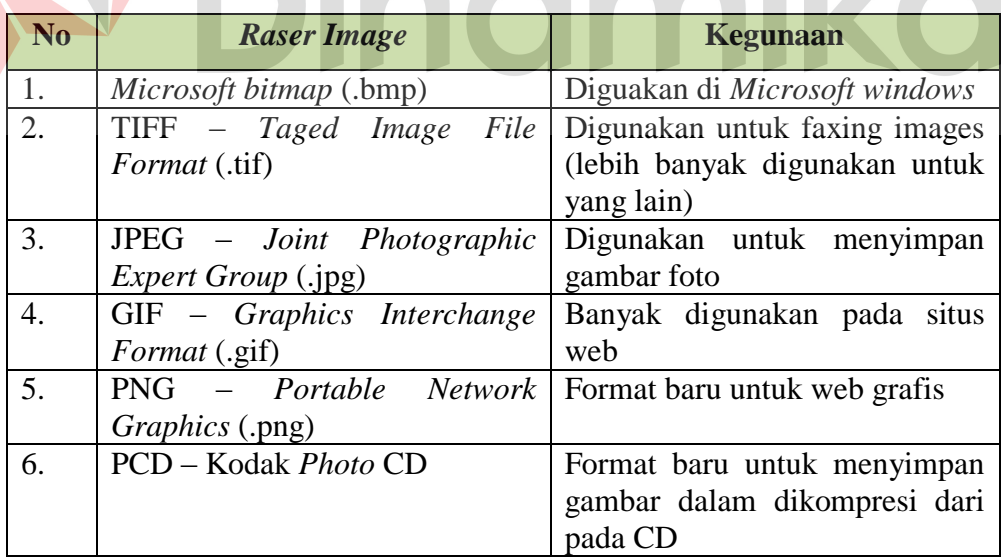

Tabel 3.2 Macam-macam *raster image*

EKSIIAS

Kelebihan *raster image* adalah menyampaikan detail informasi dengan cepat dan menampilkan kehidupan nyata. Sedangkan kekurangannya

adalah menjadi tergantung pada resolusi, berpengaruh terhadap kualitas sebuah gambar atau ukuran *file* tersebut menjadi besar.

*D. Bitmap Image* 

Gambar *bitmap* adalah rekontruksi dari gambar asli dan disimpan sebagai rangkaian *pixel* (titik-titik) yang memenuhi bidang monitor. Resolusi dan kualitasnya bergantung pada gambar asli.

E. Resolusi

Resolusi adalah jumlah *pixel* dan warna yang ditentukan pada layar. Jumlah *pixel* per baris disebut resolusi *horizontal* dan jumlah *pixel* per kolom dilayar disebut resolusi *vertical*. Jumlah warna keseluruhan yang dapat ditampilkan sekaligus dilayar disebut resolusi warna. Secara teknis jumlah warna yang dapat ditampilkan merupakan bagian dari resolusi, tidak terpisah sebagaimana sering diucapkan oleh beberapa orang. Resolusi kerat kaitannya dengan *mode* video yang dapat ditampilkan oleh adapter video yang digunakan, dalam hal ini *mode* video grafik. *Mode* video sekitar untuk PC dapat dilihiat pada table.

F. Konsep warna digital

 Warna adalah komponen penting multimedia. Manajemen warna baik subjektif dan teknis dilihat dari beberapa tahap. Memilih warna yang tepat dan kombinas warna untuk proyek dapat melibatkan percobaan sampai merasa ada hasil yang tepat. Pada system RGB model, persentase spectrum warna dihasilkan dengan mencampur warna phosphor atau cahaya merah, hijau, dan biru dalam berbagai proporsi dan intensitas. Ketika warna tumpang tindih akan dihasilkan warna sekunder *cyan, magenta, yellow* dan putih. Sifat pencampuran warna RGB disebut *additive*. Warna *additive* digunakan untuk pencahayaan, video dan monitor. Cahaya berasal dari sebuah atom ketika sebuah elektron berpindah dari yang lebih tinggi ke tingkat energi yang lebih rendah, sehingga setiap atom menghasilkan warna unik yang spesifik.

1. Perpaduan warna menurut (Permana B. E., 2013)

Pada umumnya warna terbagi dalam tiga jenis yaitu :

*a) Warna primer* 

Warna primer adalah warna yang paling mempengaruhi warna lain dalam spektrumnya. Warna primer terdiri dari merah, kuning dan biru. Warna primer cenderung lebih dominan dan cerah menyala.

*b) Warna sekunder*

Warna sekunder adalah warna kombinasi antara dua warna primer. Warna sekunder terdiri dari warna ungu (merah dan biru), hijau (kuning dan biru), orange (kuning dan merah). Perlu adanya perpaduan yang rata atau lebih banyak dan lebih sedikit agar menghasilkan warna yang sesuai.

*c) Warna tertier* 

Warna tertier adalah perpaduan antara warna primer dan sekunder dengan peraduan atau porsi yang seimbang dan sama rata. Warna tertier terdiri dari merah-orange, kuning-orange, biru-hijau.

## **3.5** *Facebook* **dan** *Twitter* **untuk** *Branding*

Seperti yang sudah diketahui dan sering didengar, *brand* adalah sebuah nama, *symbol*, *desain*, ataupun kombinasi dari ketiganya yang dipakai untuk mengidentifikasi sesuatu (produk, tempat, orang, perusahaan, negara, organisasi, dan sebagainya). Menurut (Permana I. , 2012) selain mengkombinasikan antara ketiga hal tersebut, *brand* dari suatu perusahaan atau organisasi juga memerlukan media berupa media *online* yang pada saat ini sering dikunjungi banyak orang orang di penjuru dunia. Tentu saja hal ini menjadi hal yang sangat menguntungkan dan efektif bagi organisasi, institusi atau perusahaan.

#### **3.5.1 Membuat Halaman** *Facebook*

Halaman *Facebook* adalah langka awal bagi organisasi atau perusahaan untuk dapat dikenali masyarakat melalui media online popular seperti *Facebook*. Pengguna akun akan lebih leluasa menginformasikan sesuatu yang berkaitan dengan organisasi atau perusahaan melalui artikel, berita, foto, gambar dan lain sebagainya. Pada umumnya membuat halaman pada *Facebook* tidak membutuhkan banyak waktu dalam pengerjaannya. Setelah halaman dibuat, admin halaman dapat menambahkan beberapa informasi tentang organisasi atau perusahaan di pengaturan halaman *Facebook*. Undang beberapa kerabat untuk ikut menyukai halaman *Facebook*, dengan begitu akan meningkat dan luas informasi yang telah di posting dalam halaman *Facebook* yang dikelola.

#### **3.5.2 Twitter untuk** *Branding*

Menurut (Enterprise, 2009) ada beberapa tip dan trik yang perlu diperhatian untuk menjadikan twitter untuk branding, hal tersebut antara lain :

a. Menampilkan profil perusahaan secara jelas dan lengkap

Twitter tidak hanya dimanfaatkan oleh perusahaan makro, tetapi juga mikro dengan skala bisnis yang kecil. Bisnis yang berskala kecil biasanya dikelola secara perseorangan dengan manajemen sederhana, tidak seperti perusahaan besar yang sistem manajemennya cukup kompleks.

Apa pun jenis perusahaan, hal penting yang harus diperhatikan dalam memanfaatkan layanan *twitter* adalah kejujuran dan kejelasan dalam menampilkan profil baik perseorangan maupun badan usaha. Pastikan segala informasi yang ditampilkan pada halaman profil mulai dari username, nama asli lengkap, foto atau gambar, dan alamat blog atau *website*. Informasi yang ditampilkan pada halaman *profile* mempresentasikan kredibilitas sebagai pebisnis.

Jika menampilkan informasi yang tidak benar untuk menyembunyikan identitas, tindakan tersebut justru tidak akan membuahkan keuntungan dan kesuksesan, tetapi justru dapat menjadi boomerang bagi kehancuran citra.

b. Menampilkan logo perusahaan

Logo perusahaan dapat menampilkan foto profil. Namun jika ingin memperkuat citra perusahaan, maka pengguna dapat menampilkan logo perusahaan sebagai image latar belakang agar pengguna akun *twitter* lain mengetahui identitas perusahaan.

c. Menampilkan informasi mengenai kegiatan yang akan diselenggarakan Dalam rangka promosi, umunya perusahaan atau perorangan yang menjalankan bisnis terkait akan menyelenggarakan beragam *event* atau acara. Setiap *event* yang akan di selenggarakan harus di *update* ke *twitter* atau media *online* yang lain. Hal ini dimaksud agar pelanggan yang menjadi pengikut dapat memperoleh informasi yang lebh variatif. Artinya, pengikut tidak hanya memperoleh informasi monoton mengenai produk atau layanan saja, tetapi juga aktifitas lain yang mendukungnya. Dengan begitu, pelanggan dan konsumen akan senatiasa tertarik untuk mengikuti

*update* yang di *posting* di *twitter*. Untuk menunjang pengembangan bisnis melalui *twitter*, juga diperlukan *update* mengenai hasil dari *event* yang diselengarakan.

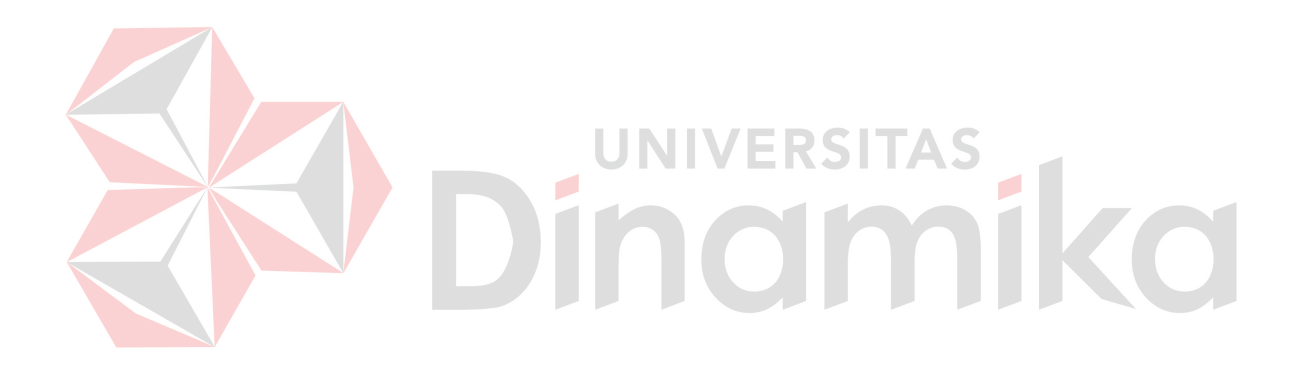

#### **BAB IV**

## **HASIL DAN PEMBAHASAN**

#### **4.1 Metode Pelaksanaan**

Pelaksanaan *workshop* berlangsung selama 30 (tiga puluh) hari. Dalam kurun waktu 1 (satu) bulan ini, program *workshop* yang dilaksanakan pada Program Studi DIII Komputerisasi Perkantoran dan Kesekretariatan Institut Bisnis dan Informatika Stikom Surabaya yang pelaksanaannya pada:

Tanggal  $: 01$  Juli 2014 – 03 September 2014

Tempat : Program Studi DIII Komputerisasi Perkantoran dan

Kesekretariatan Institut Bisnis dan Informatika Stikom Surabaya

Peserta : A.Bella Jenylya Cheniarno

NIM : 12.39015.0008

Dalam pelaksanaan *workshop* yang berlangsung dalam kurun waktu satu bulan di Institut Bisnis dan Informatika Stikom Surabaya, berikut ini adalah rincian kegiatan yang dilakukan selama *workshop* di Program Studi DIII Komputerisasi Perkantoran dan Kesekretariatan Institut Bisnis dan Informatika Stikom Surabaya. Tabel daftar kegiatan selama kegiatan *Workshop* dapat dilihat pada Tabel 4.1

| No. | Kegiatan / Pekerjaan                                        |
|-----|-------------------------------------------------------------|
| 1.  | Memperbaiki blog kpk.stikom.edu dengan berkoordinasi        |
|     | bersama PPTI                                                |
| 2.  | Publish kegiatan DIII KPK di media online : Blog, Facebook, |
|     | Twitter                                                     |
| 3.  | Membuat artikel berita, tips atau informasi                 |
| 4.  | Melengkapi informasi pada tab dan sub tab pada blog         |
| 5.  | Publish foto dan video DIII KPK                             |

Tabel 4.1 Daftar Kegiatan selama *Workshop*

## **4.2 Metode Penulisan**

Metode penulisan yang digunakan untuk menyelesaikan laporan *workshop*  pada Program Studi DIII Komputerisasi Perkantoran dan Kesekretariatan Institut Bisnis dan Informatika Stikom Surabaya adalah:

- a Studi *Observasi*, yaitu dengan dan mempelajari secara langsung pada Program studi DIII Komputerisasi Perkantoran dan Kesekretariatan.
- b Wawancara, yaitu dengan mengadakan tanya jawab dengan pembimbing pada tempat pelaksanaan *workshop* yaitu pada Program studi DIII Komputerisasi Perkantoran dan Kesekretariatan.
- c Studi *Literatur* atau Perpustakaan, yaitu dengan mencari dan membaca literatur dan buku-buku yang mendukung penyelesaian laporan *workshop*  yang tersedia di perpustakaan.
- d Penyusunan Laporan, yaitu setelah melakukan kegiatan *workshop* Penulis menyusun laporan *workshop* yang menjadi prasyarat dalam menyelesaikan mata kuliah *workshop.*

e Konsultasi (Bimbingan), yaitu dengan mengajukan laporan secara bertahap kepada dosen pembimbing atas hasil laporan *workshop* yang telah dilaksanakan.

#### **4.3 Hasil dan Pembahasan**

## **4.3.1 Alur** *Branding* **Pada Program Studi DIII KPK**

Alur *branding* pada program studi sangat penting dan berpengaruh besar dalam respon yang di peroleh. Maka dari itu pentingnya suatu alur *branding* ialah, agar dapat mempermudah program studi untuk memperkenalkan program studi secara terstruktur. Hal itu juga berlaku pada saat akan melakukan pencitraan di media online maupun dalam pembuatan artikel dan berita. Alur itu sendiri berguna untuk mempermudah dan memperlancar pekerjaan seorang penyaji.

Mencari informasi melalui media online merupakan hal yang pertama kali dilakukan oleh calon mahasiswa baru. Hal ini dilakukan bagi calon mahasiswa baru untuk memperoleh informasi sebanyak mungkin mengenai perguruan tinggi dan program studi yang diminati, biaya pendidikan bahkan sampai seluk beluknya.

Tugas pokok *branding* program studi yang selalu memberikan informasi melalui media online, menuntut program studi untuk dapat secara terus menerus memposting banyak infomasi dengan baik di media online. Dengan adanya informasi yang baik, maka tidak hanya calon mahasiswa baru saja yang mengetahuinya, masyarakat umum juga akan mengetahui. Cara penyampaian informasi secara tulisan dengan lebih terstruktur dan enak dibaca oleh penerima informasi. Melalui materi seperti artikel dan berita kegiatan mahasiswa, foto-foto kegiatan, video kegiatan, dan pengumuman prestasi tersebut akan banyak informasi yang didapat masyarakat tentang Program Studi DIII KPK Institut Bisnis dan Informatika Stikom Surabaya.

Disamping itu ada juga hal penting yang dapat mendukung dalam penyampaian informasi, yaitu sebuah alur *branding*. Alur *branding* itu sendiri sangat berperan penting untuk kelancaran pencitraan yang dilakukan oleh admin pada Program Studi DIII KPK. Khususnya kepada admin yang bekerja diluar area kampus Institut Bisnis dan Informatika Stikom Surabaya, alur tersebut sangatlah membantu mereka dalam penyusunan materi artikel dan berita. Dalam penyelesaian pembuatan tulisan yang akan di publikasikan media online. Alur yang dimaksud dapat dilihat pada Gambar 4.1

Dingmika

#### 41

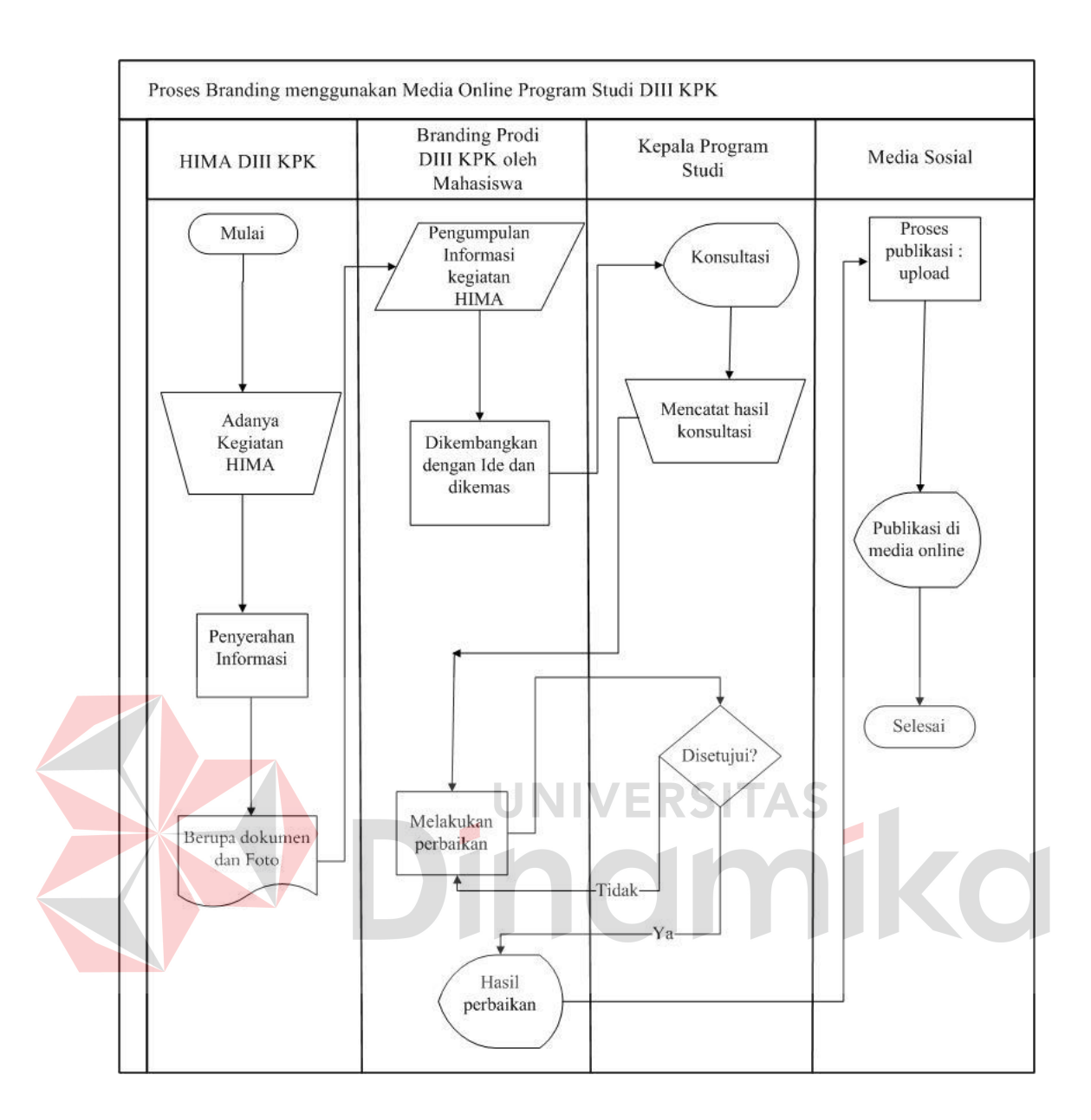

Gambar 4.1 Alur *branding*

Berdasarkan gambar di atas bahwa pada alur *branding* Program Studi DIII KPK Institut Bisnis dan Informatika Stikom Surabaya memilki beberapa langakah antara lain:

## **4.3.2 Membuat media online seperti Blog,** *Facebook* **dan** *Twitter* **untuk Program Studi DIII KPK**

Pada era teknologi informasi yang sangat cepat dan beragam seperti saat ini, telah banyak hadir media online yang digunakan organisasi atau instansi untuk sarana publikasi guna menumbuhkan citra positif dari masyarakat. Pada umunya semua media online bertujuan untuk berkomunikasi dan mengkomunikasikan maksud seseorang, organisasi atau instansi agar masyarakat yang mengetahui informasi mampu memahaminya. Namun, jika penyaji informasi memiliki gap atau "jarak" dengan media online tersebut atau dengan kata lain "*gaptek*" maka media online tersebut tidak akan berarti apa-apa. Secara mudah, media online yang digunakan organisasi atau instansi agar mampu dikenali oleh masyarakat ialah : Blog, *Facebook*, *Twitter*, *Share* video melalui Youtube.

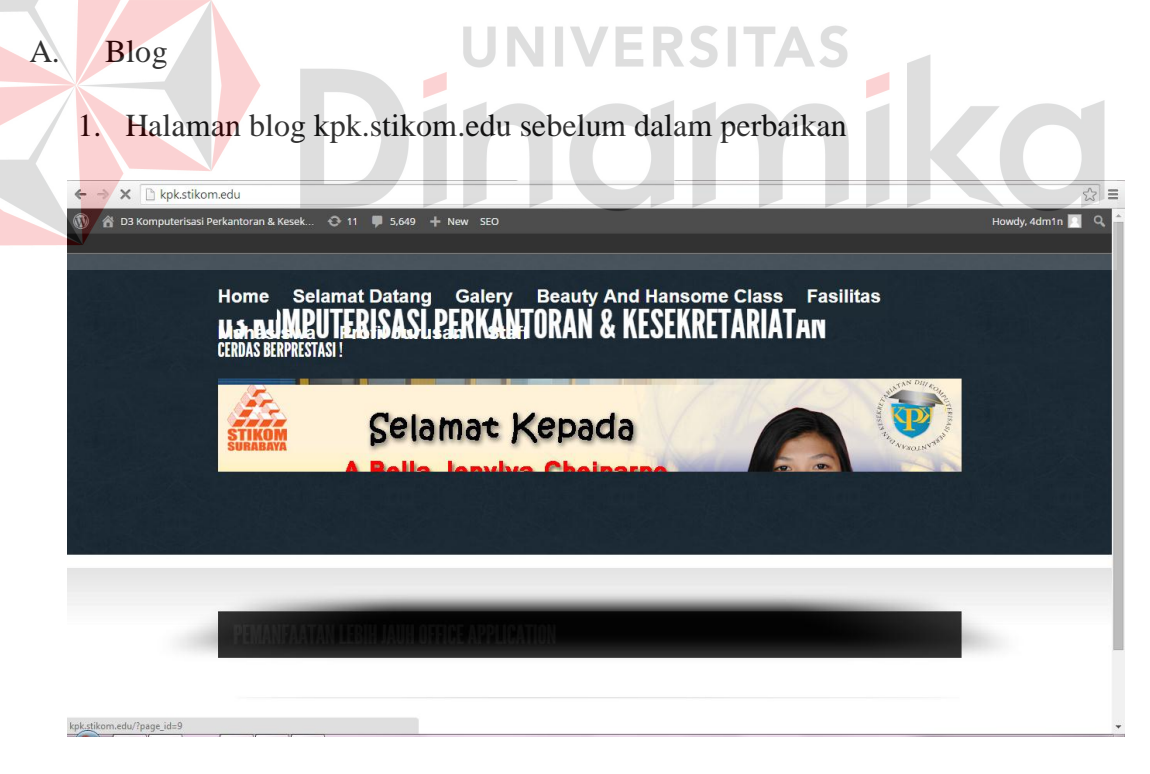

Gambar 4.2 Tema Eliaten pada halaman blog sebelum perbaikan

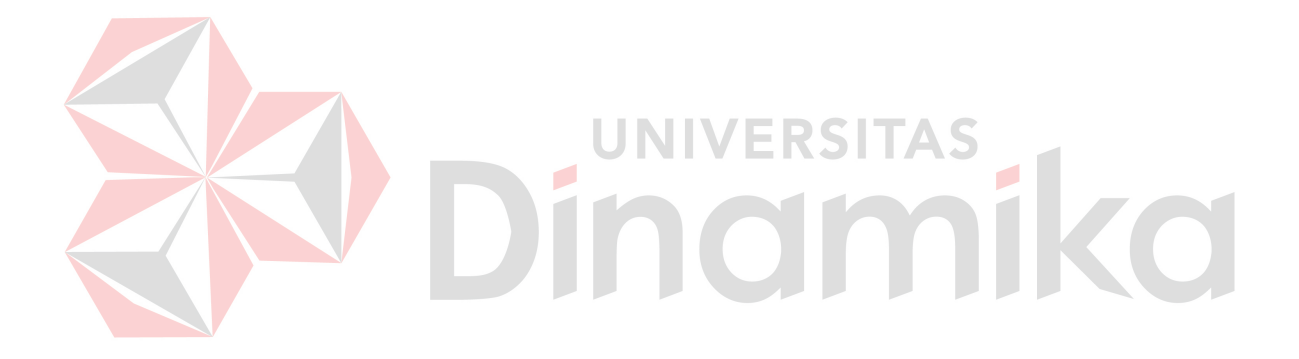

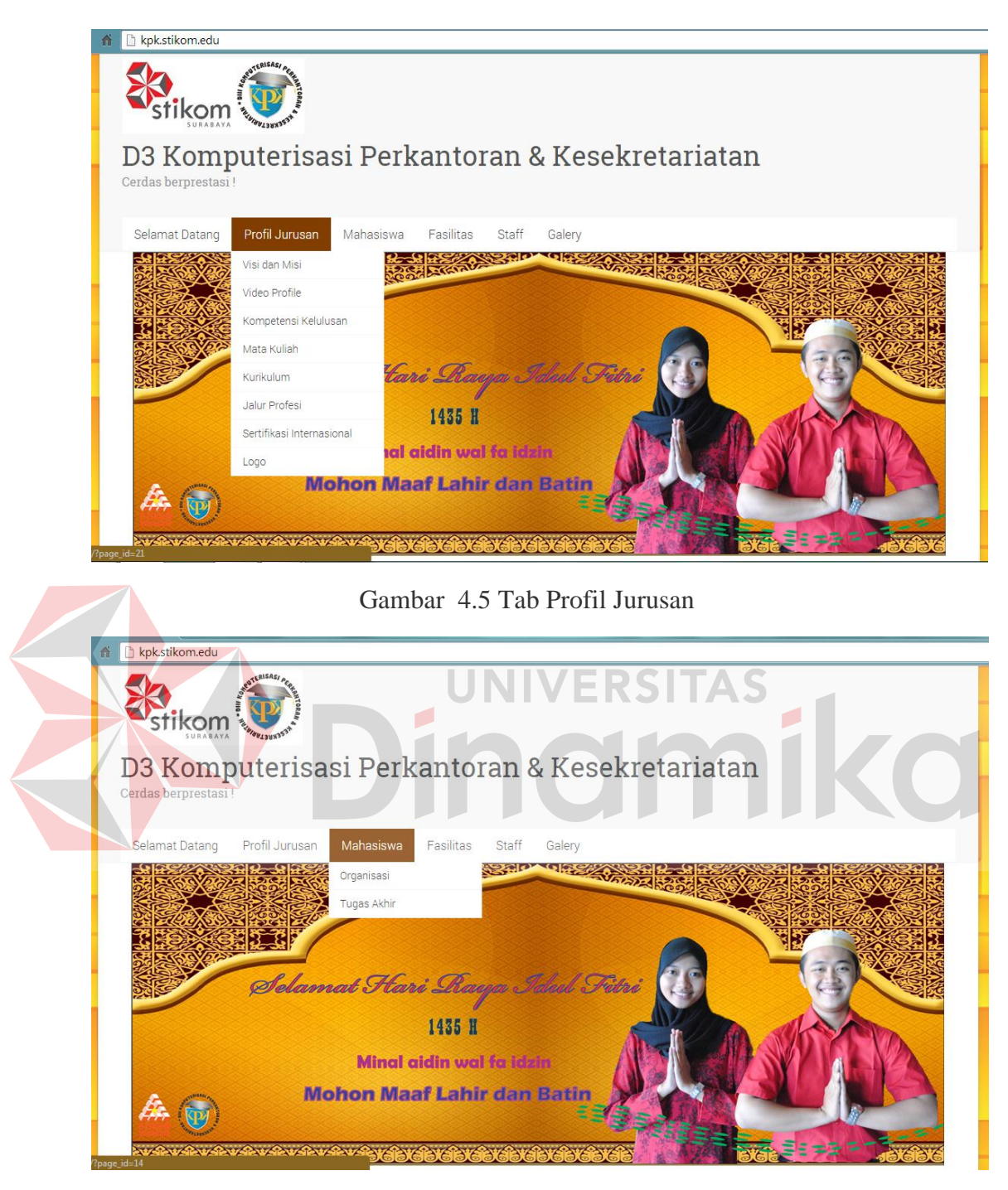

Gambar 4.6 Tab Mahasiswa

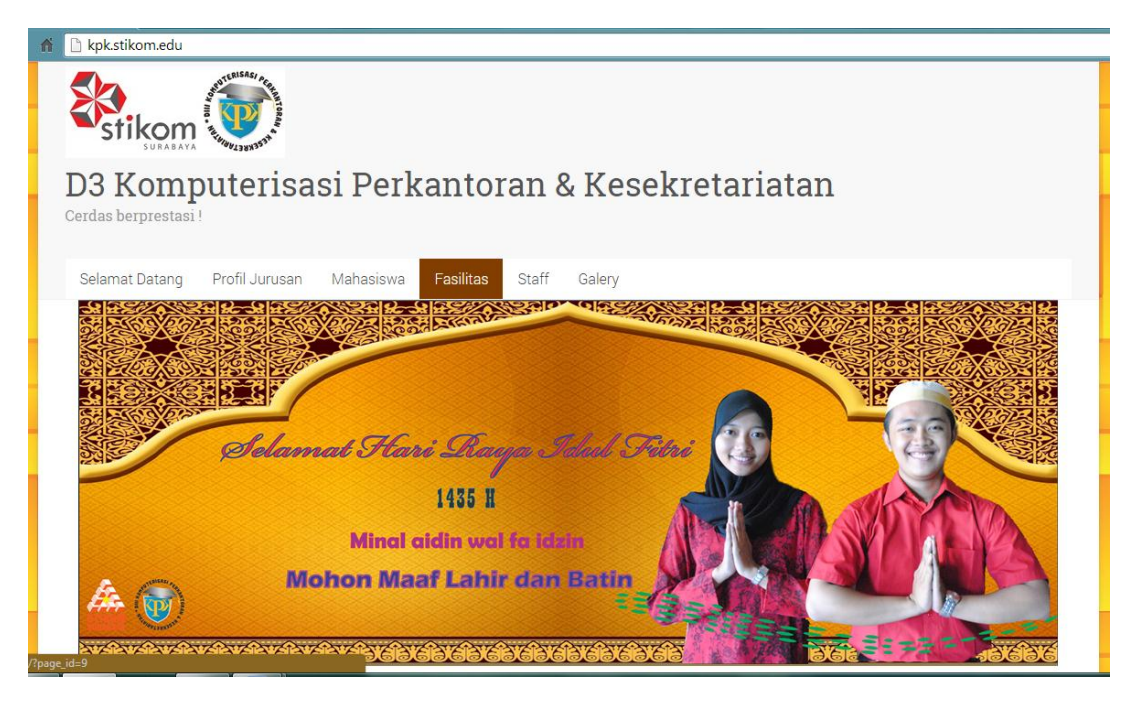

Gambar 4.7 Tab Fasilitas

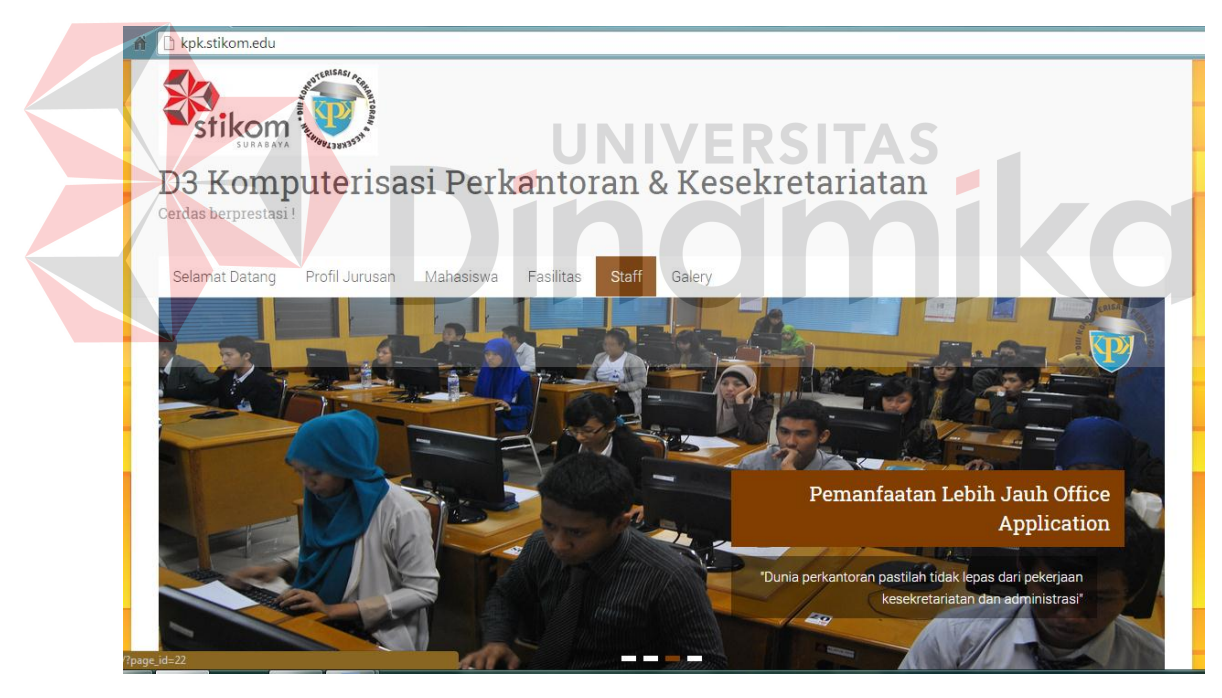

Gambar 4.8 Tab Staf

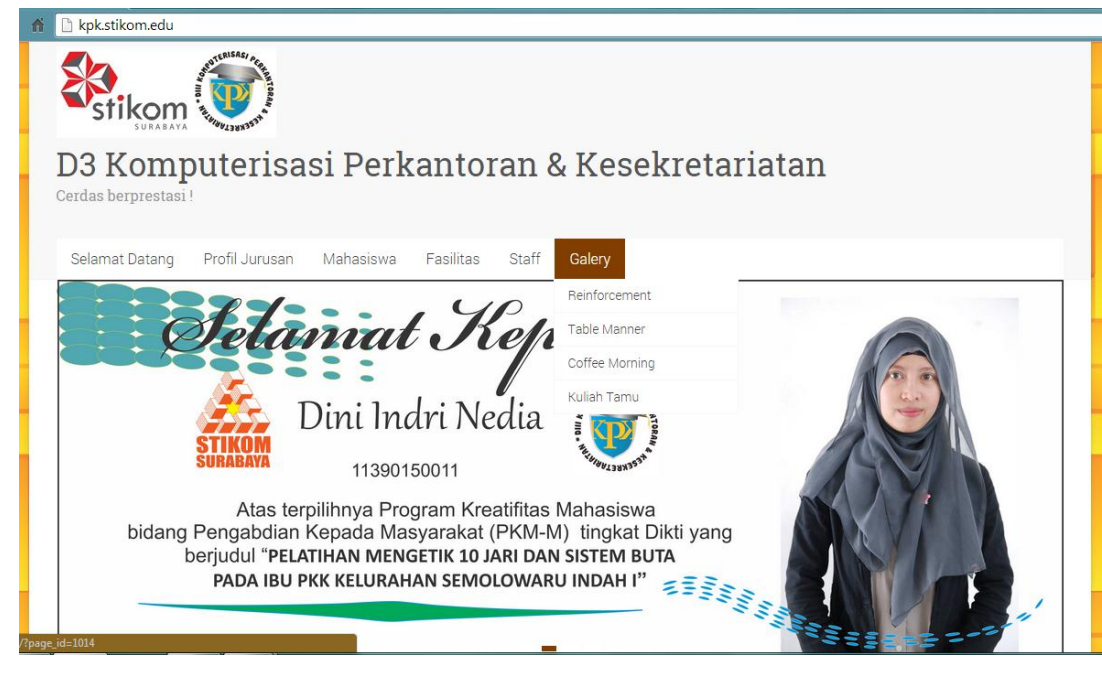

Gambar 4.9 Tab Galery

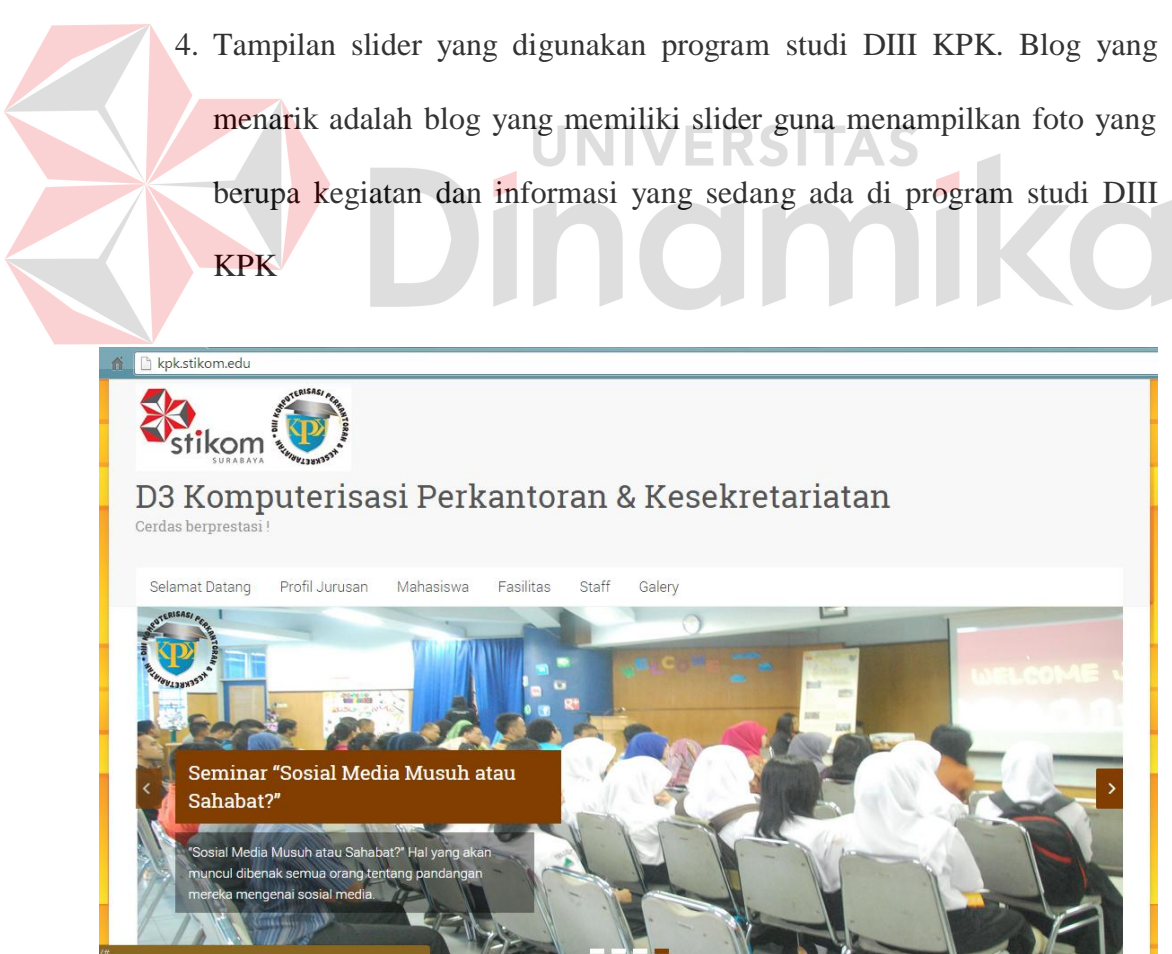

Gambar 4.10 *Slider*

5. Beberapa informasi yang disajikan oleh DIII KPK antara lain informasi mengenai kegiatan mahasiswa, tips dan tutorial untuk mahasiswa baru dalam melakukan perwalian, pengetahuan tentang DIII, *company profile*, ucapan selamat kepada mahasiswa DIII KPK yang berprestasi.

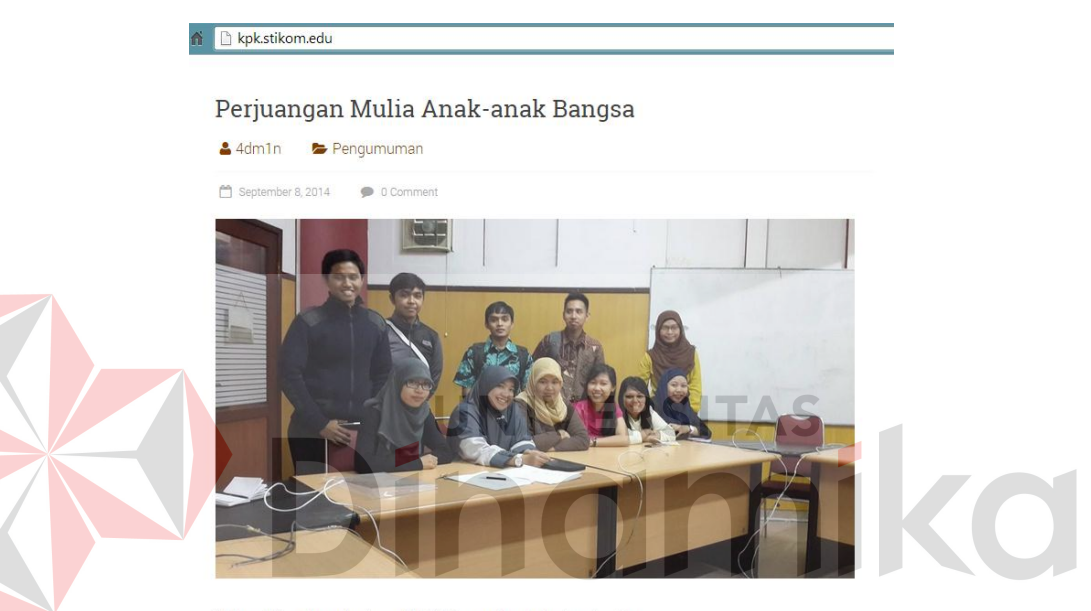

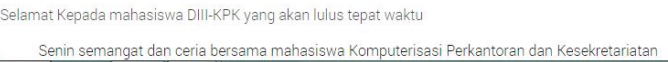

Gambar 4.11 Kegiatan mahasiswa semester akhir

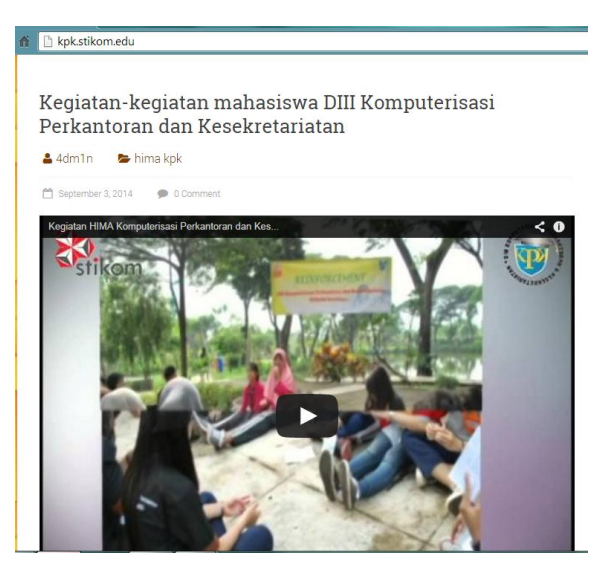

Gambar 4.12 Kegiatan mahasiswa "*Reinforcement*"

#### in B kpk.stikom.edu

#### Perwalian online di STMIK STIKOM Surabaya

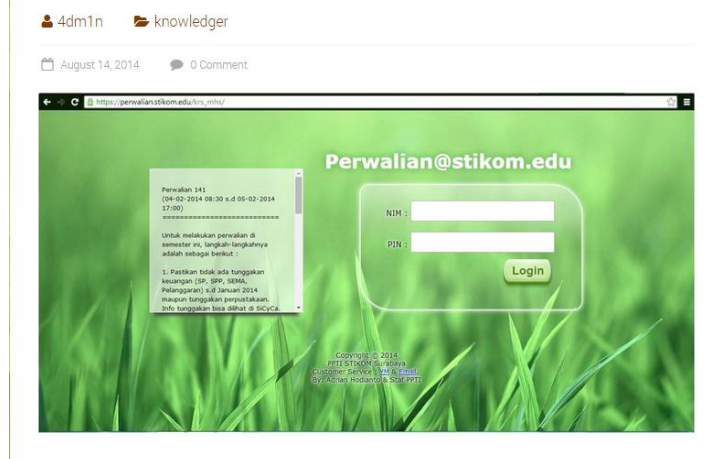

Tulisan ini di buat untuk mahasiswa Stikom, khususnya mahasiswa program studi DIII Komputerisasi Perkantoran dan Kesekretariatan agar lebih mengerti bagaimana cara melakukan perwalian online di STMIK STIKOM Surabaya.

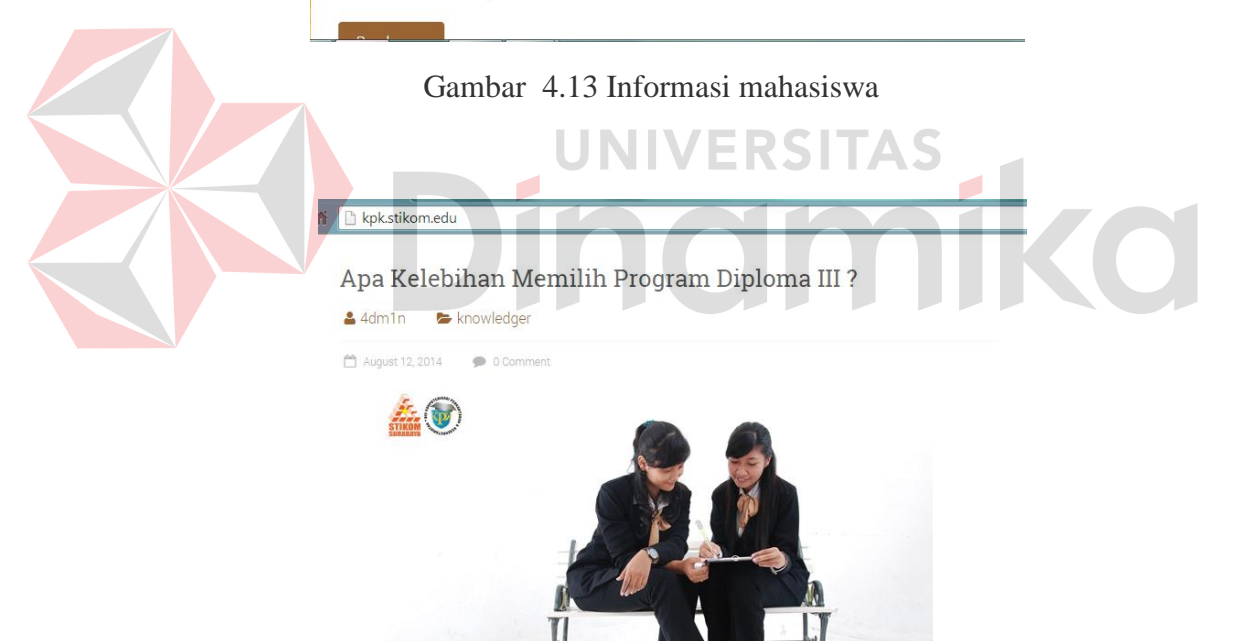

Memilih jenjang pendidikan, harus dipikirkan secara baik dan matang. Tepat menentukannya berpengaruh pada kesuksesan masa depan. Sekarang mulai bermunculan beberapa program studi di banyak perguruan tinggi khususnya Diploma III. Semua lulusan dari jenjang pendidikan Diploma II

Gambar 4.14 Pengetahuan

#### E kpk.stikom.edu

#### Selamat Hari Raya Idul Fitri 1435 H

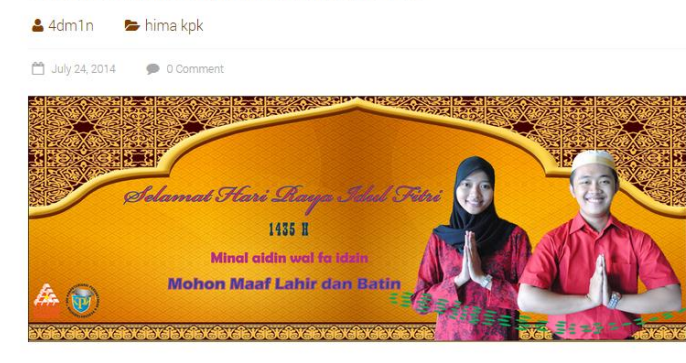

Segenap staf, dosen, dan mahasiswa DIII Komputerisasi Perkantoran dan Kesekretariatan mengucapkan selamat hari raya idul fitri 1435 H minal aidzin wal fa idzin. Mohon maaf lahir dan batin. Semoga kebaikan selalu ada pada diri kita.

Sampai bertemu kembali di semsester ganjil. Selamat datang bagi mahasiswa baru tahun angkatan 2014. [BEL]

Gambar 4.15 Ucapan selamat

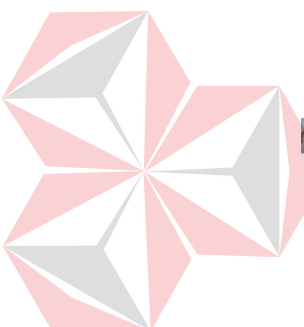

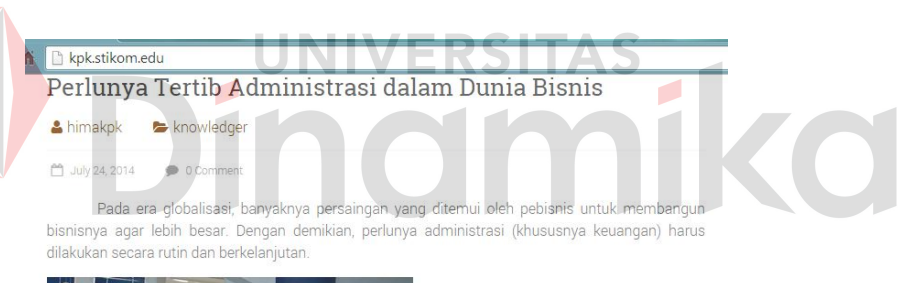

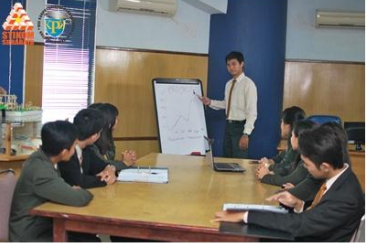

Dengan demikian, DIII Komputerisasi Perkantoran & Kesekretariatan (DIII KPK) STIKOM Surabaya mendapatkan bekal untuk menghadapi persaingan bisnis tersebut. Berbekal ilmu<br>administrasi bisnis, mahasiswa DIII KPK akan mendapatkan pengetahuan tentang administrasi bisnis yang berguna dalam dunia kerja nantinya.

Berikut file pengantar administrasi bisnis

Gambar 4.16 Wawasan

#### E kpk.stikom.edu

 $4dm1n$ 

## Profile DIII KPK

hima kpk

<sup>64</sup> July 23, 2014  $\bullet$  0 Comment

Salah satu profile DIII KPK yang wajib dilihat jika berkunjung di web ini.

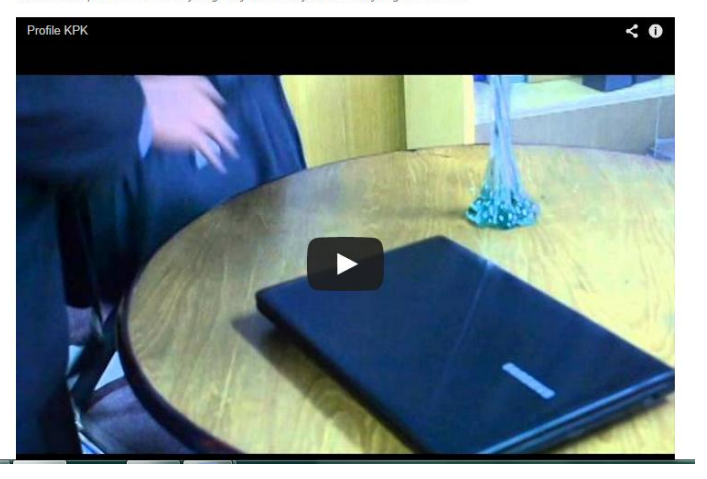

Gambar 4.17 *Profile* DIII KPK

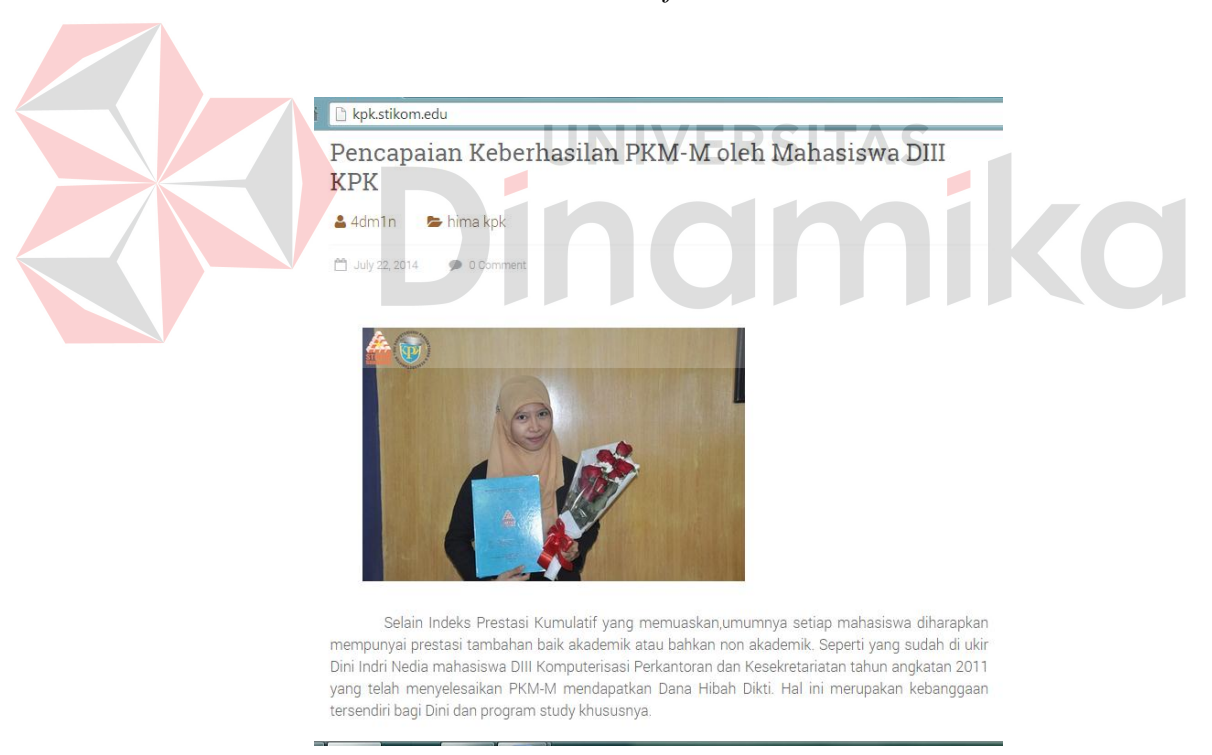

Gambar 4.18 Ucapan selamat mahasiswa berprestasi

6. Informasi media online yang lain juga perlu di sampaikan agar seseorang yang sedang mengakses blog DIII KPK dapat langsung *link* dengan

*Facebook* dan twitter untuk segera bisa di like atau di *follow*. Hal ini memudahkan admin atau Sie Humas pada Himpunan Mahasiswa untuk menyebarkan media sosial yang dimiliki oleh program studi.

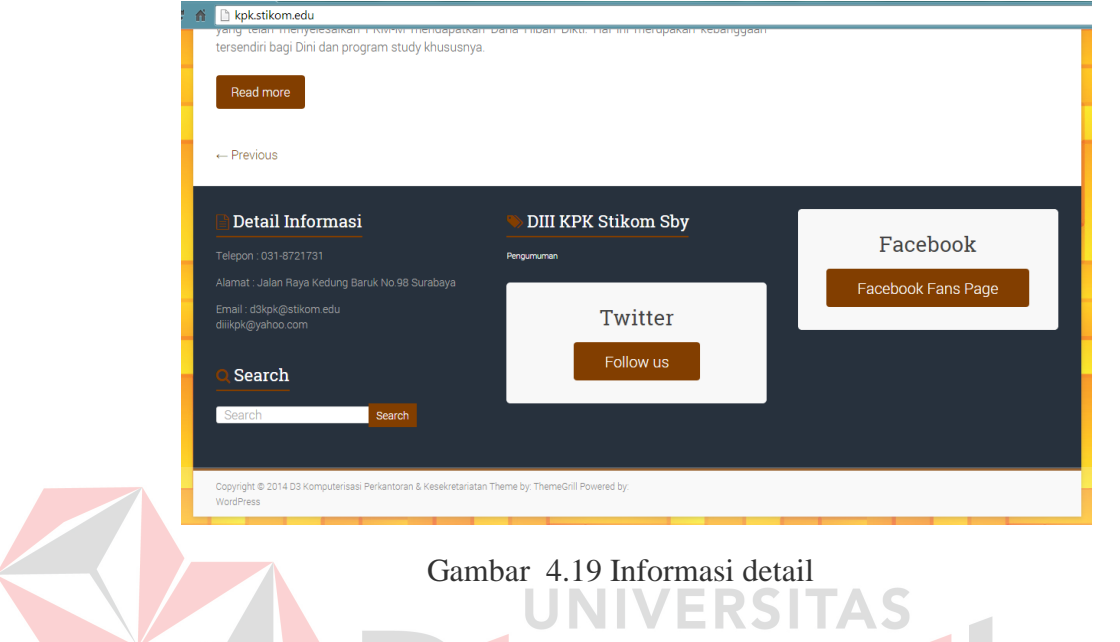

7. Mengelola blog dengan mempercantik *theme*.

a. Halaman *dashboard* setelah admin *login* di http:/kpk.stikom.edu/wpadmin. Tampilan pertama yang keluar adalah *dashboard*. Pada *dashboard* ada beberapa pilihan yang terdapat di pojok samping kiri. Salah satu yang dipilih untuk dapat menemukan pilihan tema adalah *Appearance*. *Appearance* juga memiliki beberapa sub, admin dapat langsung klik *Theme*.

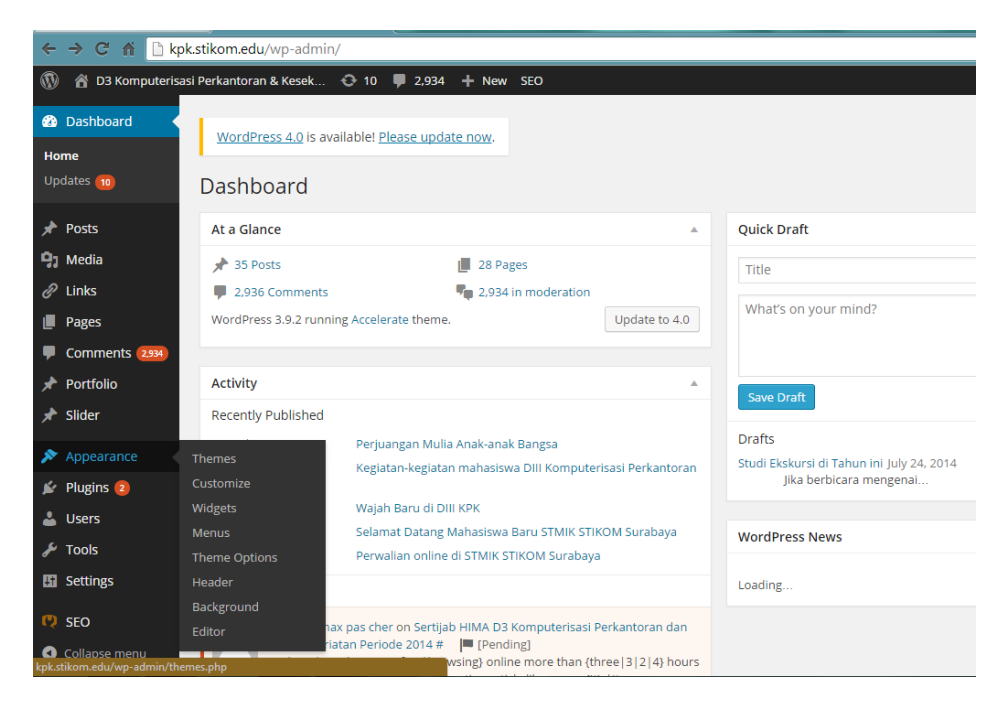

Gambar 4.20 *Dashboard*

b. *Appearance* digunakan untuk mengganti template agar terlihat sesuai  $>1$ dengan pilihan. Pengguna dapat mengupload *theme* dengan mengklik *add new* dan memilih tema yang sudah pengguna punya. Tambahkan *widget* dan beberapa pendukung tema blog agar blog lebih menarik. Pemilihan tema untuk blog perlu diperhatikan, karena tidak semua blog mampu menerima tema sesuai dengan kehendak pengguna.

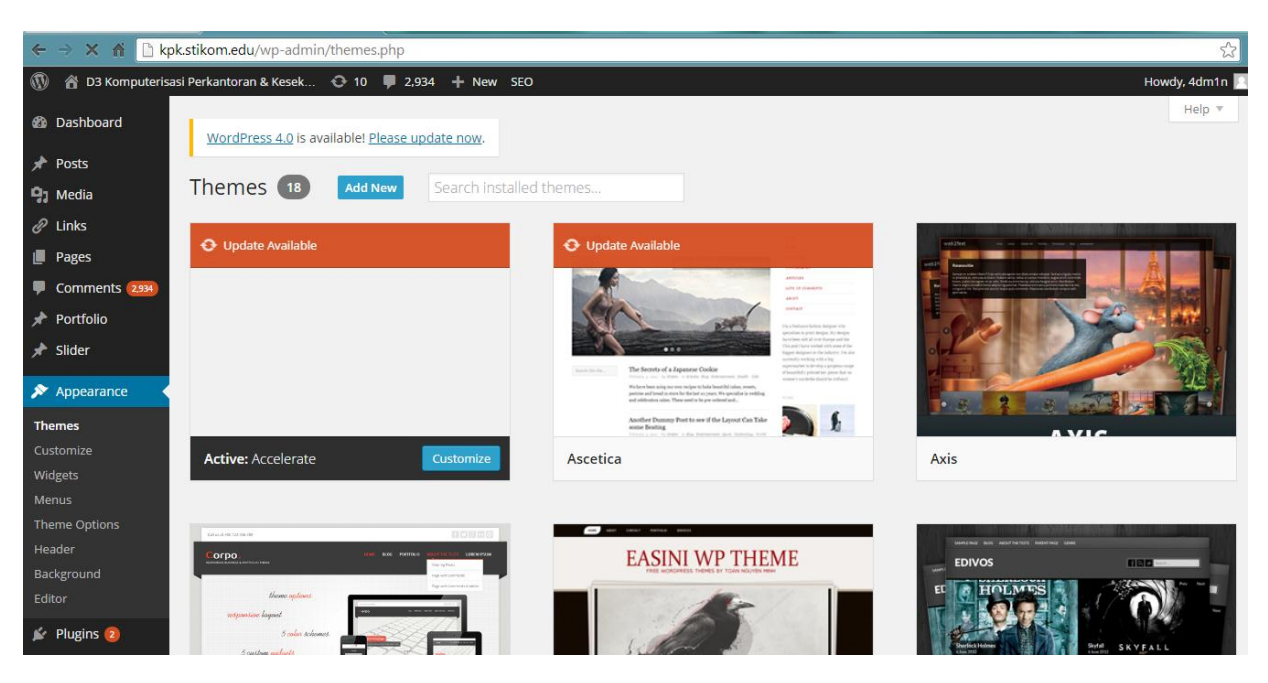

Gambar 4.21 *Theme*

c. *Custom background* 

Setelah menentukan tema yang dipakai, ada baiknya memilih *background*. Background menunjang tampilan blog agar terlihat beda dengan yang lain. Dalam program studi DIII Komputerisasi Perkantoran dan Kesekretariatan warna prodinya adalah warna kuning, sehingga admin memilih warna dasar kuning dalam memilih *background*.

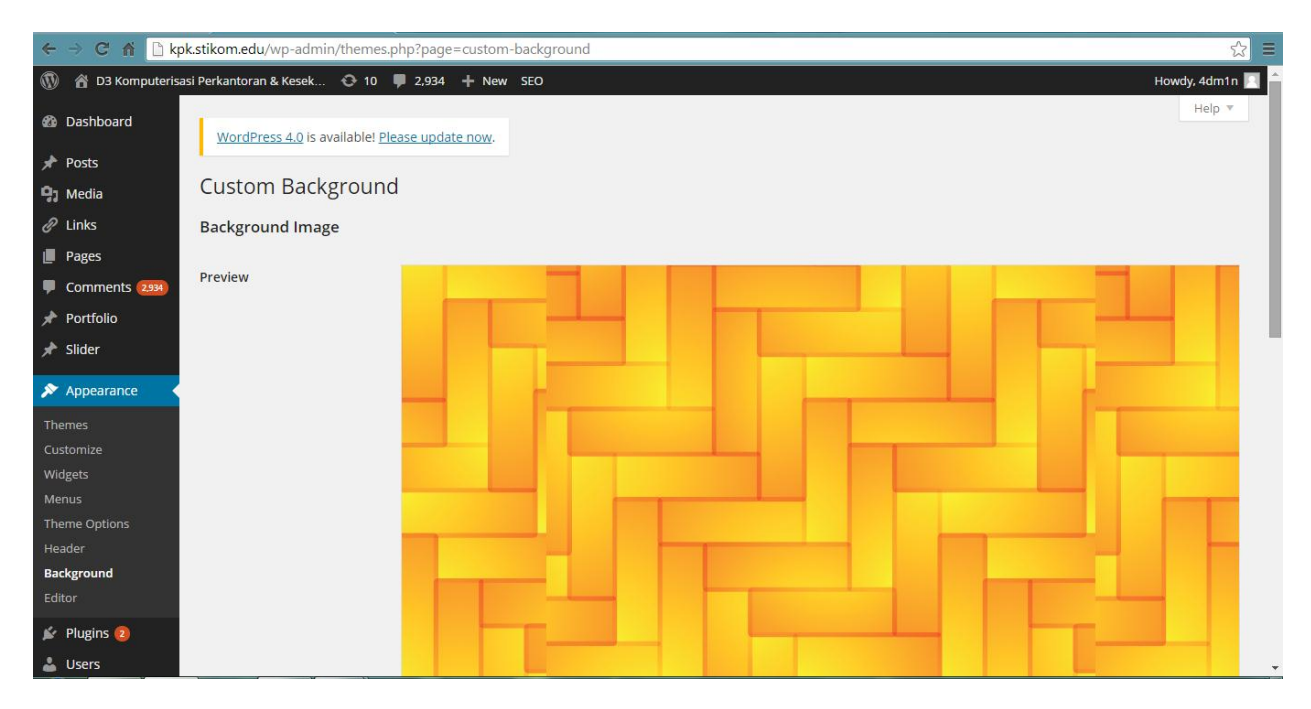

Gambar 4.22 *Custom Background*

d. Pilihan tema

# UNIVERSITAS

Dalam sebuah blog, diperlukannya suatu identitas yang tinggi. Perlunya mencantumkan detail tentang perusahaan atau organisasi agar masyarakat yang berkunjung di blog tersebut mengetahui informasi yang berkaitan. Salah satu cara mencantumkan identitas yang sesuai adalah dengan mencantumkan logo perusahaan. Dalam program studi DIII KPK header logo yang digunakan adalah logo Stikom berada di sebelah kiri dan logo program studi DIII KPK ada disebelah kanan.

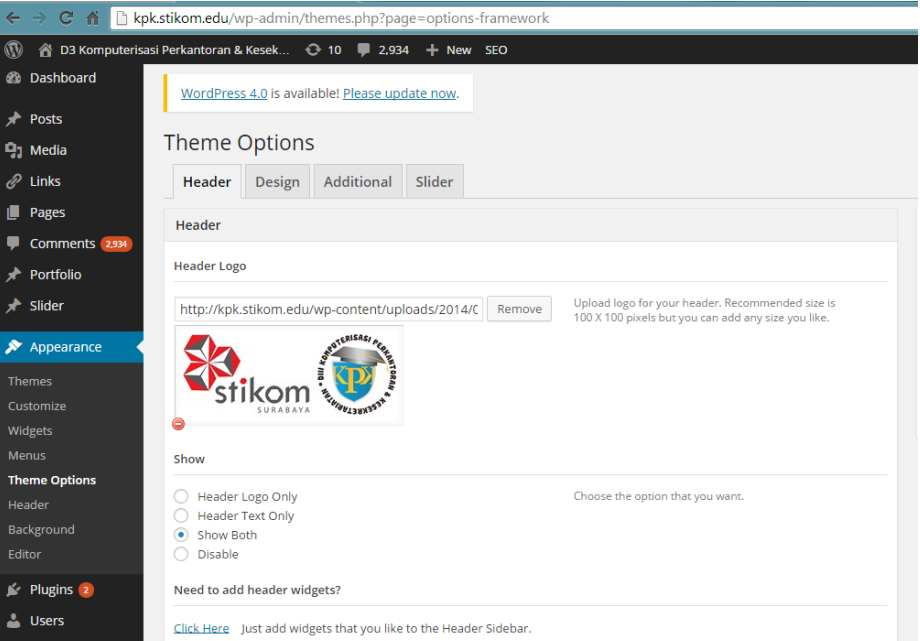

Gambar 4.23 *Theme Options Header*

e. Penambahan slider pada blog

m. Daya tarik sebuah blog adalah slider. Slider adalah beberapa foto yang

TAS

kemudian disajikan di halaman beranda blog. Slider berisikan tentang

foto kegiatan *up to date* pada program studi DIII KPK.

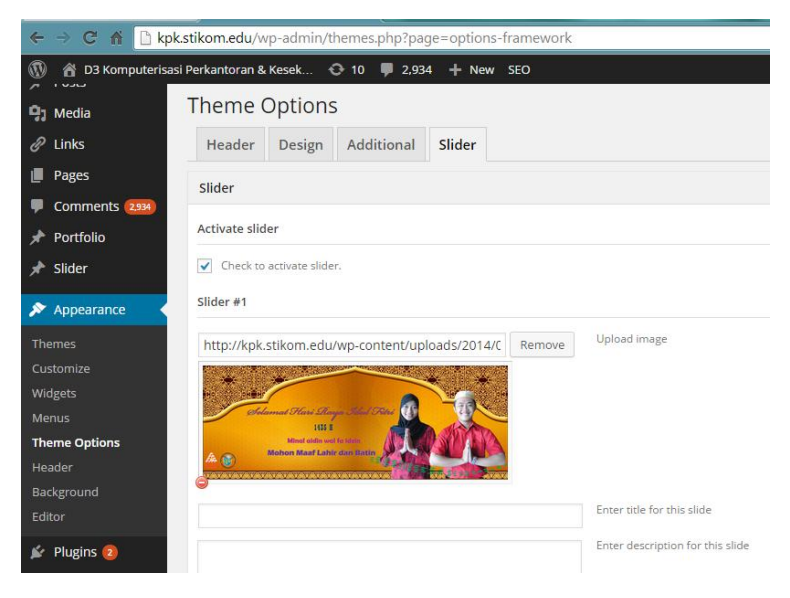

Gambar 4.24 *Theme Options Slider*
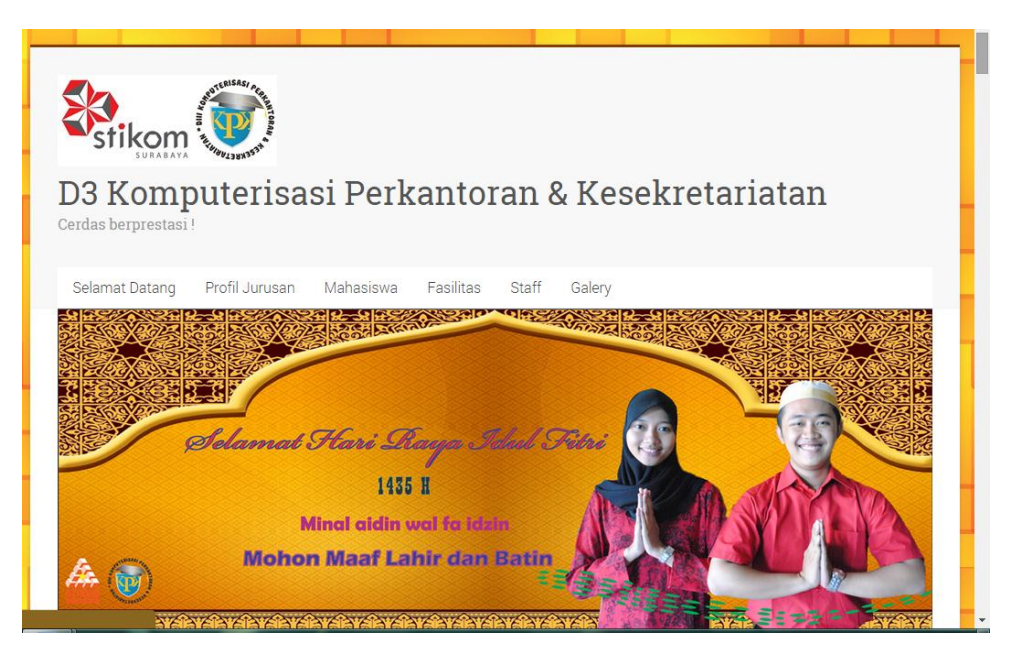

Gambar 4.25 Hasil Slider pertama

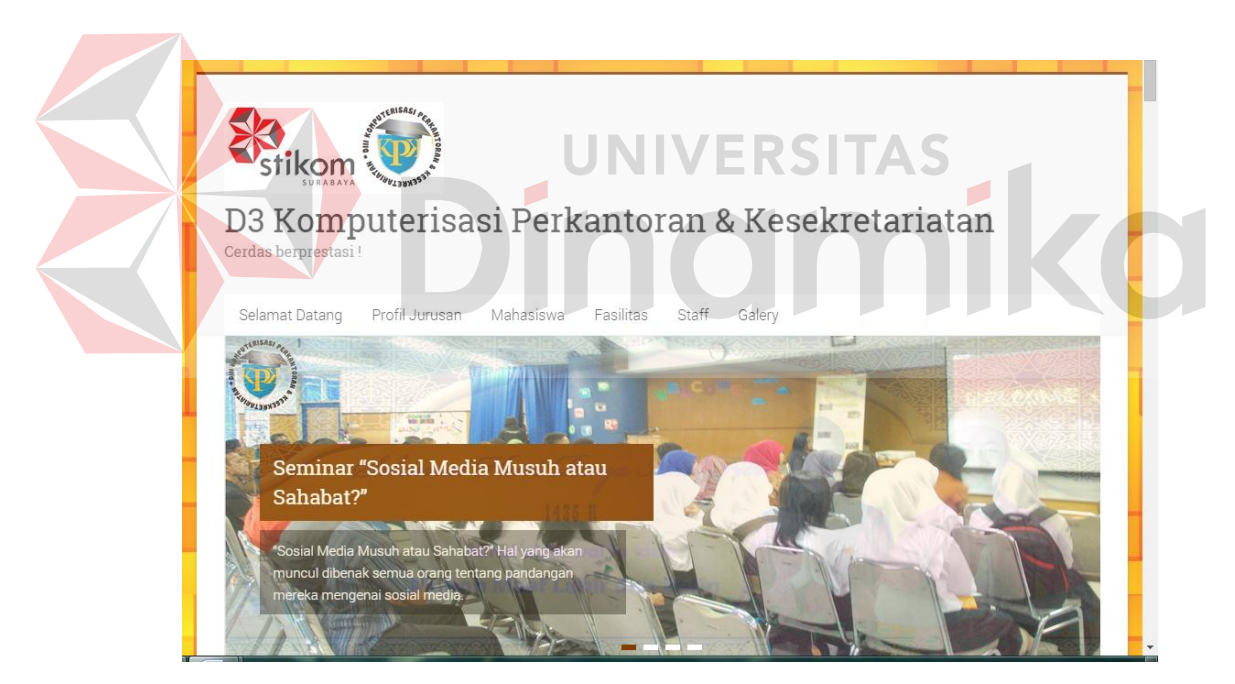

Gambar 4.26 Hasil slider kedua

f. Sub sub halaman yang ditampilkan

Halaman berisikan tentang tulisan dan link yang telah di publikasikan. Tulisan dapat berupa judul halaman pada tab. Halaman pada blog di subkan sesuai dengan konten blog. Misal: pada halaman *Galery* terdapat sub halaman lagi yaitu: Foto Seminar, Foto Praktek *Coffee Morning*, dan sebagainya.

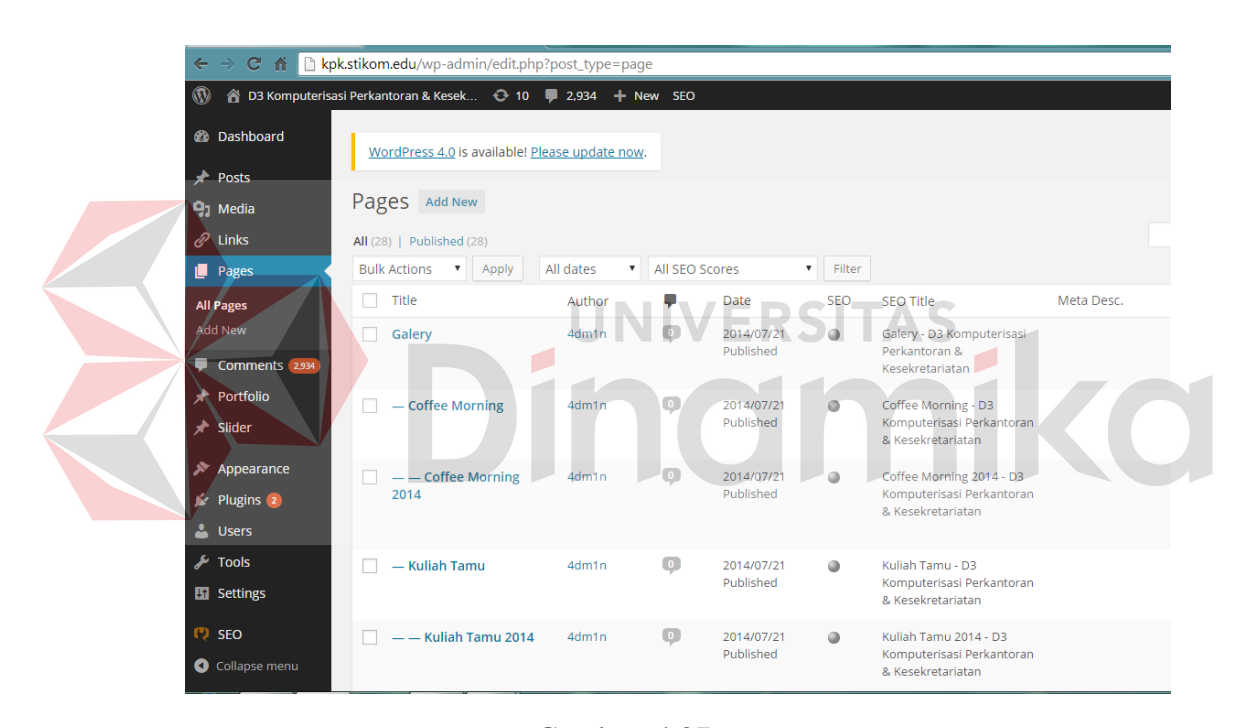

Gambar 4.27 *Pages*

#### g. Kumpulan media

Untuk dapat menampilkan gambar atau foto, perlu terlebih dahulu untuk mengupload foto atau gambar tersebut ke dalam *media library* pada pengaturan blog. Pada blog program studi DIII KPK, ukuran gambar atau foto disesuaikan dengan perintah ukuran blog. Yang harus di perhatikan adalah ukuran pada *slider*, agar tampilan dapat terlihat bagus dan sesuai dengan ukuran. Untuk dapat menapilkannya dalam blog, terlebih dalulu pengguna mengupload dengan cara klik *add new* dan pilih gambar atau foto dari komputer.

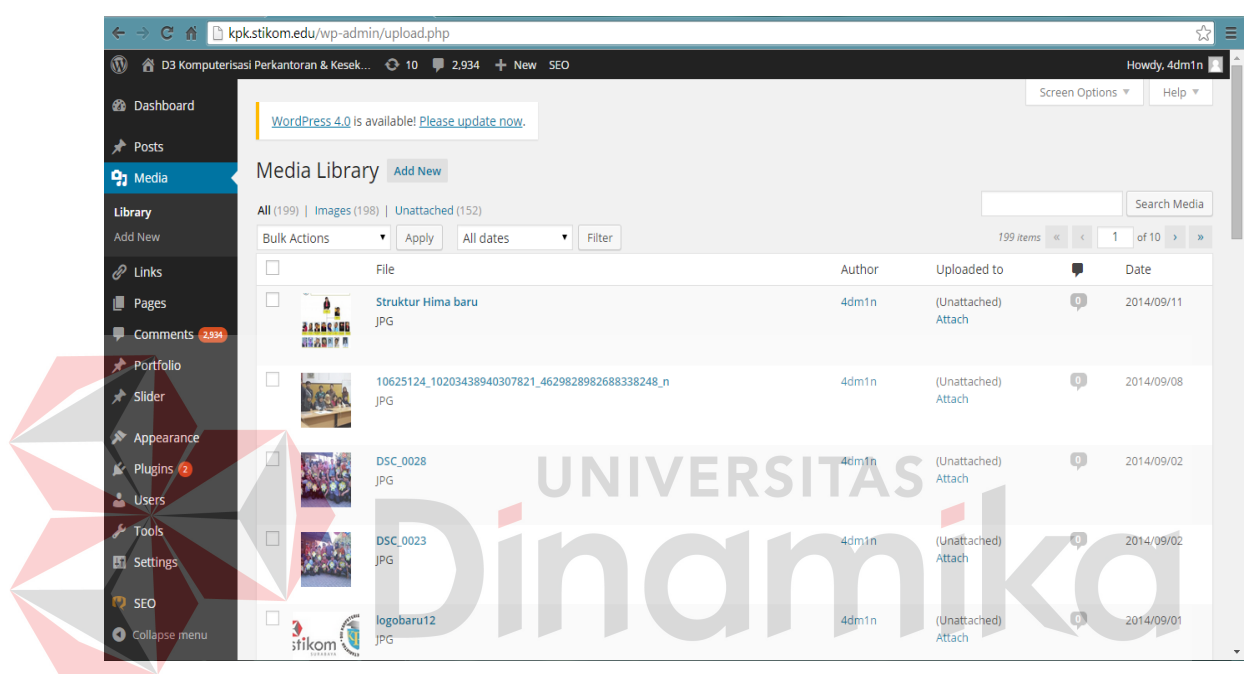

Gambar 4.28 *Media Library*

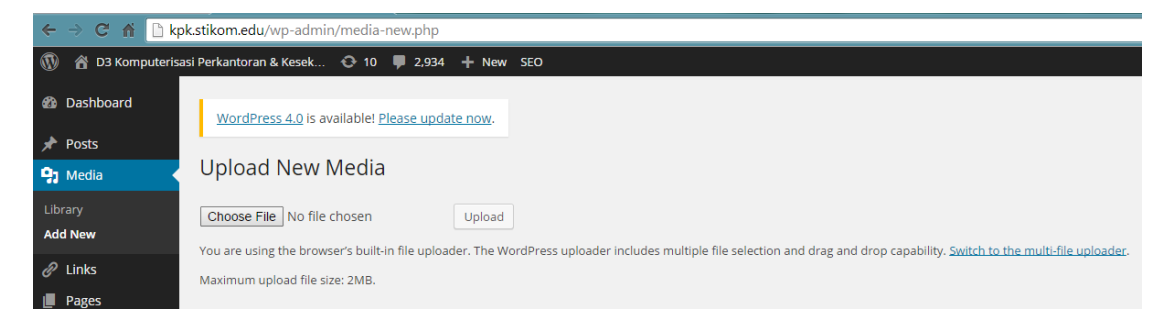

Gambar 4.29 *Upload Media Library*

h. Menempatkan gambar

Setelah selesai *upload*, baru letakkan gambar sesuai dengan tempatnya dengan membuka halaman *post* dan mengeditnya dengan menambahkan foto pada dalam atrikel. Agar sesuai dengan harapan, foto yang dimasukkan dalam atrikel berupa *link* yaitu pada file URL.

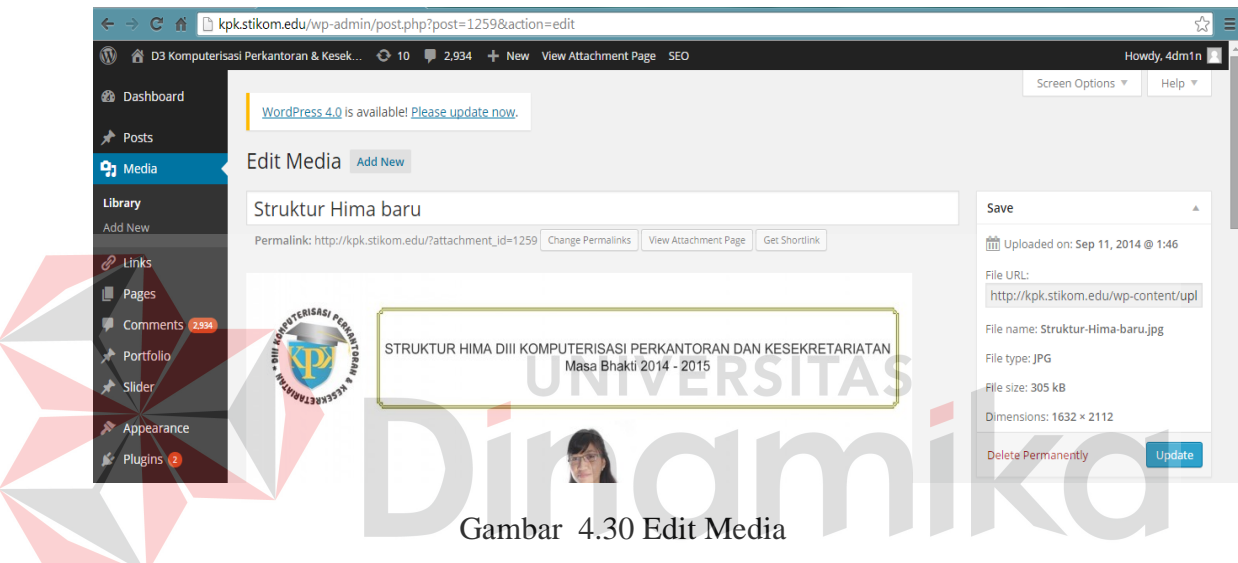

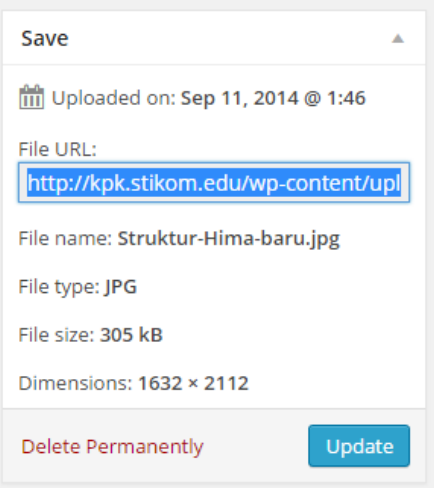

Gambar 4.31 *Link* Foto

## i. *Post*

Pembuatan tulisan yang berupa artikel, berita, informasi dan kegiatan mahasiswa diawali dengan pembuatan post dengan cara klik *add new*. Kemudian mulai merangkai tulisan. Beri judul yang mewakili tulisan yang di muat.

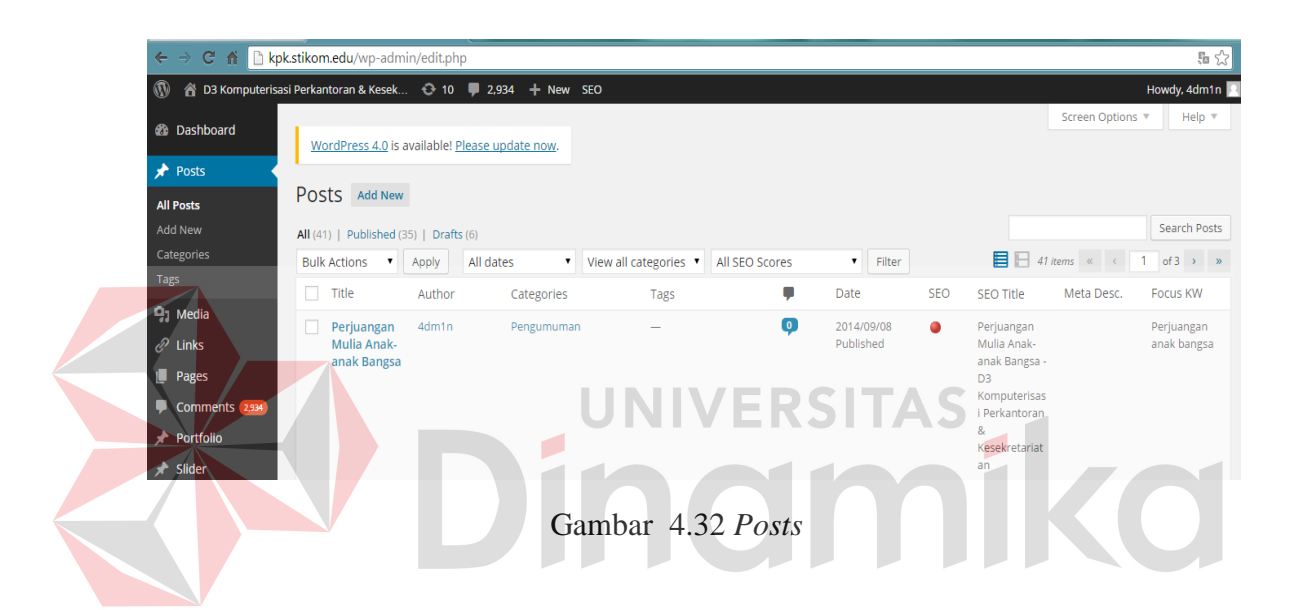

| 5 ☆<br>kpk.stikom.edu/wp-admin/edit.php |  |                                                                     |       |                                                    |  |           |                         |           |                                                                                                    |                                                                                       |                         |
|-----------------------------------------|--|---------------------------------------------------------------------|-------|----------------------------------------------------|--|-----------|-------------------------|-----------|----------------------------------------------------------------------------------------------------|---------------------------------------------------------------------------------------|-------------------------|
|                                         |  |                                                                     |       | erisasi Perkantoran & Kesek + 10 4 2,934 + New SEO |  |           |                         |           | Kesekretariat<br>an                                                                                                    |                                                                                       | Howdy, 4dm1n            |
|                                         |  | Perwalian<br>online di<br><b>STMIK</b><br><b>STIKOM</b><br>Surabaya | 4dm1n | knowledger                                         |  | $\bullet$ | 2014/08/14<br>Published | $\circ$   | Perwalian<br>online di<br><b>STMIK</b><br><b>STIKOM</b><br>Surabaya - D3<br>Komputerisas<br>i Perkantoran<br>8 <sub>o</sub><br>Kesekretariat<br>an |                                                                                       |                         |
|                                         |  | Apa<br>Kelebihan<br>Memilih<br>Program<br>Diploma III?              | 4dm1n | knowledger                                         |  | $\bullet$ | 2014/08/12<br>Published | ٠         | Apa<br>Kelebihan<br>Memilih<br>Program<br>Diploma III?                                                                                             |                                                                                       | Program<br>Diploma III  |
|                                         |  | Selamat<br>Hari Raya<br><b>Idul Fitri</b><br>1435 H                 | 4dm1n | hima kpk                                           |  | $\bullet$ | 2014/07/24<br>Published | $\bullet$ | Selamat Hari<br>Raya Idul Fitri<br>1435 H - D3<br>Komputerisas<br>i Perkantoran<br>$\mathbf{8}$<br>Kesekretariat<br>an                             | Mohon maaf<br>lahir dan<br>batin. Semoga<br>kebaikan<br>selalu ada<br>pada diri kita. | hari raya idul<br>fitri |

Gambar 4.33 Beberapa Post yang telah di publikasi

j. *Categories* 

Mengkategorikan tulisan berdasarkan isi dari tulisan diperlukan dalam blog. Hal ini memudahkan pengunjung mengetahui kategori apa tulisan yang telah di publish. Pada program studi DIII KPK, kategori yang ada adalah: hima kpk, *knowledge* (pengetahuan), pengumuman, *uncategorized* (tidak ada kategori). Kategori memudahkan admin untuk mengetahui berapa tulisan yang telah dibuat per kategori.

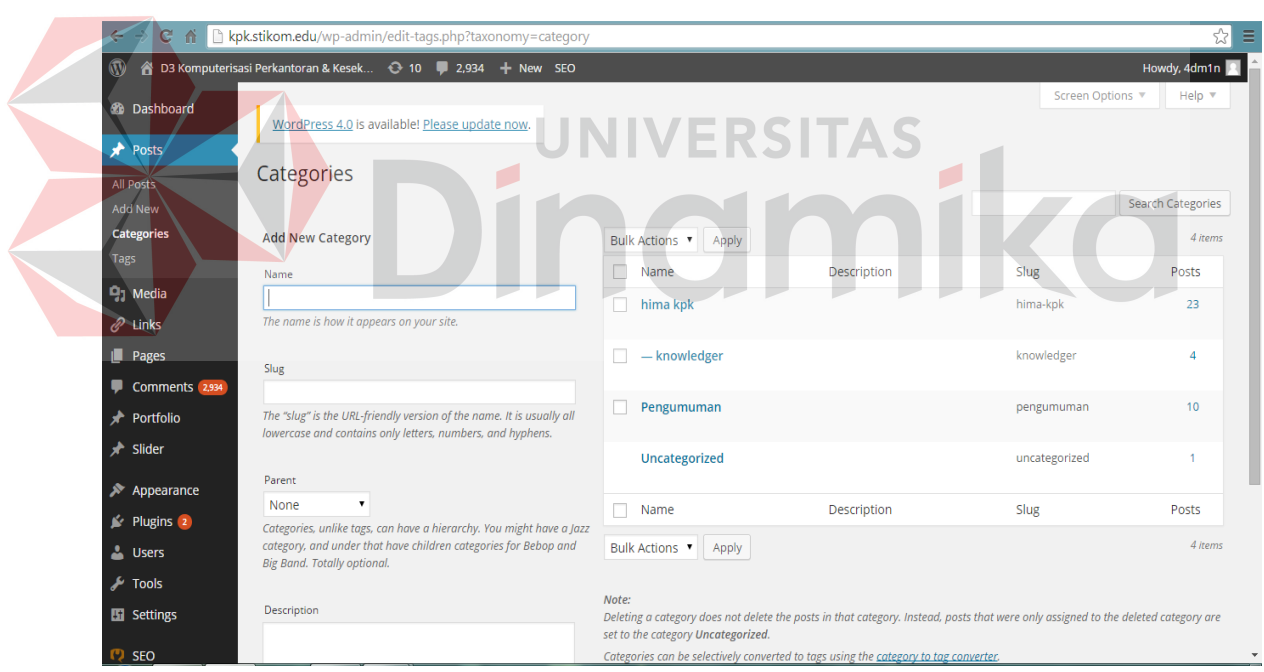

Gambar 4.34 *Categories*

#### k. Pengaturan umum

Pada pengaturan umum terdapat *site title* dan *tagline*. *Site title* adalah judul *site* yang ada di halaman blog. Pada program studi DIII KPK *site* 

*title* yang digunakan adalah DIII Komputerisasi Perkantoran & Kesekretariatan. Sedangkan *tagline* adalah hal yang menunjang *site title*. Dalam program studi DIII KPK *tagline* diisi dengan yel yel motivasi prodi yaitu: Cerdas, Berprestasi !

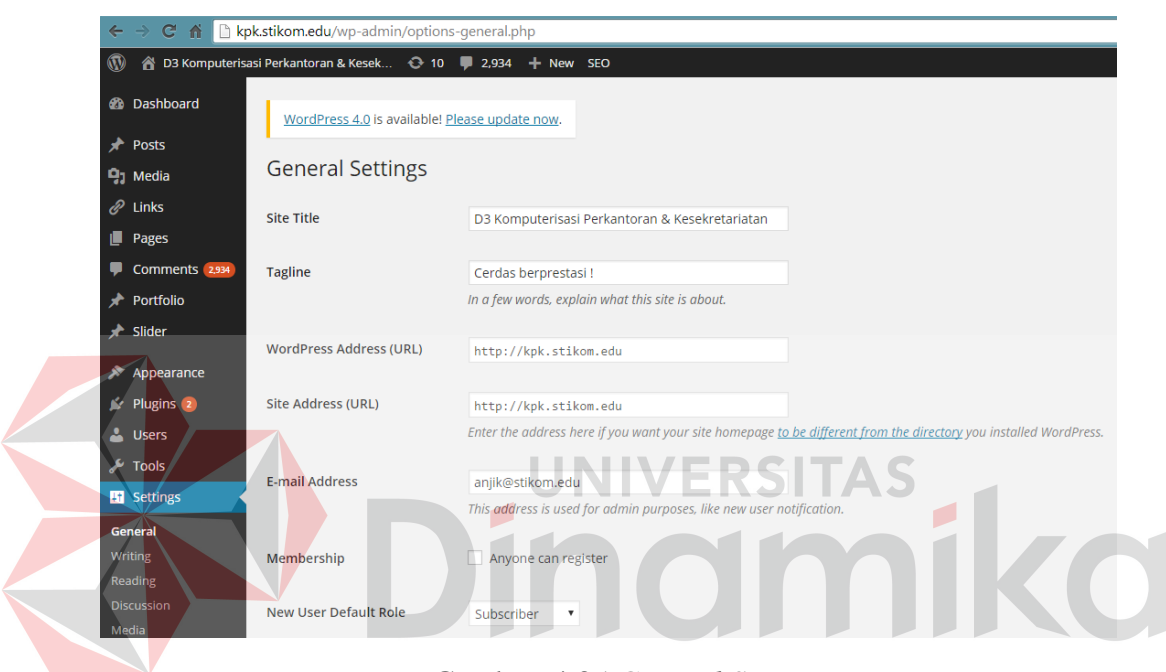

Gambar 4.35 *General Setting*

l. Gunakan SEO

SEO digunakan agar pengunjung langsung melihat blog program studi DIII KPK ketika pengunjung mencarinya melalui mesin pencari. Pastikan bahwa yang kata kata yang ditambahkan merupakan kata kata yang sering pengunjung cari. Pastikan juga bahwa setiap tulisan memiliki SEO yang sesuai. SEO yang baik ditandai dengan bulatan hijau pada tulisan yang telah di *publish*.

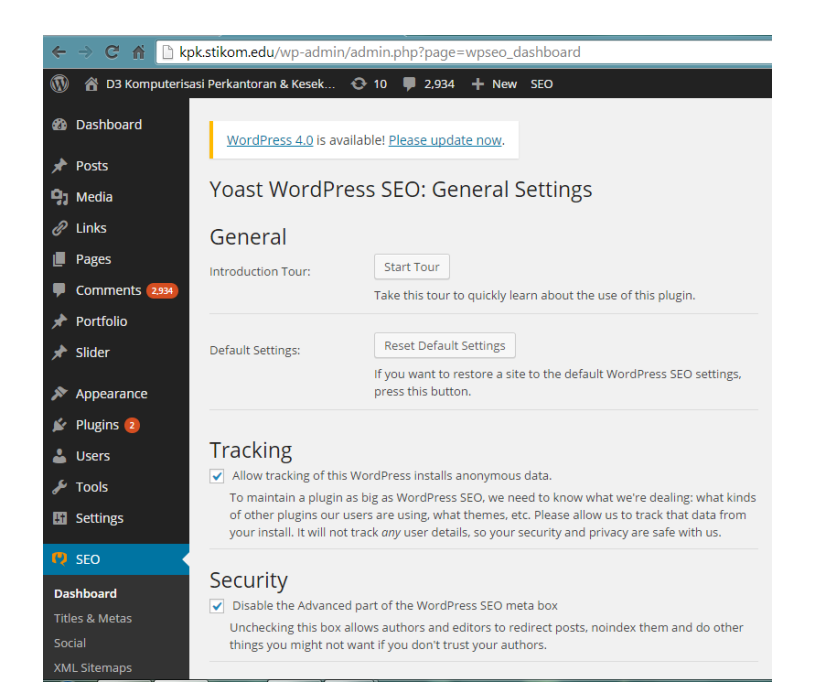

Gambar 4.36 SEO

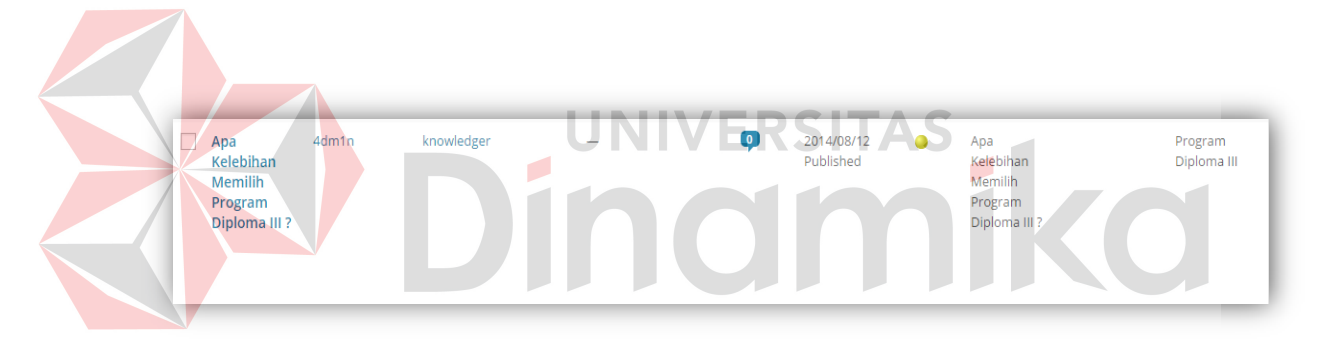

Gambar 4.37 Contoh artikel dengan SEO

### B. *Branding* dengan Youtube

Untuk *branding* program studi dengan mencantumkan video *company profile*, admin perlu *login* terlebih dahulu di akun google. *Upload* video *company profile* di Youtube dengan menggunakan akun google admin. Klik *icon* pada akun yang berada di pojok kanan atas seperti pada gambar. Lalu klik *Creator Studio*.

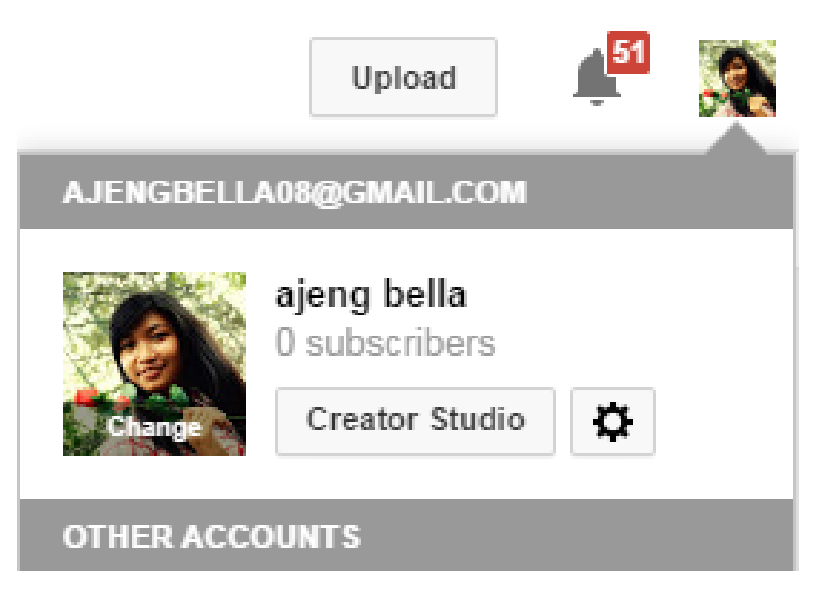

Gambar 4.38 *Creator Studio*

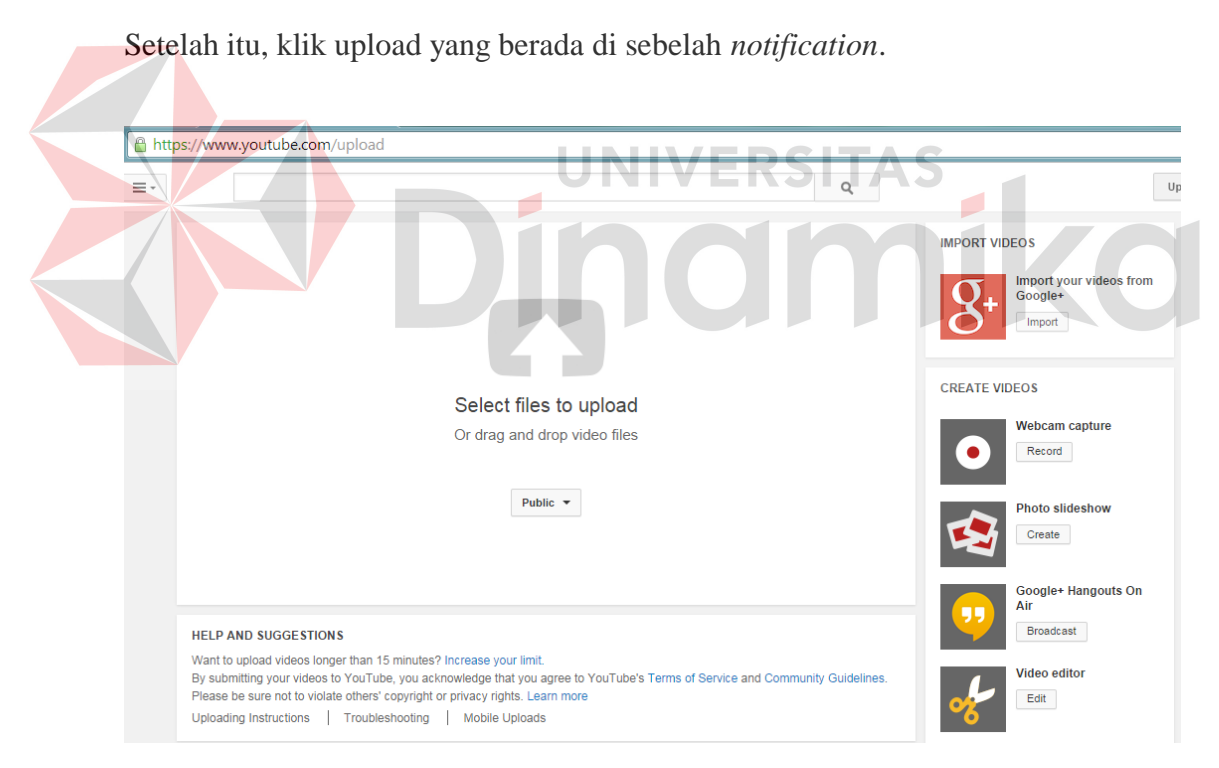

Gambar 4.39 *Select files*

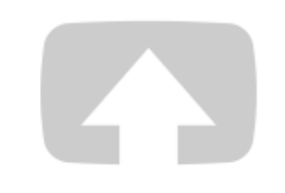

# Select files to upload

Or drag and drop video files

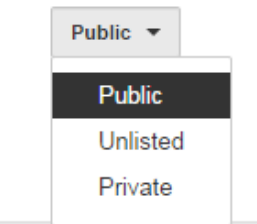

Gambar 4.40 Klik *Public*

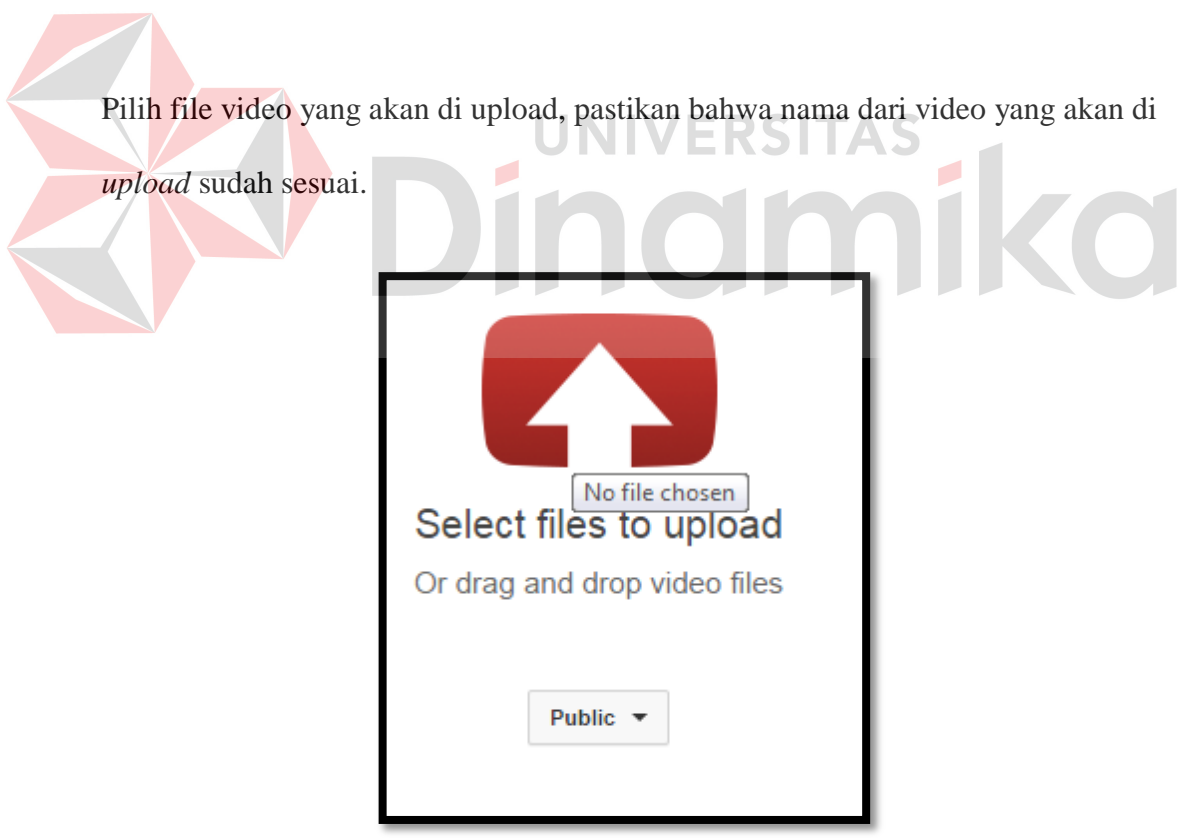

Gambar 4.41 Klik untuk memilih

Proses upload, dalam hal ini diperlukan kesabaran jika upload dalam video yang memiliki kapasitas yang besar.

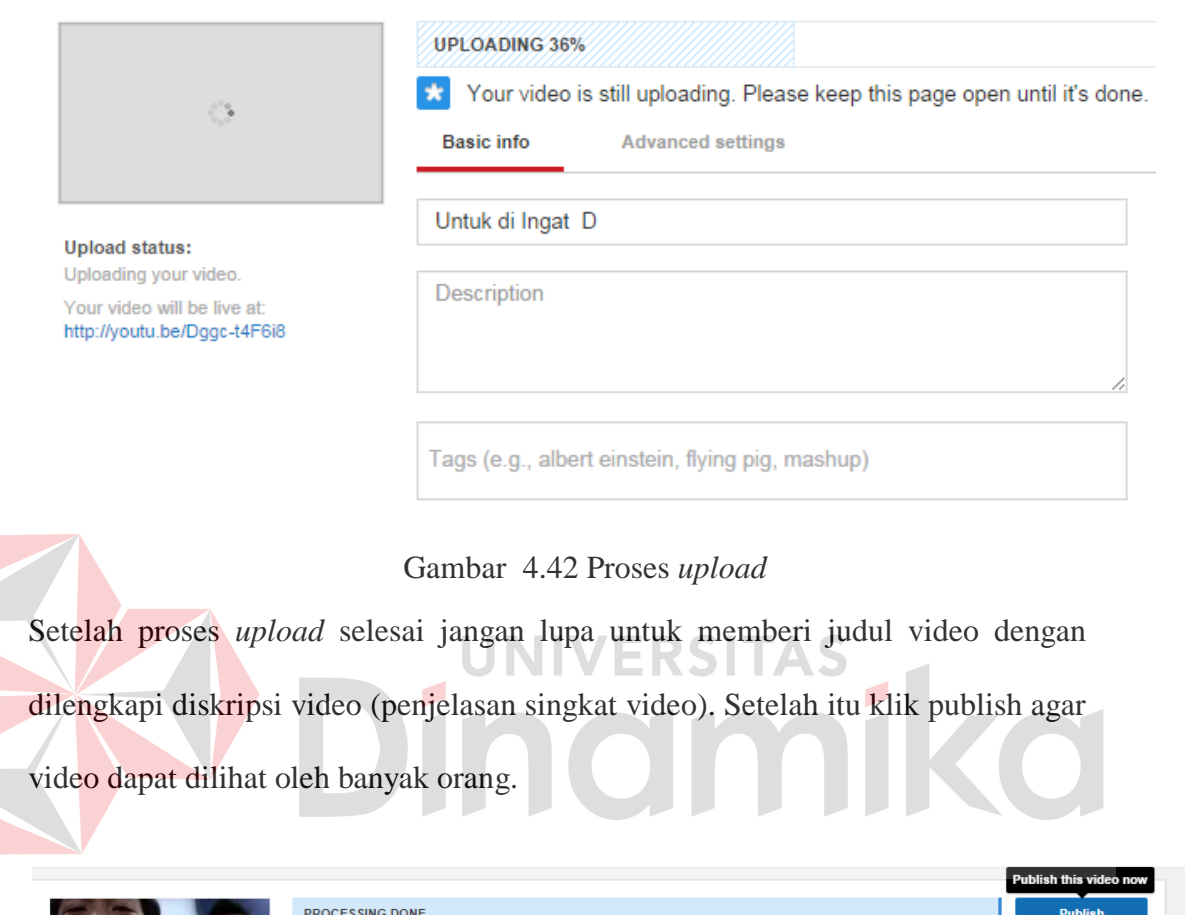

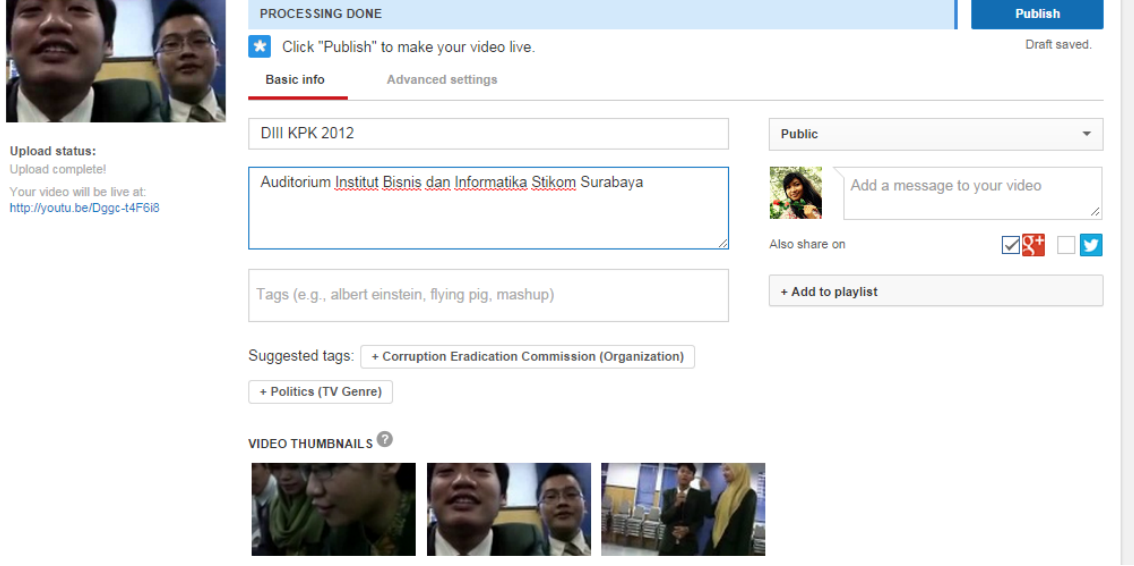

Gambar 4.43 Detail Informasi

Video berhasil di *upload*.

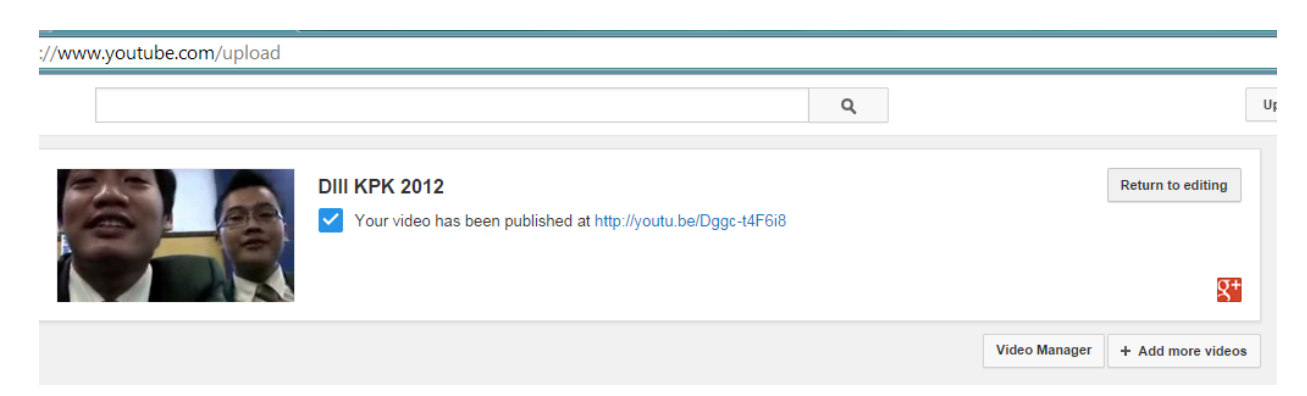

Gambar 4.44 Publikasi

Melihat hasil video yang telah diupload cukup dengan klik alamat video pada gambar diatas.

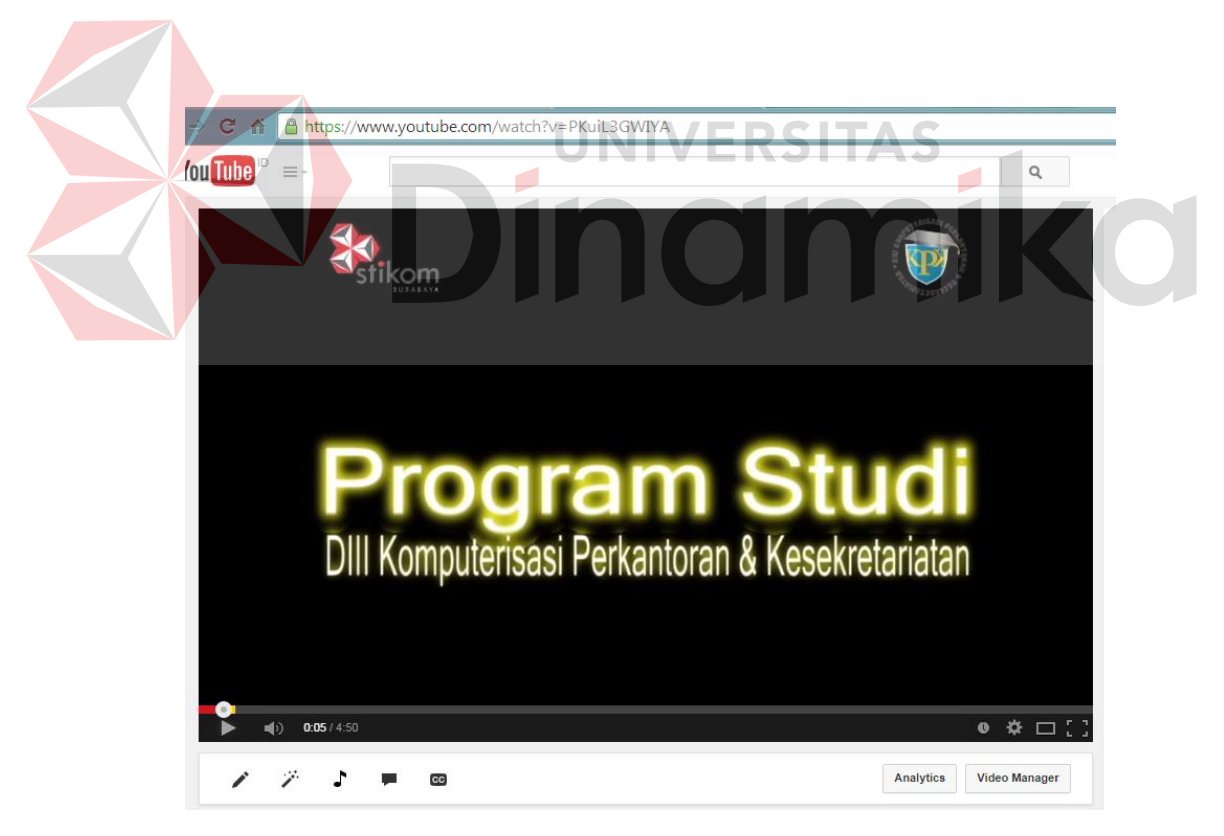

Gambar 4.45 Hasil upload video

Melihat berapa *views* dapat di lihat melalui beberapa video yang di upload atau bisa juga dengan melihat pada *dashboard* akun.

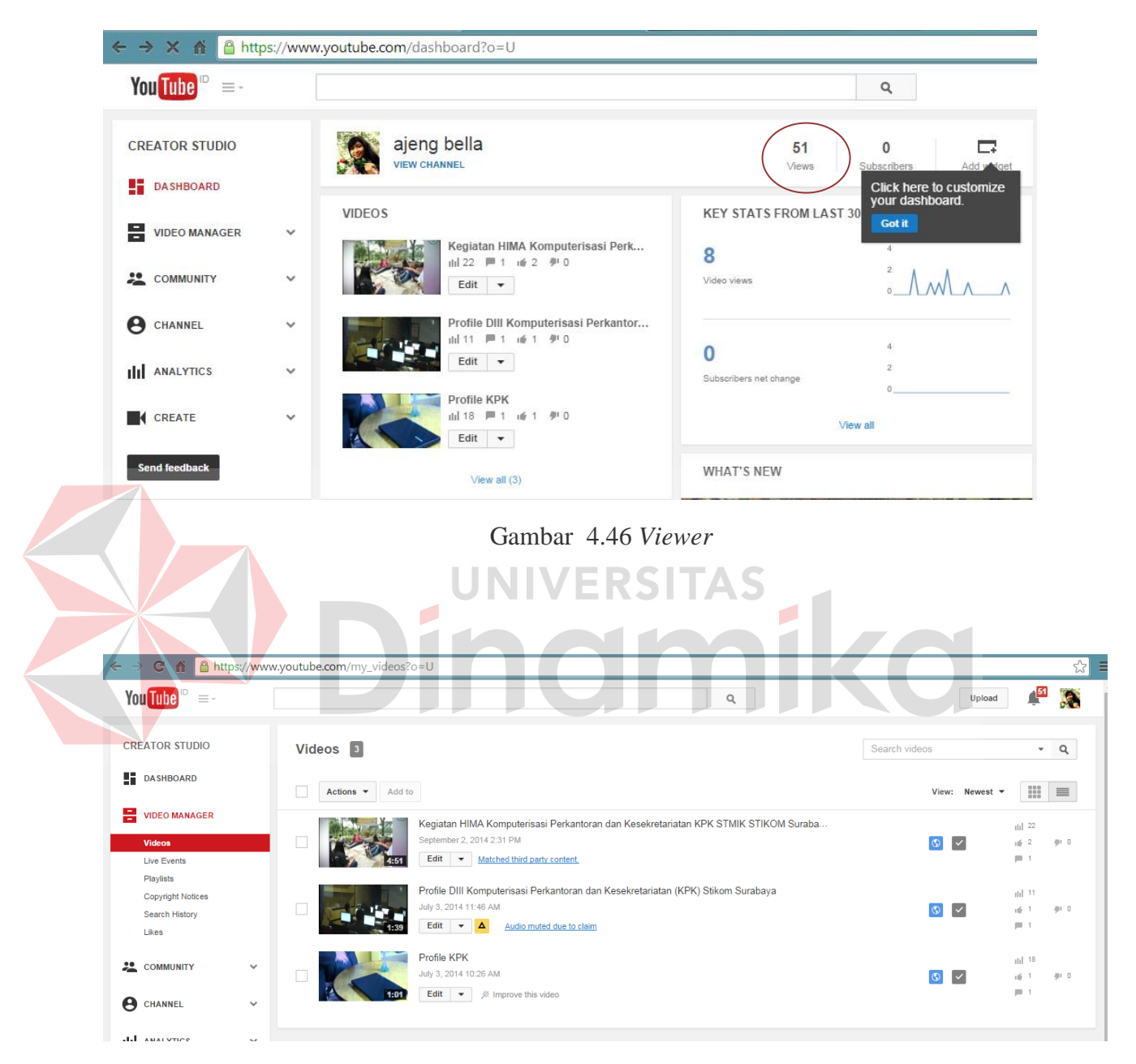

Gambar 4.47 Video yang telah di publish

#### C. *Facebook*

- A. Membuat halaman *Facebook*
	- 1. Untuk dapat membuat halaman *Facebook*, terlebih dahulu pengguna klik link halaman yang ada di beranda berada pada sisi kiri.

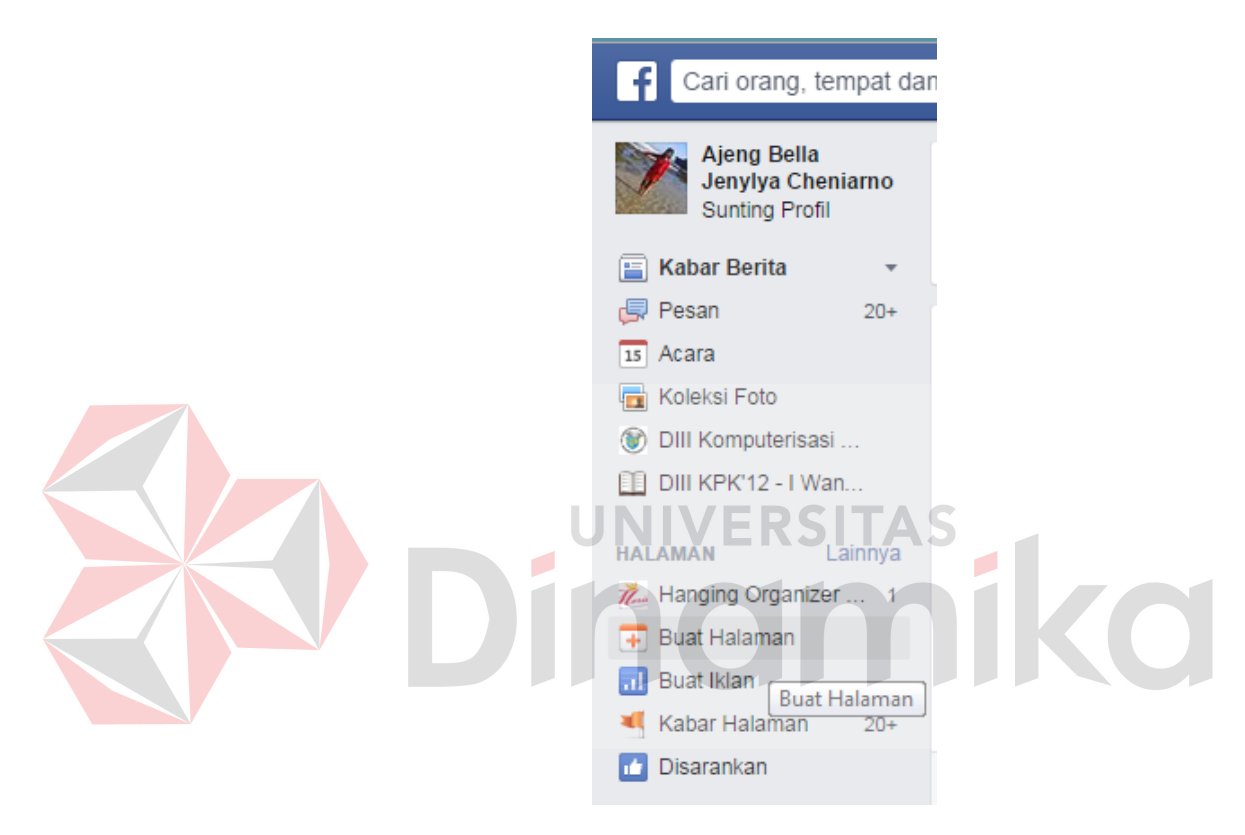

Gambar 4.48 Buat halaman

2. Pengguna akan disediakan oleh beberapa pilihan yang mengacu pada alasan mendirikan halaman di *Facebook*. Dalam hal ini dapat disesuaikan oleh pengguna menurut kebutuhannya. Dalam pembuatan halaman *Facebook* untuk program studi DIII Komputerisasi Perkantoran dan Kesekretariatan memilih pilihan Perusahaan, Organisasi atau Instansi.

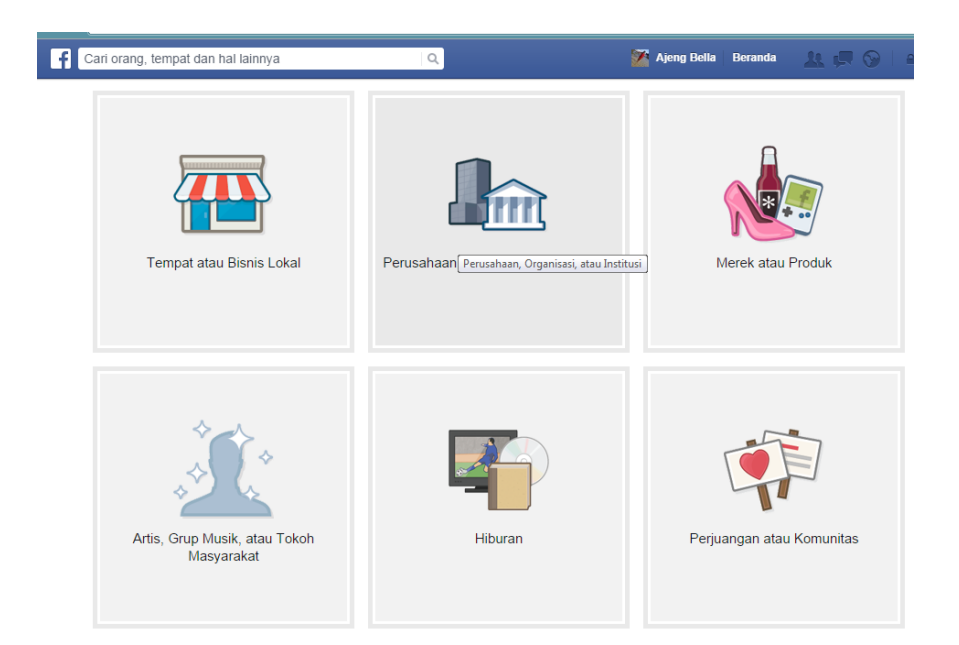

Gambar 4.49 Publish Halaman

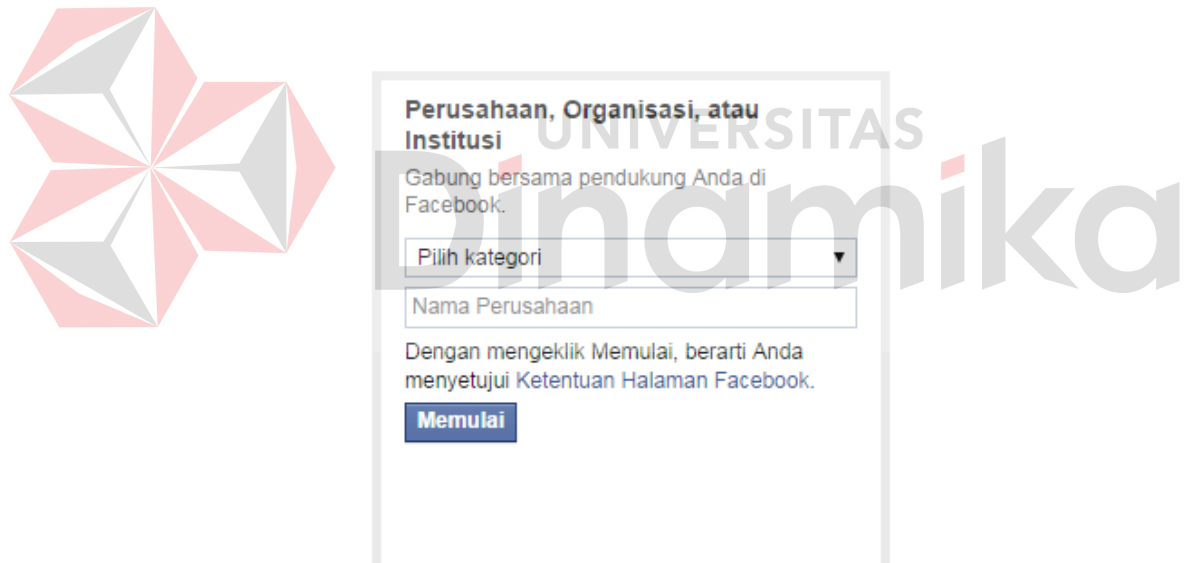

Gambar 4.50 Pilihan Kategori dan Nama Perusahaan

3. Setelah memilih beberapa pilihan sesuai dengan kebutuhan, pengguna dapat memilih pilihan kategori Perusahaan, Organisasi, atau Instansi

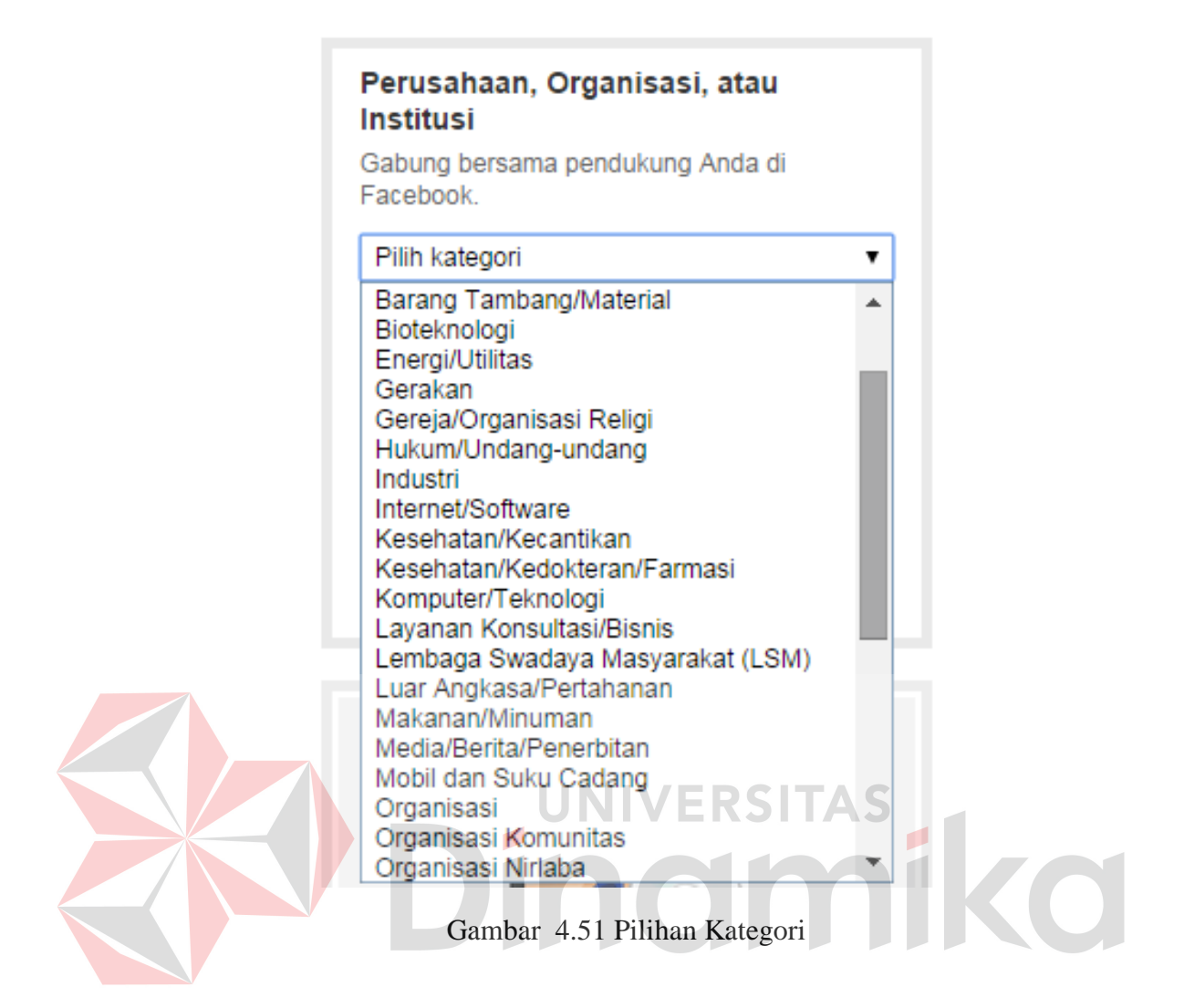

4. Beri nama atau *branding* halaman *Facebook* agar mudah dikenali oleh masyarakat. Jika program studi dalam perguruan tinggi, sebaiknya di sertakan juga dalam judul *brand*. Seperti yang sudah ada untuk DIII Komputerisasi Perkantoran dan Kesekretariatan Stikom Surabaya. Setelah judul atau brand telah ditetapkan, klik memulai. Kemudian akan ada beberapa langkah yang pengguna lakukan, berkaitan tentang identitas dan foto profil halaman *Facebook*.

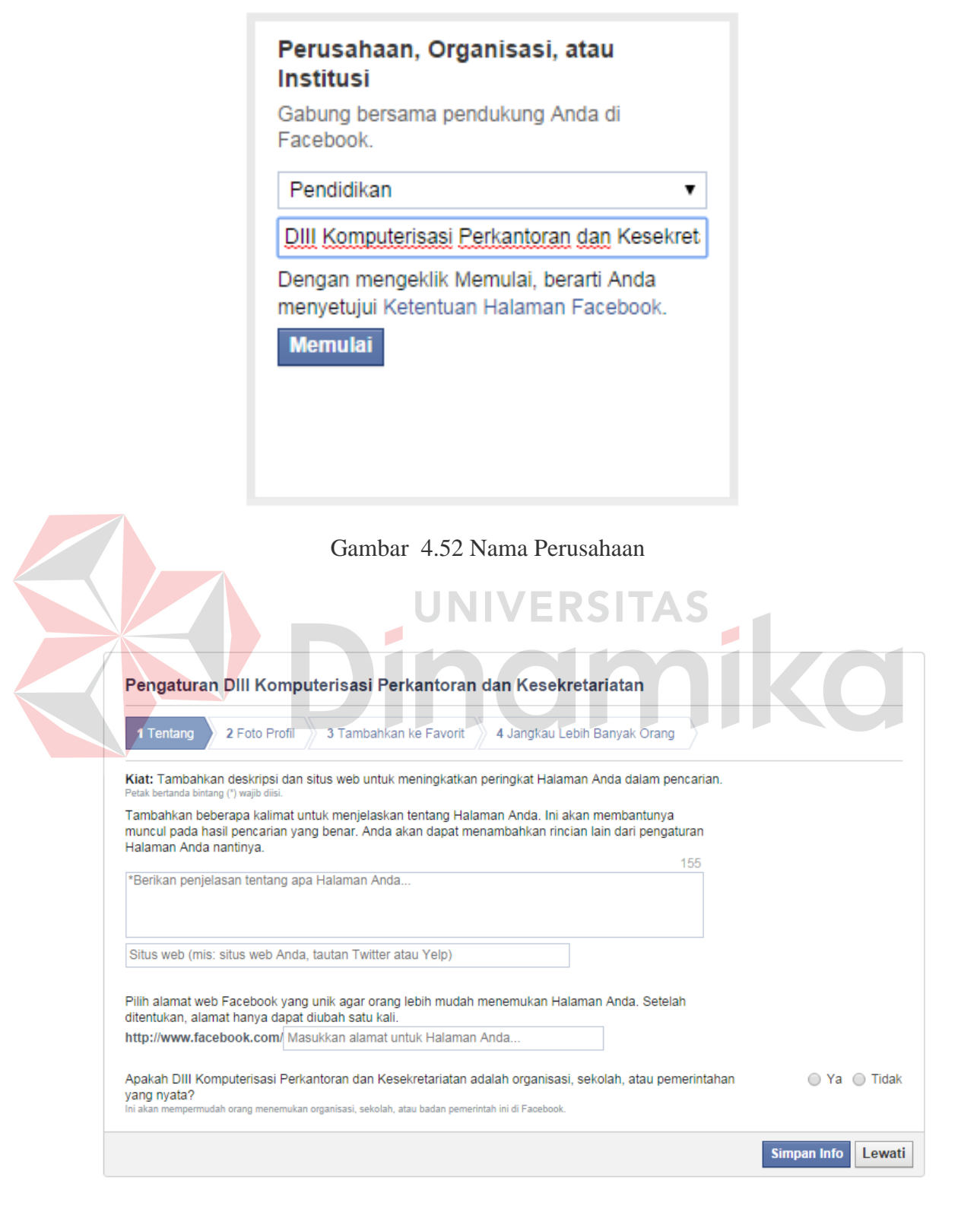

Gambar 4.53 Langkah Pertama

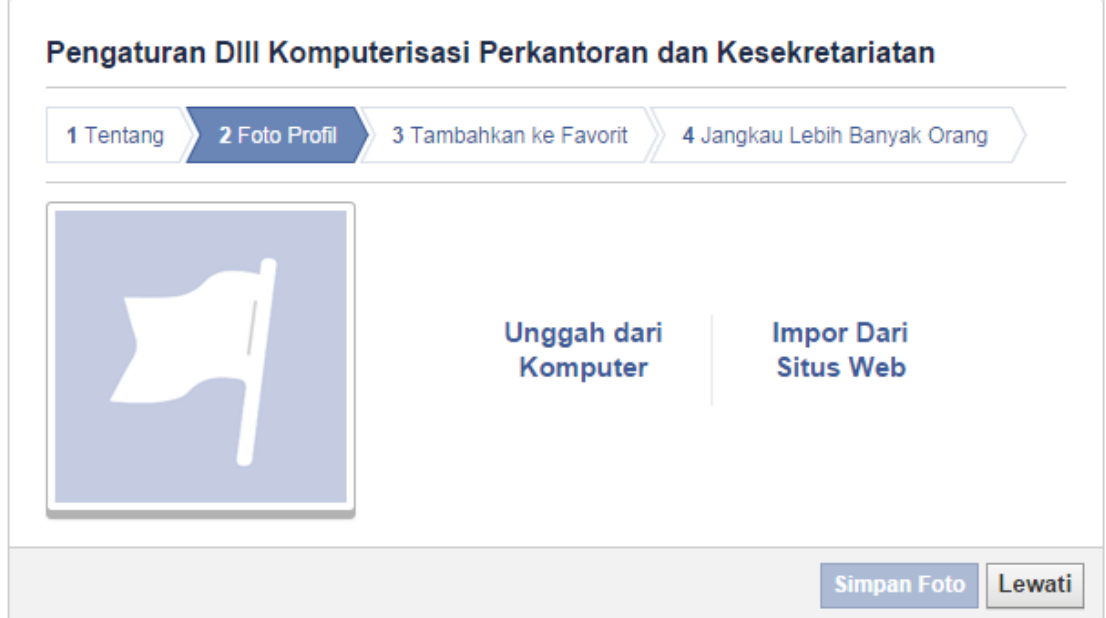

# Gambar 4.54 Langkah kedua

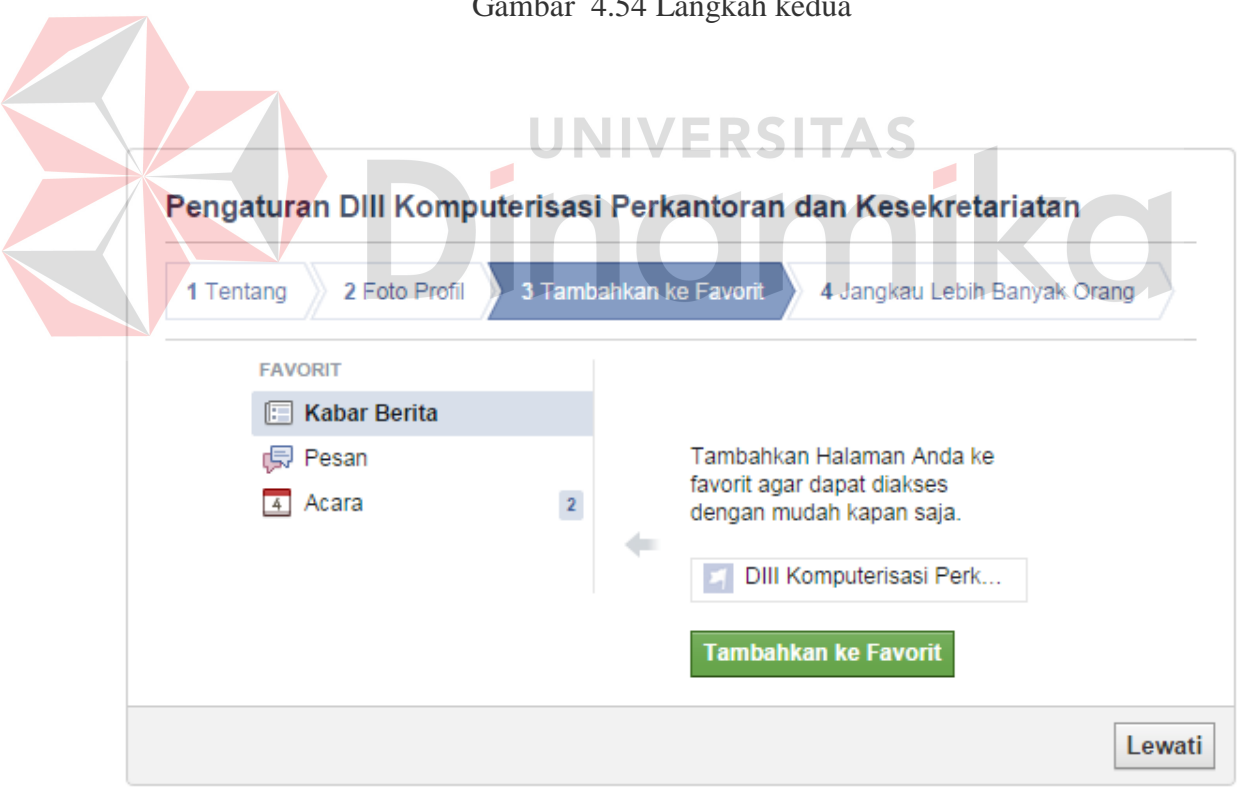

Gambar 4.55 Langkah ketiga

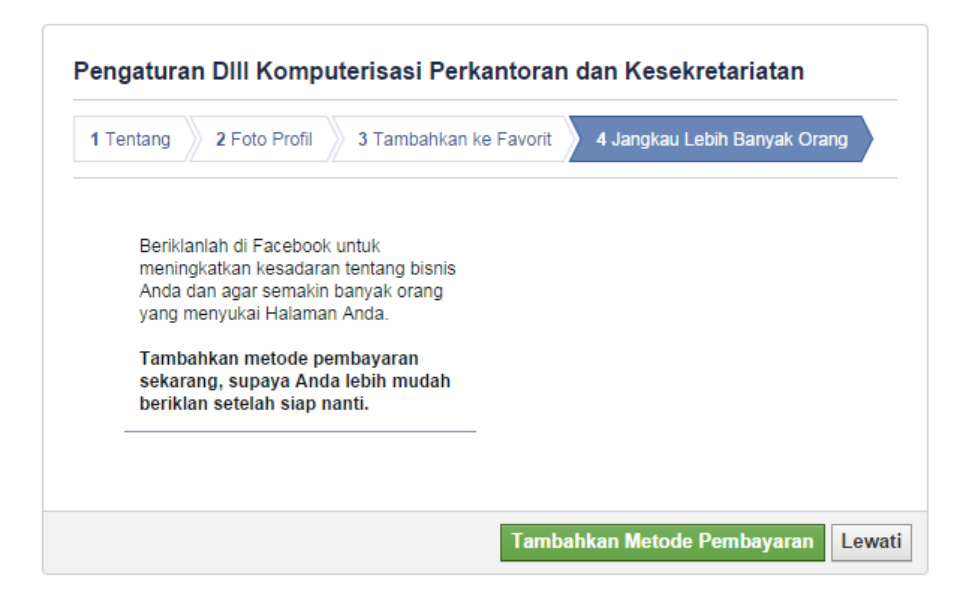

Gambar 4.56 Langkah keempat

5. Tampilan berikutnya yang muncul adalah halaman baru pengguna. Yang harus dilakukan setelah semua informasi, identitas dan foto profil tertera pada halaman *Facebook* adalah mengundang teman dan rekan rekan sekitar untuk menyukai halaman *Facebook*. **7** Ajeng Bella Beranda 1 TO DIII Komputerisasi Perkantoran dan Kesekretariatan  $\circ$ Halaman Aktivitas Pengaturan Kembangkan Pemirsa • Bantuan • MINGGU INI 0<br>Menvukai Halamar **DIII Komputerisasi Perkantoran**  $\overline{+}$ Tambahkan Sampul  $\overline{+}$ dan Kesekretariatan **BELUM DIBACA** de Suka **Ikuti III** Pesan ... Pendidikan 0<br>Pemberitahuan Tambahkan Fo Kronologi Tentang Foto Suka Kelola Tab  $\frac{0}{\text{Pesar}}$ ORANG Status | Foto/Video | 31 Acara, Tonggak Sejarah +  $\rightarrow$  $\parallel$  Terbaru Apa yang telah Anda rencanakan? ng teman Anda untuk menyukai DIII Kompute. Linds **Farid Afandi** Undang Lihat Berita Lain v Zulfi Widi Pratama Undang **Ssilee DhieTa BaLwell A Searo** Undang 微好 **Riska Fitriawati** Undang

Gambar 4.57 Hasil awal halaman

Lihat Semua Teman

75

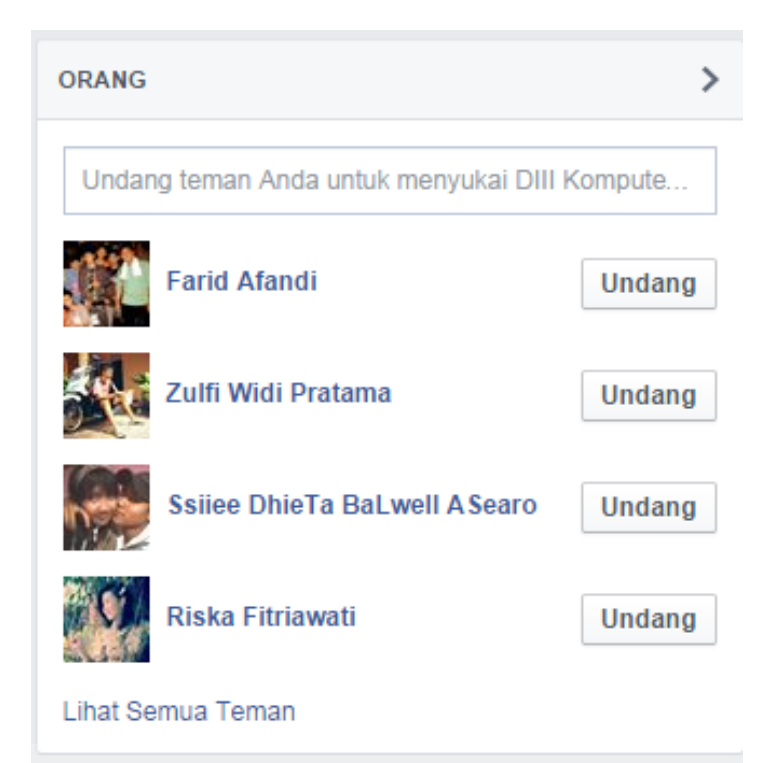

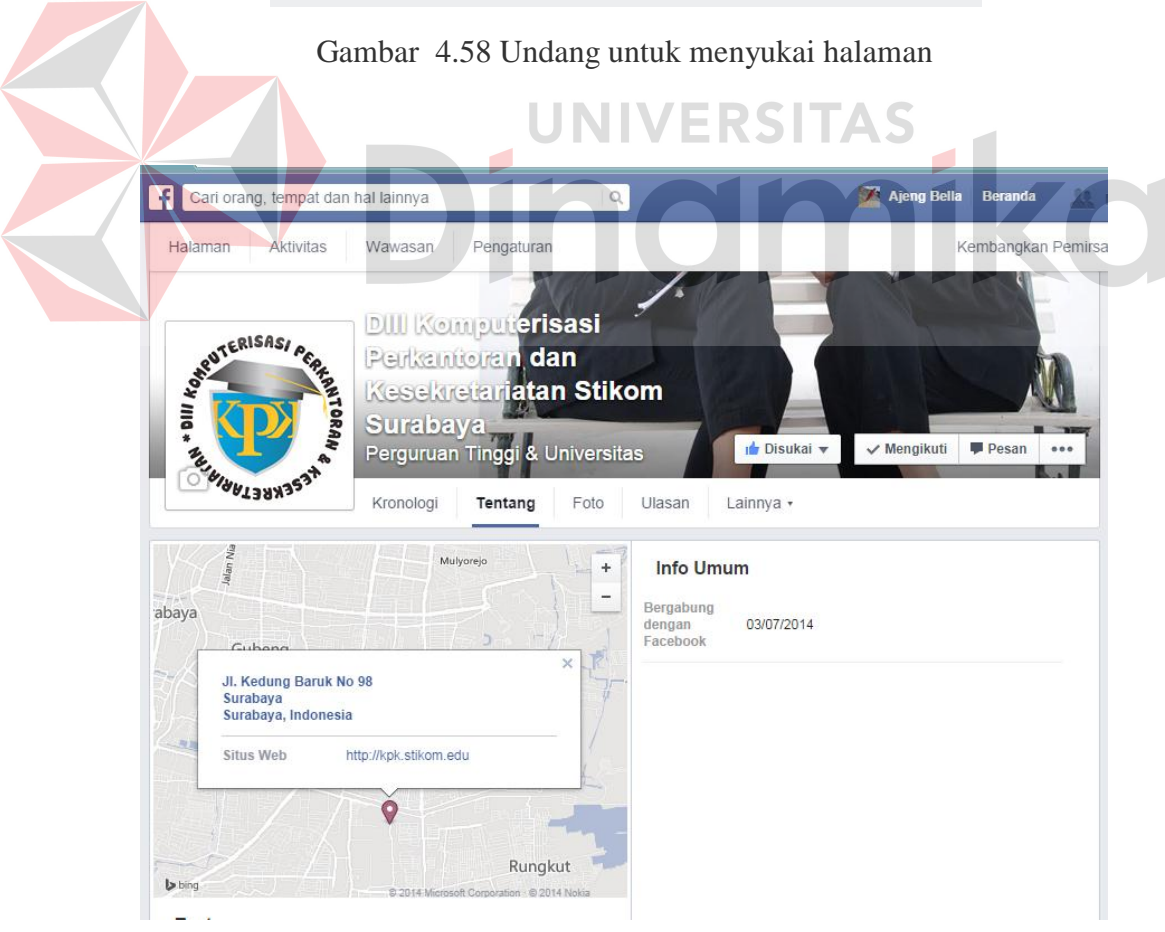

Gambar 4.59 Informasi lokasi

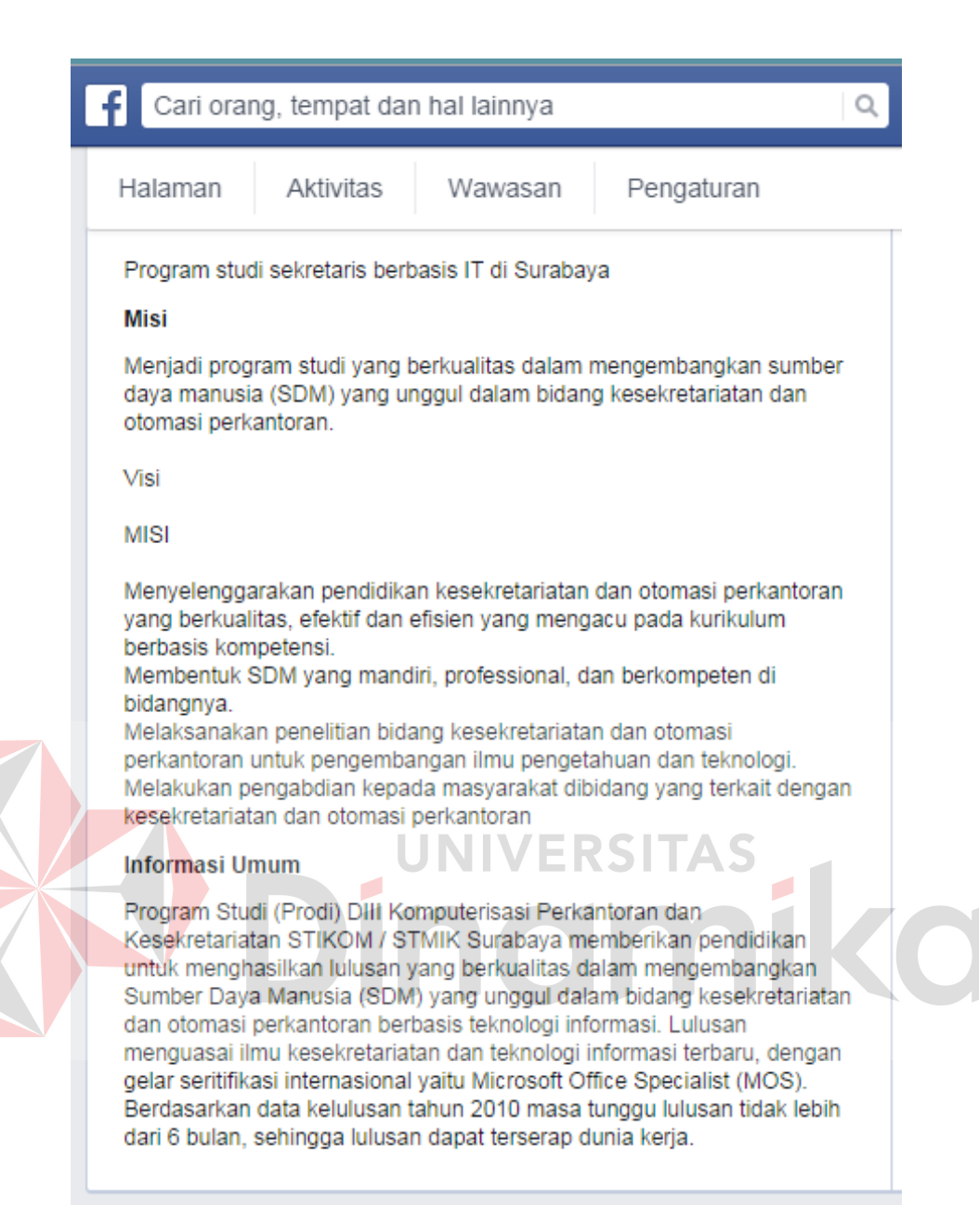

Gambar 4.60 Informasi program studi

6. Lakukan beberapa publikasi mengenai informasi dan kegiatan yang talah dilakukan oleh mahasiswa DIII KPK, dan beri tahu masyarakat bahwa prodi DIII KPK telah mempunyai halaman *Facebook* baru.

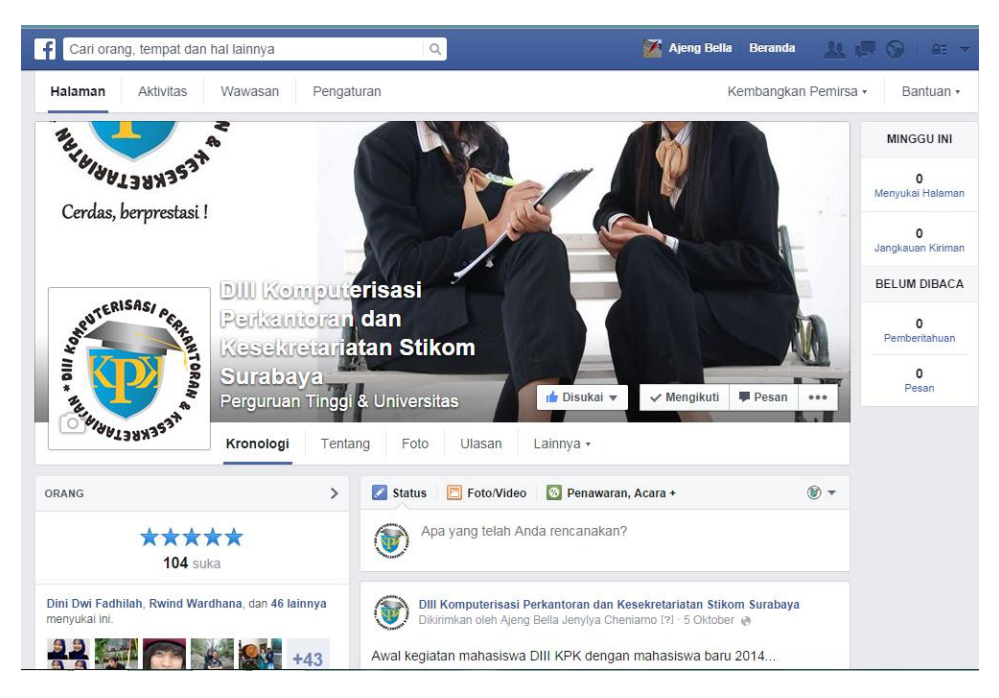

Gambar 4.61 Setelah melalui perkembangan

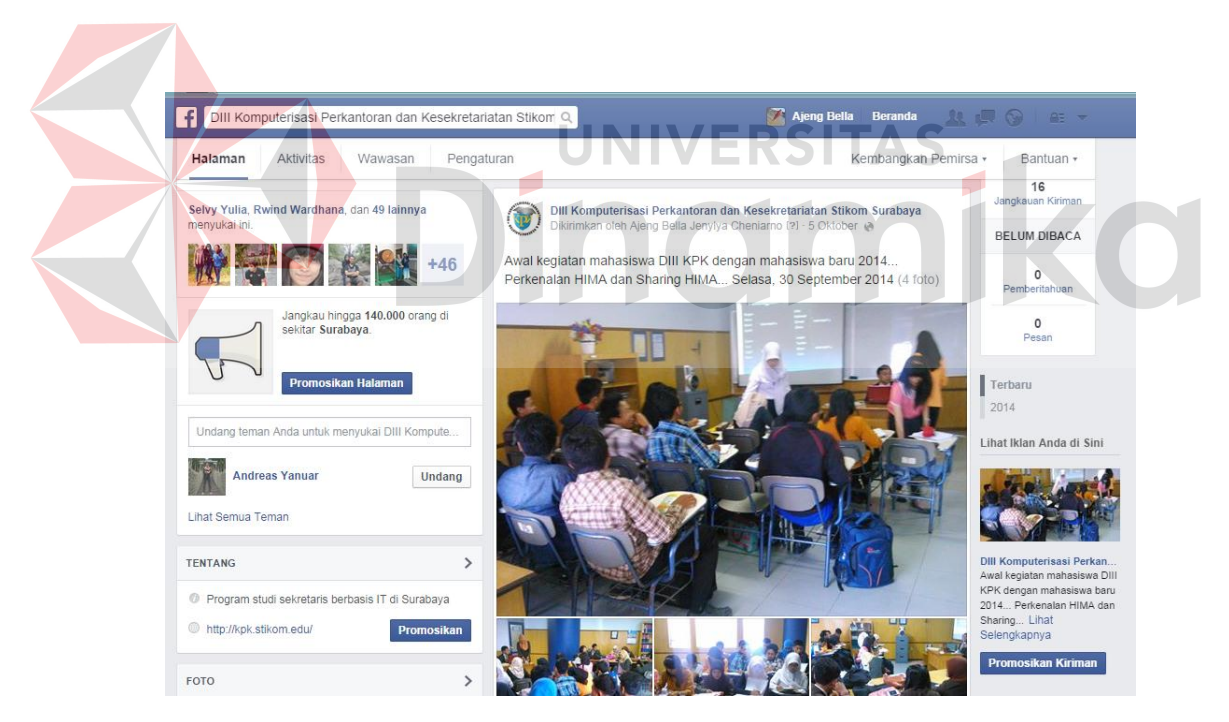

Gambar 4.62 Beranda halaman

7. Biarkan orang memberi ulasan tentang halaman *Facebook*. Hal ini merupakan sarana atau fasilitas dimana masyarakat dapat menilai halaman *Facebook* pengguna.

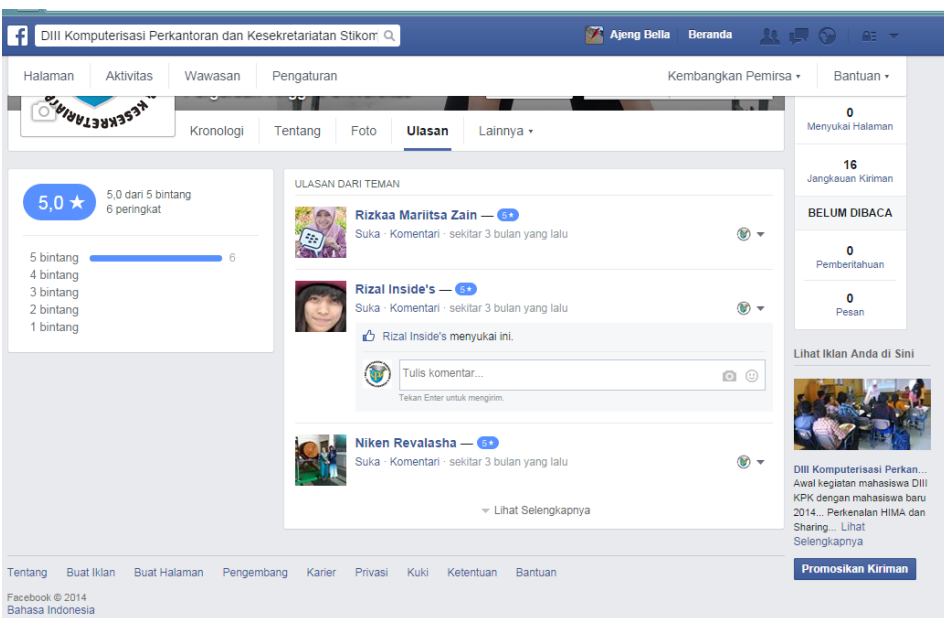

Gambar 4.63 Ulasan

8. Mengolah halaman dengan mengetahui kegunaan pada fasilitas tab

pilihan

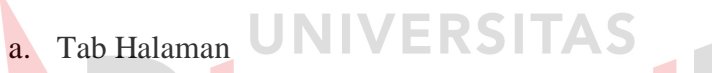

Tab halaman digunakan untuk mengetahui informasi apa saja yang telah di publikasikan oleh pengguna halaman *Facebook*.

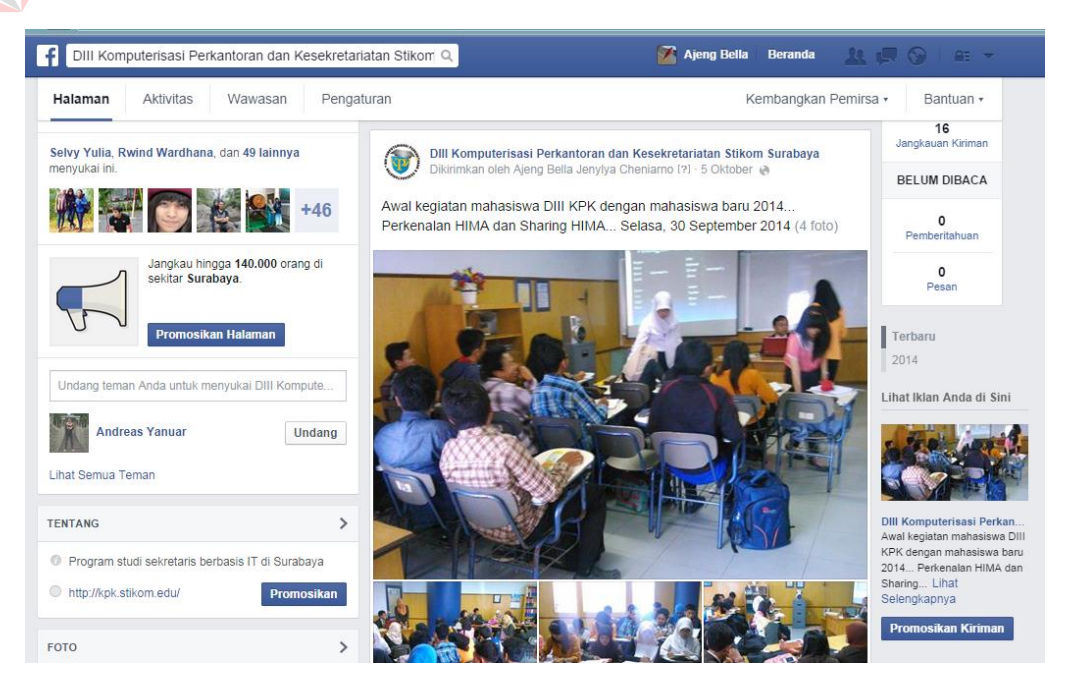

Gambar 4.64 Tab Halaman

b. Tab Aktivitas

Tab aktivitas digunakan oleh admin halaman *Facebook* untuk megetahui siapa saja yang telah memberikan *like* atau *coment*, serta yang telah dibagikan oleh pengguna lain melalui akun orang tersebut. Admin perlu mengontrol perkembangan dan *notification* apa saja yang telah ada.

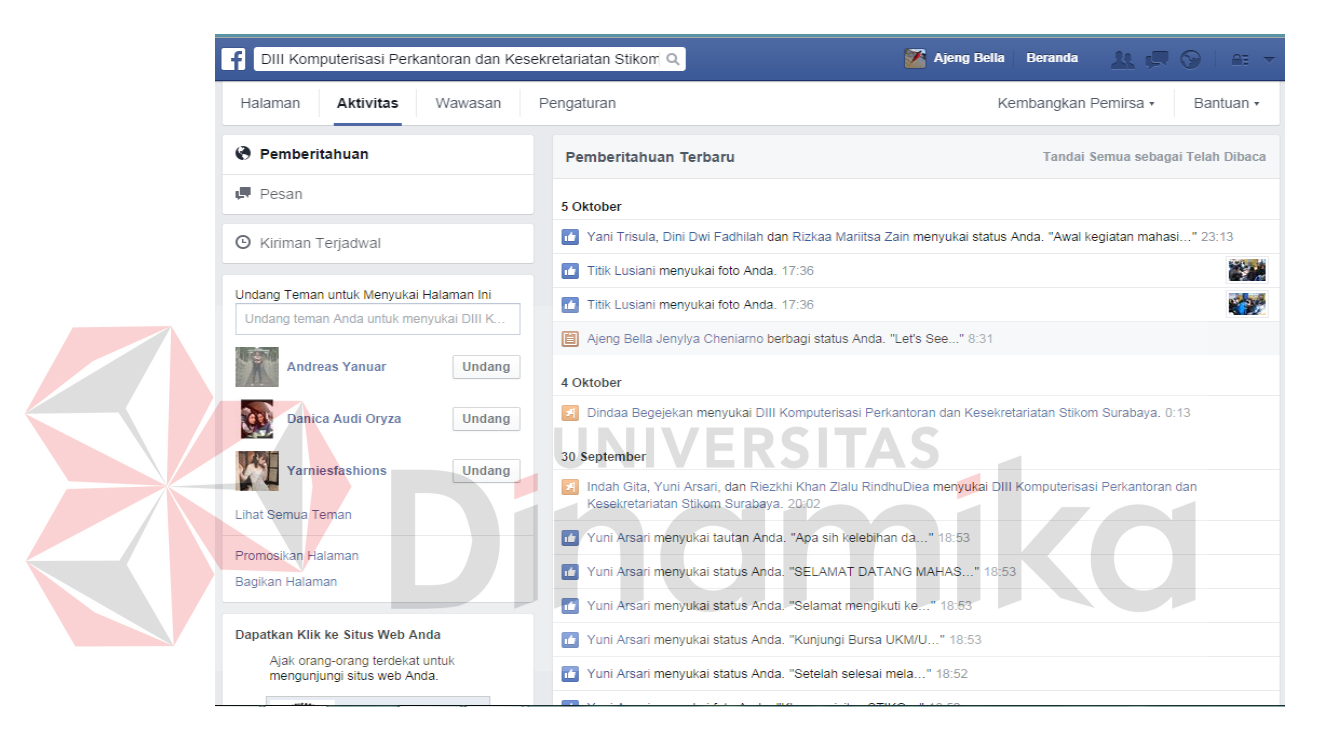

Gambar 4.65 Tab Aktivitas

#### c. Tab Wawasan

Tab wawasan berisikan tentang seberapa informasi yang kita terbitkan dapat dijangkau oleh masyarakat. Berapa masyarakat yang telah menyukai halaman *Facebook* pengguna dan seberapa sering halaman *Facebook* berinteraksi dengan masyarakat.

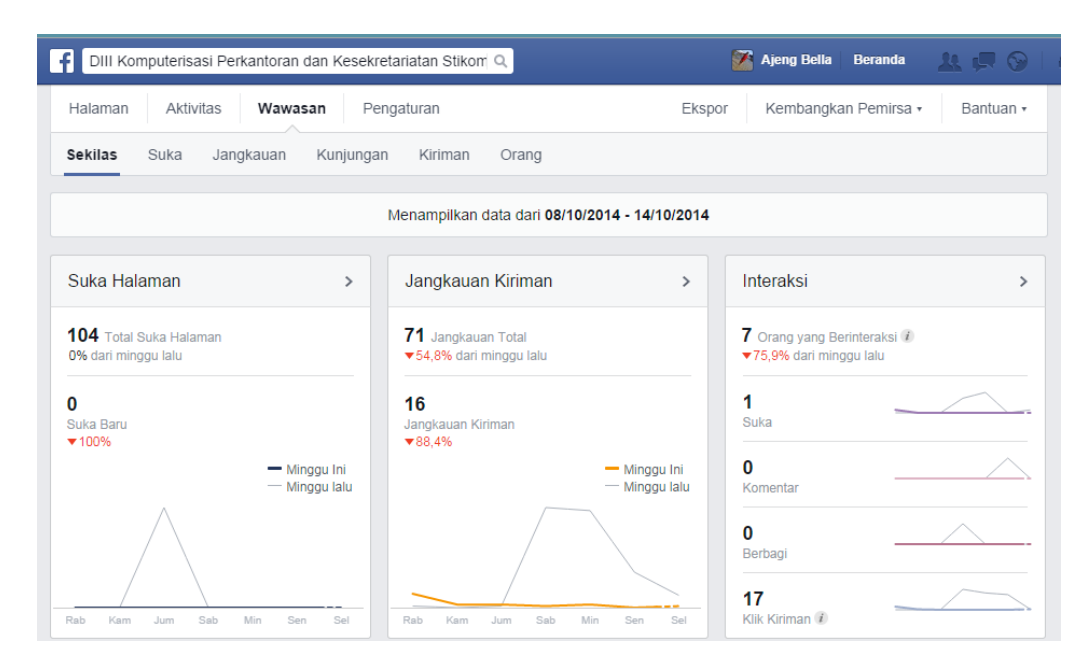

Gambar 4.66 Tab Wawasan

|                           | Ajeng Bella Beranda<br>$\mathbf{u} \in \mathbb{R}$<br>DIII Komputerisasi Perkantoran dan Kesekretariatan Stikom Q |       |                     |           |        |                     |                      |                                                                     |  |
|---------------------------|----------------------------------------------------------------------------------------------------|-------|---------------------|-----------|--------|---------------------|----------------------|---------------------------------------------------------------------|--|
| Halaman<br><b>Sekilas</b> | <b>Aktivitas</b><br>Wawasan<br>Pengaturan<br>Suka<br>Jangkauan<br>Kiriman<br>Kunjungan                            |       | Orang               |           | Ekspor |                     | Kembangkan Pemirsa v | Bantuan -                                                           |  |
|                           |                                                                                                    |       |                     |           |        |                     |                      | Jangkauan: Organik / Berbayar Klik Kiriman Suka, Komentar & Berbagi |  |
| <b>Diterbitkan</b>        | <b>Kiriman</b>                                                                                                    | Jenis | Penargetan          | Jangkauan |        | Interaksi           |                      | Promosikan                                                          |  |
| 05/10/2014<br>8:24        | Awal kegiatan mahasiswa DIII KPK dengan<br>j.<br>mahasiswa baru 2014 Perkenalan HIMA                              | ۳     | $\Theta$            | 142       |        | 44<br>14            |                      | Promosikan Kiriman                                                  |  |
| 12/09/2014<br>13:33       | Selamat menampilkan yang terbaik di<br>$\sqrt{2}$<br>malam Inagurasi hari ini Jumat, 12                           | Ψ     | $\odot$             | 27        |        | 0<br>$\overline{1}$ |                      | Promosikan Kiriman                                                  |  |
| 08/09/2014<br>15:21       | Senin semangat dan ceria bersama<br>mahasiswa Komputerisasi Perkantoran dan                                       | 后     | $\odot$             | 39        |        | 6<br>6              | R                    | Promosikan Kiriman                                                  |  |
| 08/09/2014<br>14:32       | Selamat berkuliah kembali mahasiswa<br>STMIK STIKOM Surabaya semoga                                               | ۳     | $\Theta$            | 24        |        | 1<br>$\overline{2}$ |                      | Promosikan Kiriman                                                  |  |
| 03/09/2014<br>8:24        | Ini adalah beberapa kegiatan mahasiswa<br>Ini adalah peperapa nogensi<br>Stike DIII Komputerisasi Perkantoran dan | S     | $\odot$             | 185       |        | 6<br>13             | П                    | Promosikan Kiriman                                                  |  |
|                           |                                                                                                    |       | Lihat Semua Kiriman |           |        |                     |                      |                                                                     |  |

Gambar 4.67 Jangkauan Informasi

d. Tab Pengaturan

Tab pengaturan digunakan untuk mengatur siapa saja yang berhak untuk menjadi admin. Dalam hal ini admin yang pertama membuat berhak untuk menambahkan admin lain yang nantinya akan menghandle halaman *Facebook*.

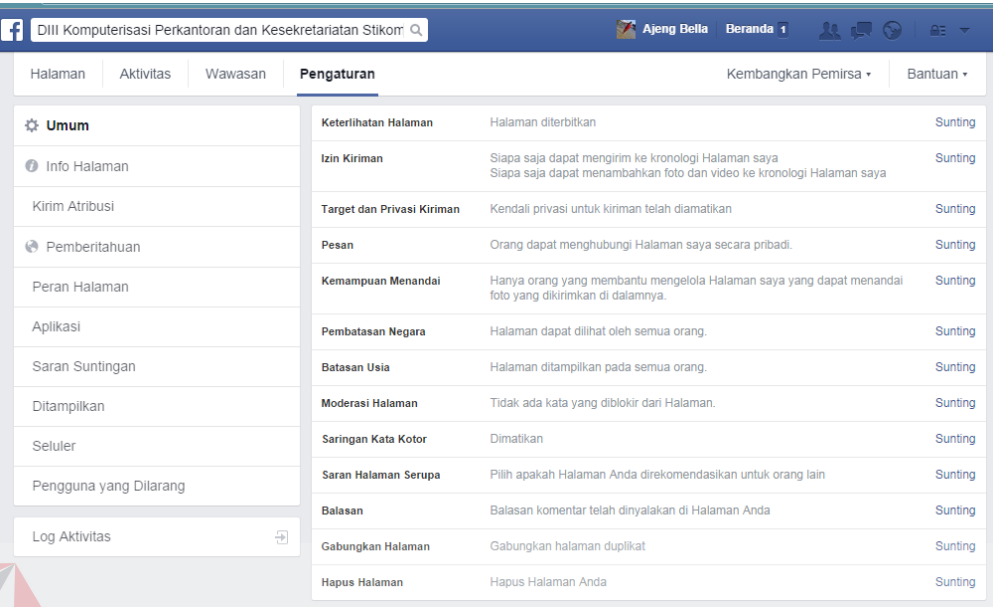

# Gambar 4.68 Pengaturan

9. Berita dan informasi yang di publikasikan

Di program studi DIII Komputerisasi Perkantoran dan Kesekretariatan berita dan informasi di terbitkan per minggu ada dua sampi tiga informasi dan berita. Intensitas dalam mempublikasikan berita dan informasi secara rutin akan menambah pemikiran positif dari masyarakat mengenai program studi. Keaktifan admin dalam mengolah berita dan informasi mempengaruhi seberapa aktif program studi tersebut.

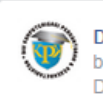

DIII Komputerisasi Perkantoran dan Kesekretariatan Stikom Surabaya berbagi tautan. Dikirimkan oleh Ajeng Bella Jenylya Cheniarno [?] · 16 Juli @

#### Did you know?

Perlunya belajar mengenai Table Manner.. Semoga bermanfaat @

http://female.kompas.com/read/2010/11/09/18353620/Table.Manner.Mampu. Menyelamatkan.Karier-12

Selamat mejalankan ibadah puasa

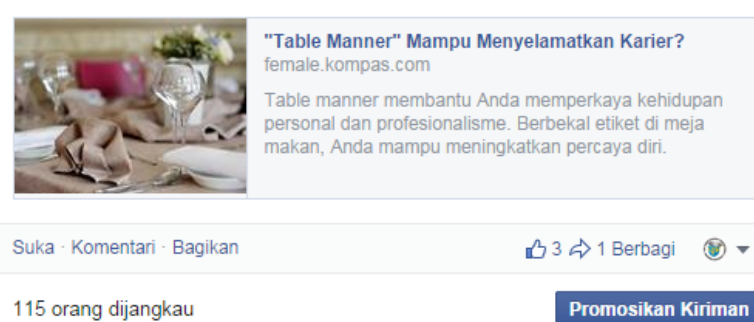

115 orang dijangkau

Gambar 4.69 Informasi yang dipublikasikan

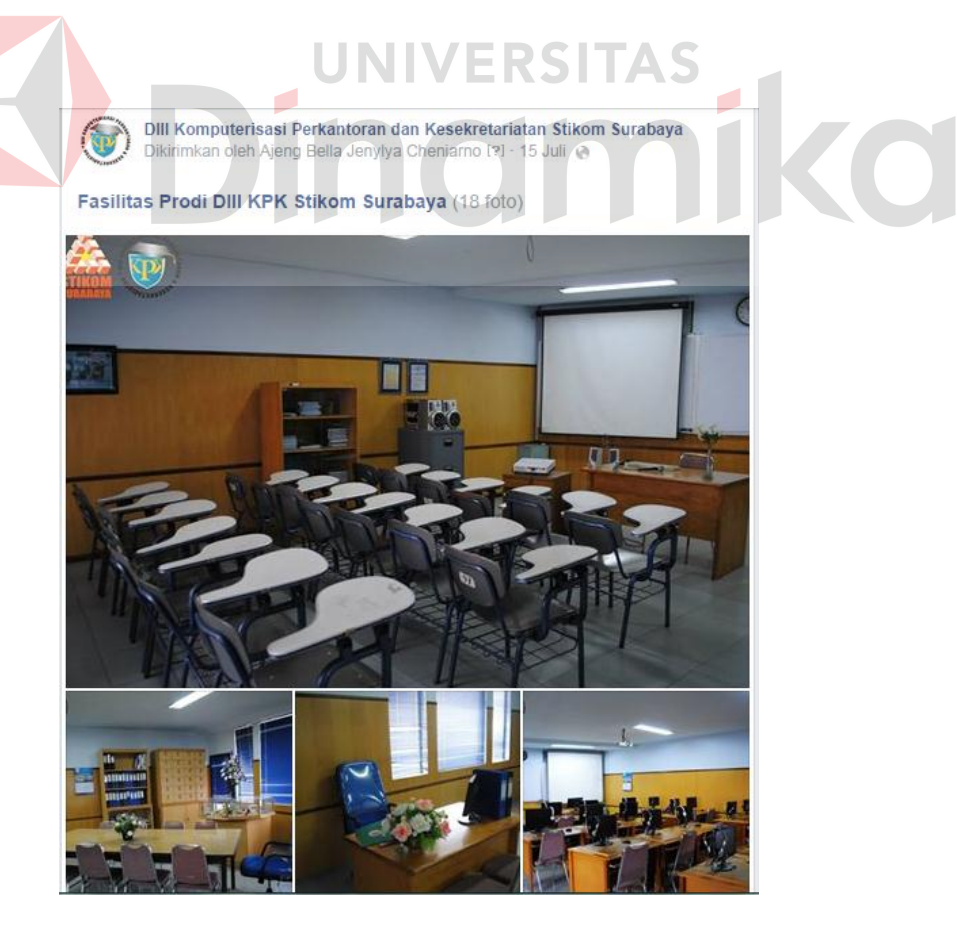

Gambar 4.70 Informasi fasilitas

 $\circledast$ 

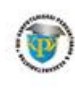

DIII Komputerisasi Perkantoran dan Kesekretariatan Stikom Surabaya berbagi tautan Dikirimkan oleh Ajeng Bella Jenyiya Cheniarno [?] - 8 Juli @

Mata kuliah Humas pada semester 3 memberikan pengalaman bagi mahasiswa DIII Komputerisasi Perkantoran dan Kesekretariatan dalam menyelenggarakan kegiatan berupa "Makanan Sehat dan Etika Memakannya" bersama Anak Jalanan dan Anak terlantar binaan dinas sosial kota Surabaya pada hari kasih sayang.

site : http://kpk.stikom.edu/

http://portaljatim.com/index.php/pendidikan-kesehatan/item/1955-stikomrayakan-valentine-dengan-anak-jalanan

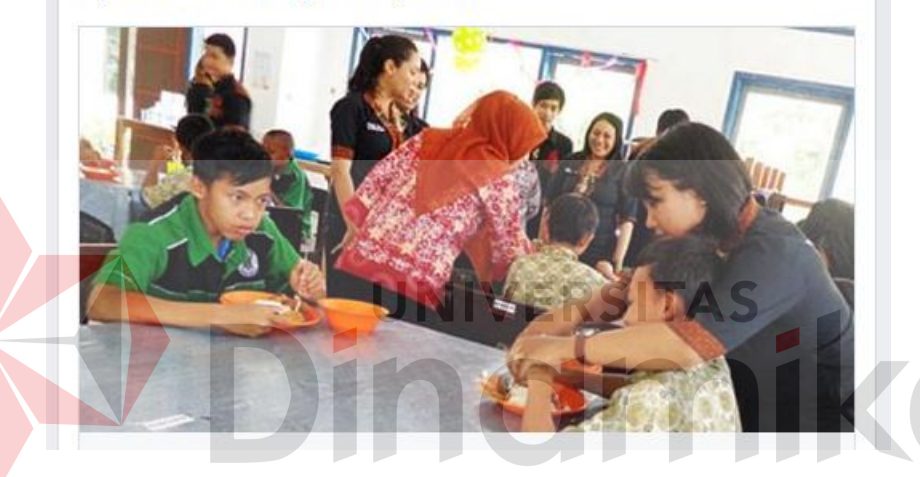

Gambar 4.71 Informasi kegiatan mahasiswa

D. Twitter

Untuk itu perlunya memiliki berbagai media online memudahkan pengguna media online tidak merasa terpaku pada satu media online saja, apabila ada salah satu orang tidak mempunyai satu akun media online, orang tersebut mampu mengakses dan mendapat informasi dari akun media online organisasi atau instansi tersebut. Media online menawarkan kemudahan dalam membuat akun dan mempublish beberapa informasi berupa berita, foto maupun video. Agar media online di perhatikan oleh banyak masyarakat, admin wajib mengetahui tampilan media online dan berapa sering admin memposting informasi. Berikut adalah beberapa teknik yang diterapkan oleh bagian *branding* program studi DIII Komputerisasi Perkantoran dan Kesekretariatan Institut Bisnis dan Informatika Stikom Surabaya dalam pembuatan media online, agar lebih terlihat menarik perhatian masyarakat.

1. *Home* twitter

Pada dasarnya penggunaan *Facebook* dan twitter sama, hanya saja tampilan dan cara yang digunakan berbeda. Twitter cenderung lebih kompleks dengan beberapa tanda seperti # (fasilitas berupa symbol yang pengguna bisa gunakan untuk membahas topic tertentu # atau Hastag).

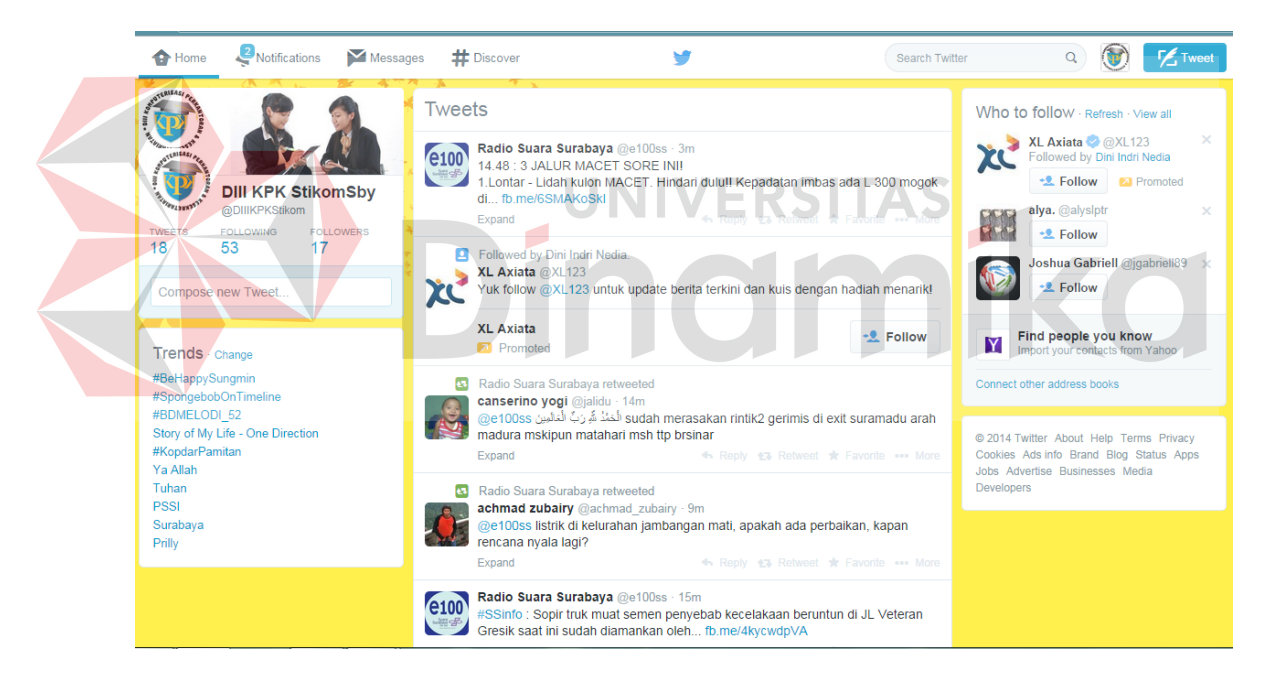

Gambar 4.72 *Home* twitter

#### 2. Tweets

Jumlah informasi yang telah di publikasi, baik itu berupa tulisan, foto dan video. Untuk membalas tweet dari pengguna lain, maka angka *tweets* juga akan bertambah.

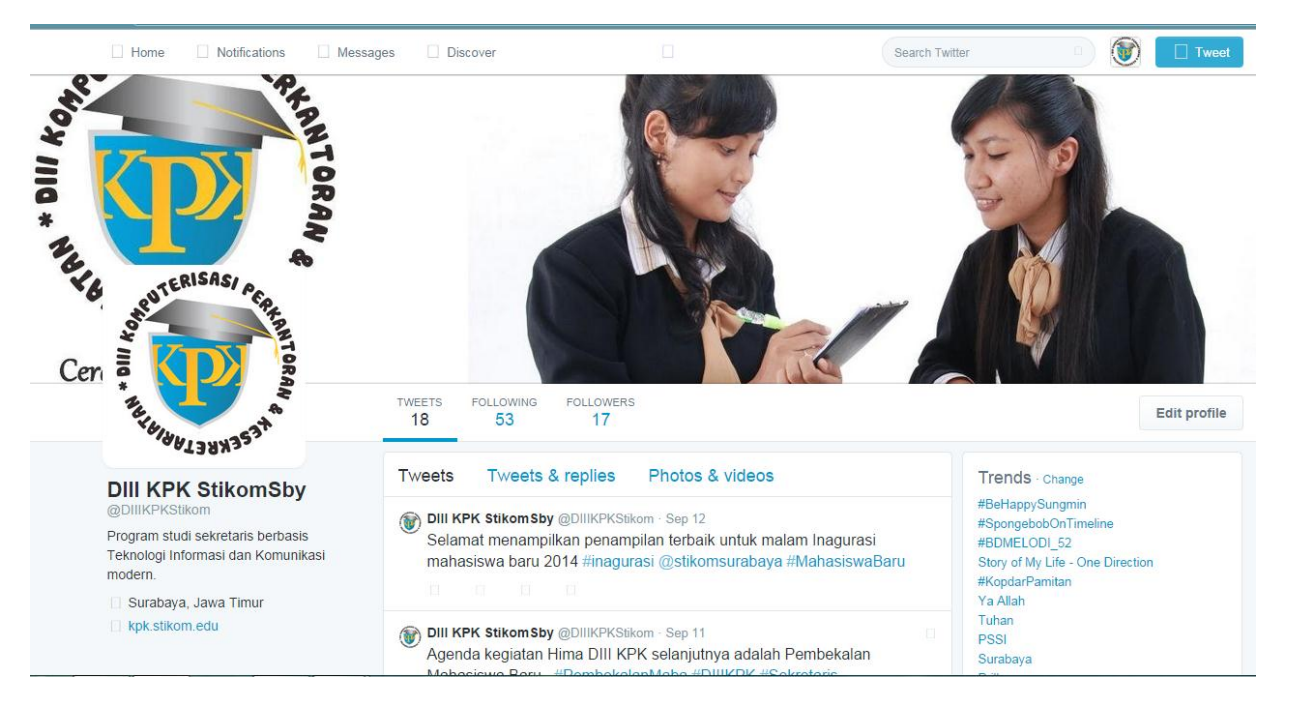

Gambar 4.73 *Tweets*

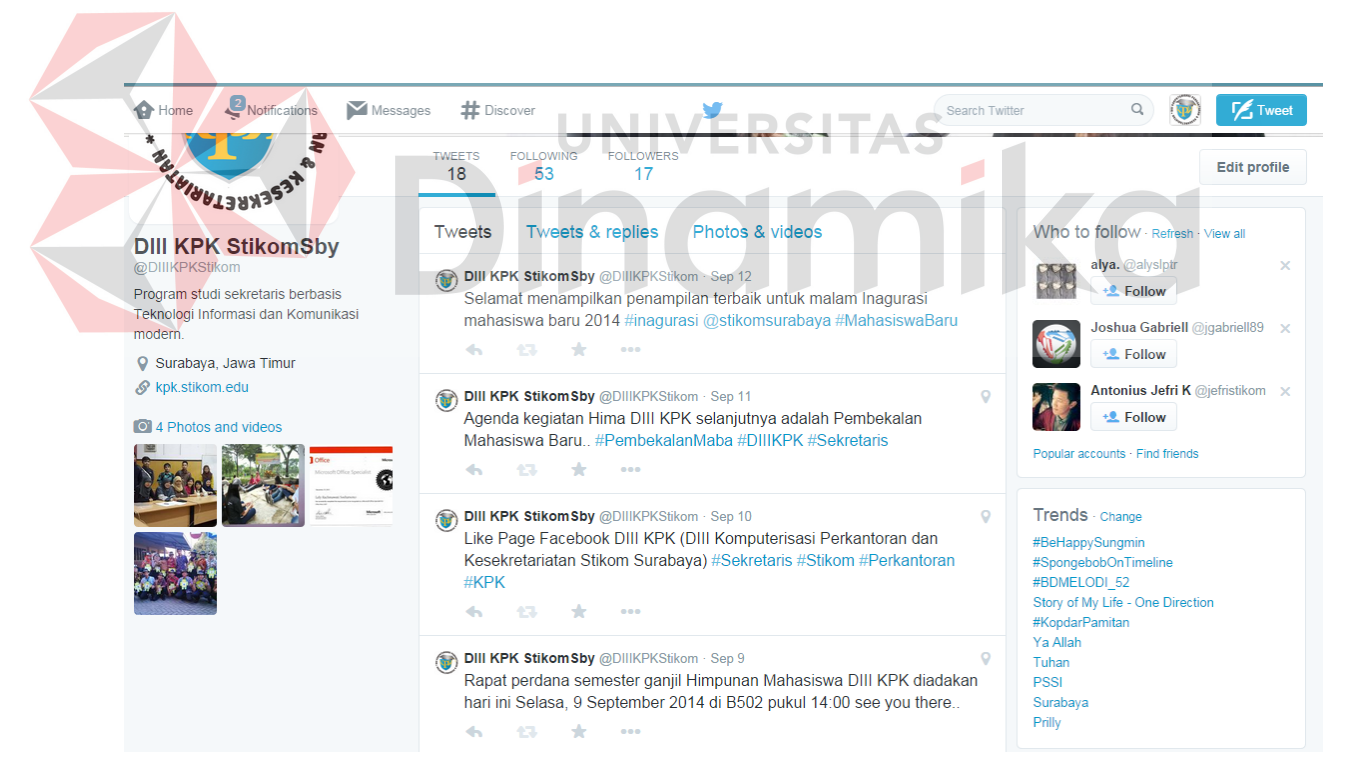

Gambar 4.74 Beberapa informasi yang di *update*

#### 3. Followers

Followers adalah pengguna lain yang mengikuti halaman akun pengguna (admin)

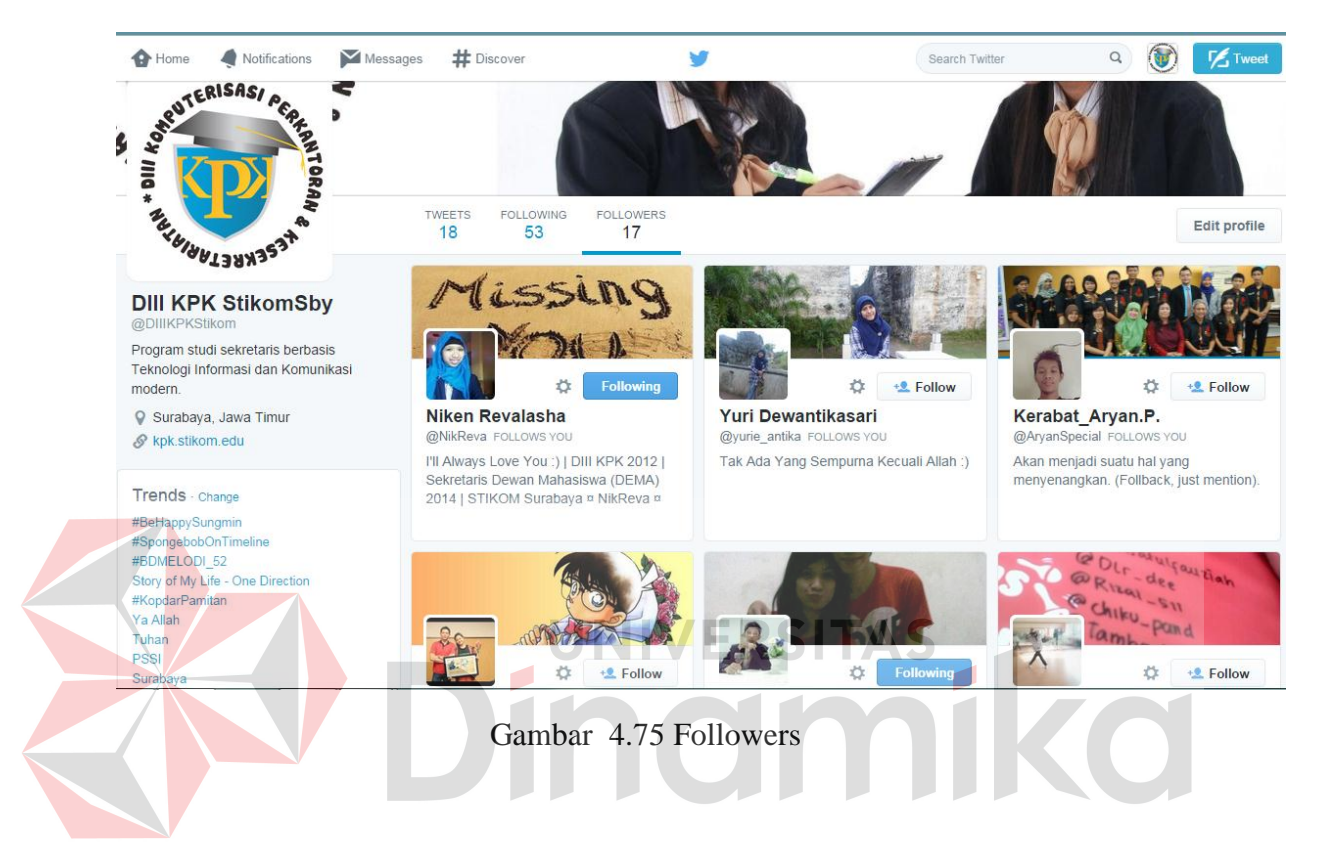

#### 4. Informasi dan berita

Di program studi DIII Komputerisasi Perkantoran dan Kesekretariatan berita dan informasi di terbitkan per minggu ada dua sampi tiga informasi dan berita. Intensitas dalam mempublikasikan berita dan informasi secara rutin akan menambah pemikiran positif dari masyarakat mengenai program studi. Keaktifan admin dalam mengolah berita dan informasi mempengaruhi seberapa aktif program studi tersebut.

(DIII KPK Stikom Sby @DIIIKPKStikom · Sep 8

Smangat Senin brsama mhs DIII KPK angkatan 2011 yang tengah mempersiapkan persyaratan yudisium periode September 2014

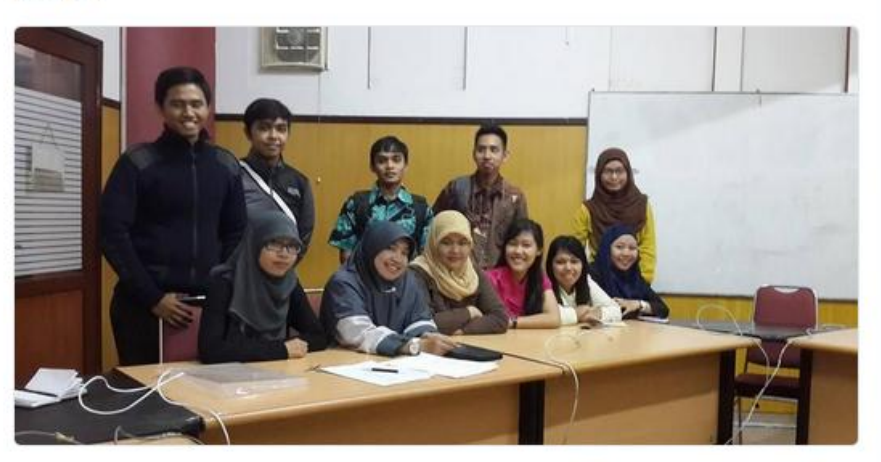

View more photos and videos  $\frac{1}{20}$ d.  $25.21$ Gambar 4.76 Informasi dan Berita **DIII KPK Stikom Sby @DIIIKPKStikom · Sep 3** ini dia beberapa kegiatan mahasiswa DIII KPK @stikomsurabaya youtu.be/PKuiL3GWIYA juga bisa dilihat di kpk.stikom.edu/?p=1250#more-1... P YouTube

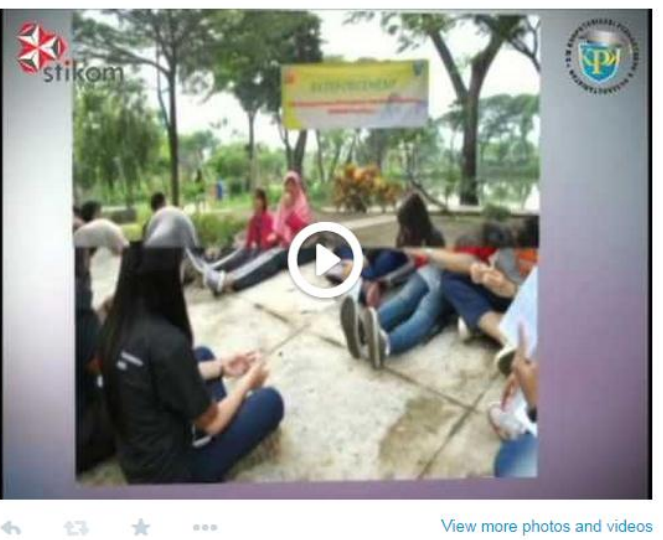

Gambar 4.77 Informasi kegiatan mahasiswa

 $\mathbf Q$ 

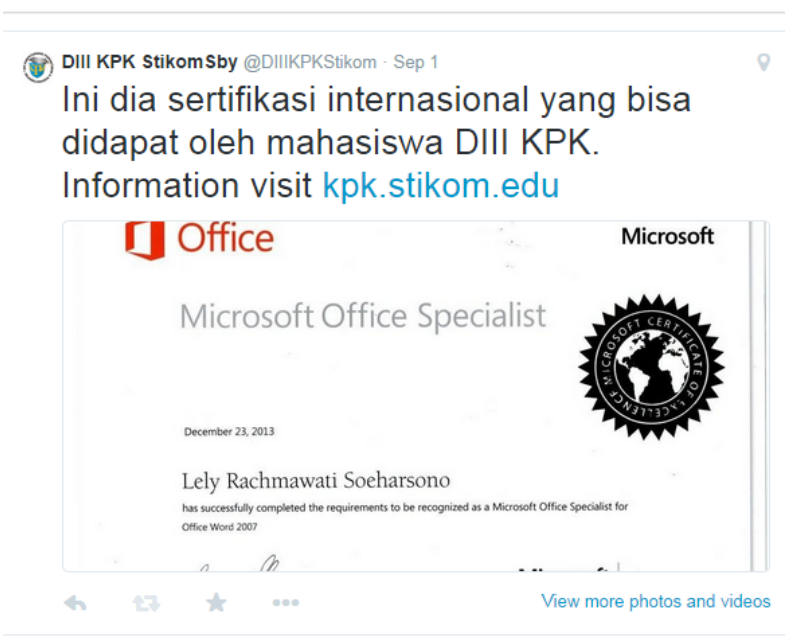

Gambar 4.78 Informasi sertifikasi

*5. Feedback* 

Salah satu yang diinginkan oleh pengguna untuk dapat dinilai oleh masyarakat adalah respon berupa mention jika pada twitter.

# **4.3.3 Membuat tulisan secara sistematis dan terstruktur**

Pada bagian program studi DIII Komputerisasi Perkantoran dan Kesekretariatan Institut Bisnis dan Informatika Stikom Surabaya kemampuan membuat berita dan informasi yang baik sangatlah diperlukan. Dalam hal penyampaian berita dan informasi sang penyaji diharapkan mampu membuat kalimat secara terstruktur.

Dalam penyampaian berita dan informasi, pemilihan teknik yang tepat dalam penyampaiannya memang sangat penting. Tak jarang juga pemakaian dan pemilihan teknik yang tepat dapat mempengaruhi hasil akhir dari berita dan informasi tersebut berupa respon. Dalam membuat berita atau menyampaikan informasi tidak hanya informasi saja yang di dapat masyarakat, tetapi cara menyusun berita dan informasi yang sistematis dan terstruktur juga akan membuat masyarakat tidak melewatkan berita atau informasi yang disajikan. Namun kemampuan dalam menyusun berita dan informasi yang baik juga merupakan penentu hasil dari berita dan informasi yang disampaikan. Dengan kemampuan membuat berita dan informasi yang baik serta pemilihan teknik penulisan yang tepat akan membuat publikasi yang kita lakukan akan semakin membuat masyarakat ingin mengetahui lebih detail tentang program studi, serta berita dan informasi yang telah disampaikan dapat dengan mudah dipahami oleh peserta.

Agar proses membuat berita dan informasi yang dilakukan berjalan lancar, terdapat beberapa hal yang biasa diterapkan pada bagian Program Studi DIII Komputerisasi Perkantoran dan Kesekretariatan Institut Bisnis dan Informatika Stikom Surabaya sewaktu melakukan publikasi, antara lain:

A. Pengumpulan informasi dan data

Agar perolehan informasi dan data lebih akurat dan konsisten, penulis harus mengumpulkan data terlebih dahulu. Pengumpulan informasi dan data dapat berupa mengamati, wawancara, observasi, dan dokumentasi. Hasil pengumpulan informasi bermanfaat untuk mengetahui karakter informasi termasuk dalam kategori apa. Dalam pengumpulan informasi data yang dikumpulkan dapat berasal dari kegiatan himpunan mahasiswa, informasi untuk mahasiswa, dan informasi penunjang lainnya yang berupa pengetahuan.

B. Pembuatan naskah tulisan dengan memperhatikan bahasa

Dalam penulisan naskah tulisan, setelah sebuah informasi dan data didapat dan dikumpulkan menjadi satu kesatuan barulah penulisan naskah tulisan dapat dimulai. Yang harus dilakukan pertama adalah menyusun informasi secara kronologis dalam arti menjelaskan setiap langkah secara bertahap dan beraturan. Menjelaskan dan menguraikan suatu informasi berdasarkan analisa 5W dan 1H (*what, where, when, who, why* dan *how*). Dalam menuliskan sebuah tulisan hindari pemakaian kata-kata tidak baku, misalnya penggunaan kami, saya, hanya saja, dan masih banyak lagi. Kata-kata masa kini juga sebaiknya dihindari agar respon dan pandangan masyarakat terhadap program studi tetap berkarakter, selain itu menghindari kata-kata masa kini diperlukan agar tidak adanya komentar yang negatif pada program studi.

C. Penulisan dengan memperhatikan bahasa asing

Dalam menggunakan bahasa asing penulis benar-benar memperhatikan penulisan huruf dan kesuaian arti dalam topic tulisan. Tulisan akan mudah dipahami jika penulisan bahasa asing di tandai dengan menggunakan huruf yang bercetak miring (*italic*). Beberapa makna dalam bahasa asing memiliki arti yang tidak hanya terpaku pada satu arti. Dalam hal ini, pemilihan kata dalam bahasa asing juga perlu diperhatikan dengan seksama agar pembaca tidak merasa kebingungan memahami penulisan.

### **BAB V**

#### **PENUTUP**

#### **1.1 Kesimpulan**

Berdasarkan hasil kegiatan workshop pada Program Studi DIII Komputerisasi Perkantoran dan Kesekretariatan Institut Bisnis dan Informatika Stikom Surabaya, bahwa dengan adanya *branding*, masyarakat lebih mengenal program studi DIII Komputerisasi Perkantoran dan Kesekretariatan Institut Bisnis dan Informatika Stikom Surabaya. Hal ini terlihat dengan adanya respon positif dari masyarakat melalui *fans page* yang telah di sukai oleh masyarakat (selain mahasiswa Stikom Surabaya) sebanyak 30%. *Fans page* program studi DIII Komputerisasi Perkantoran dan Kesekretariatan saat ini (Januari 2015) telah memiliki 117 *fans page*, mengingat sudah 5 (lima) bulan telah usia *fans page* tersebut. Dalam melakukan pengolahan media online tersebut tidak menutup kemungkinan akan ada lebih banyak lagi yang suka, sehingga akan lebih efektif admin untuk mengelolah dan mempublikasi informasi dan kegiatan mahasiswa program studi DIII Komputerisasi Perkantoran dan Kesekretariatan.

Pada program studi DIII Komputerisasi memiliki suatu alur *branding* serta tata cara pembuatan media online serta membuat tulisan secara terstruktur dan sistematis untuk *branding*.

Cara yang dilakukan untuk meningkatkan *branding* program studi adalah dengan mengoptimalkan Media Online yang telah tersedia yaitu Blog. Berikut ini aktivitas yang dilakukan untuk branding Program Studi DIII Komputerisasi Perkantoran dan Kesekretariatan:
- 1. Mengubah struktur *link*
- 2. Bekerja dengan *widgets*
- 3. Menata blog edukasi
- 4. Menata menu tab dan sub tab
- 5. Penataan penulis dan posting
- 6. Kelola *link* dan tautan

Blog saja tidak cukup untuk *branding*. *Branding* perlu dilakukan dengan media-media online terbaru agar informasi mudah dijangkau oleh masyarakat. Media online lainnya yang digunakan adalah *Facebook*, twitter, dan youtube

## **1.2 Saran**

Setelah melakukan *workshop* pada Program Studi DIII Komputerisasi Perkantoran dan Kesekretariatan Institut Bisnis dan Informatika Stikom Surabaya, Penulis mengusulkan saran, yaitu:

Perlunya banyak belajar mengenai blog milik perguruan tinggi lain untuk media referensi (perbandingan) pengolahan informasi yang lebih mantap dan matang terkait konten blog dalam melakukan suatu *branding*. Mengenai pengolahan informasi akan lebih baik bila pihak admin lebih memperbanyak membaca dan mengamati artikel, serta perbanyak membaca berita terbaru mengenai sekretaris dan teknologi informasi. Hal ini akan memudahkan admin untuk membagikan informasi yang menunjang perkembangan program studi DIII KPK.

## **DAFTAR PUSTAKA**

- Budiarto, R. (2008). *Panduan Ngeblog Menggunakan Wordpress.* Yogyakarta: Penerbit Andi.
- Danandjaja. (2011). *Peranan Humas dalam Perusahaan.* Yogyakarta: Graha Ilmu.
- Darmastuti, R. (2011). *Media Relations Konsep, Strategi dan Aplikasi.* Yogyakarta: Penerbit Andi.
- Enterprise, J. (2009). *101 Tip & Trik Twitter.* Jakarta: PT Elex Media Komputindo.
- Komputer, Wahana. (2010). *Marketing Gratis dengan Facebook.* Yogyakarta: CV Andi.
- Munir. (2012). *Multimedia, Konsep dan Aplikasi dalam Pendidikan.* Bandung: Alfabeta.

Permana, B. E. (2013). *Konsep Dasar Multimedia.* Yogyakarta: Graha Ilmu.

Permana, I. (2012). *Brand is Like a Donut.* Jakarta: PT Bhuana Ilmu Populer.

Stikom. (2014). Dipetik Desember 1, 2014, dari www.stikom.edu: http://www.stikom.edu/id/logo-stikom-baru

Stikom. (2014). Dipetik Desember 1, 2014, dari www.stikom.edu: http://www.stikom.edu/id/logo-stikom-baru